Утвержден СТВФ.565312.003 ЛУ ОКПД2 27.11.31.000

# СИСТЕМА БЕСПЕРЕБОЙНОГО ПИТАНИЯ «ЭНЕРГЕТ ВК» Инструкция по монтажу, пуску, регулированию и обкатке изделия CTВФ.565312.003 ИМ

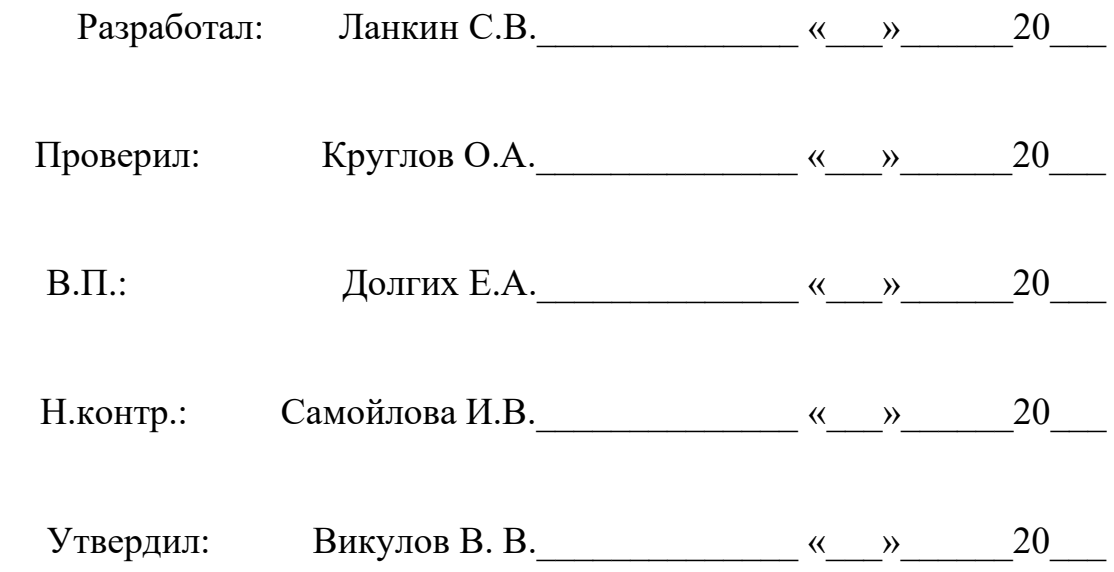

*\_\_\_\_\_\_\_ \_\_\_\_\_\_\_ \_\_\_\_\_\_\_ \_\_\_\_\_\_\_ \_\_\_\_\_\_*

## Содержание

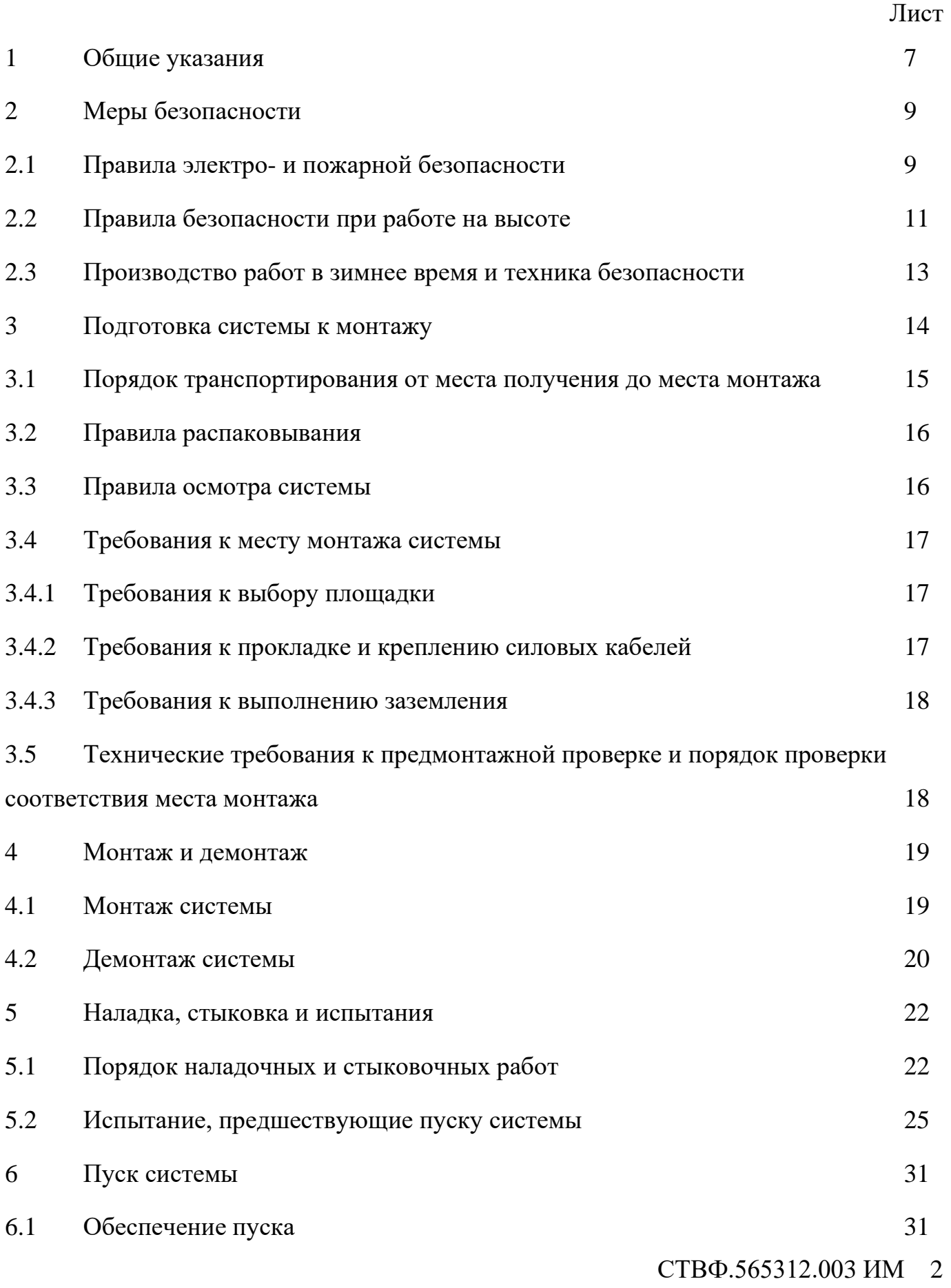

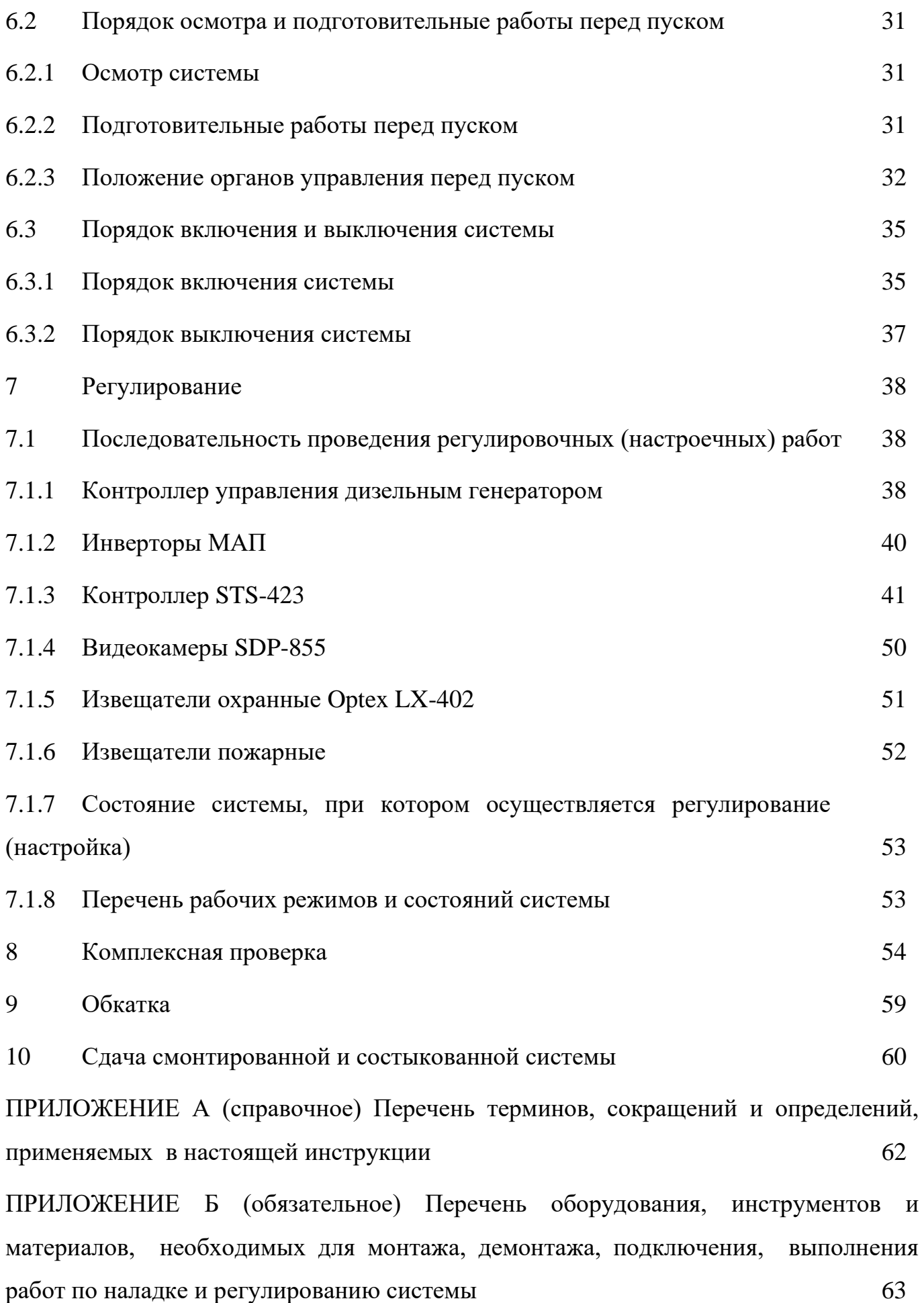

СТВФ.565312.003 ИМ 3

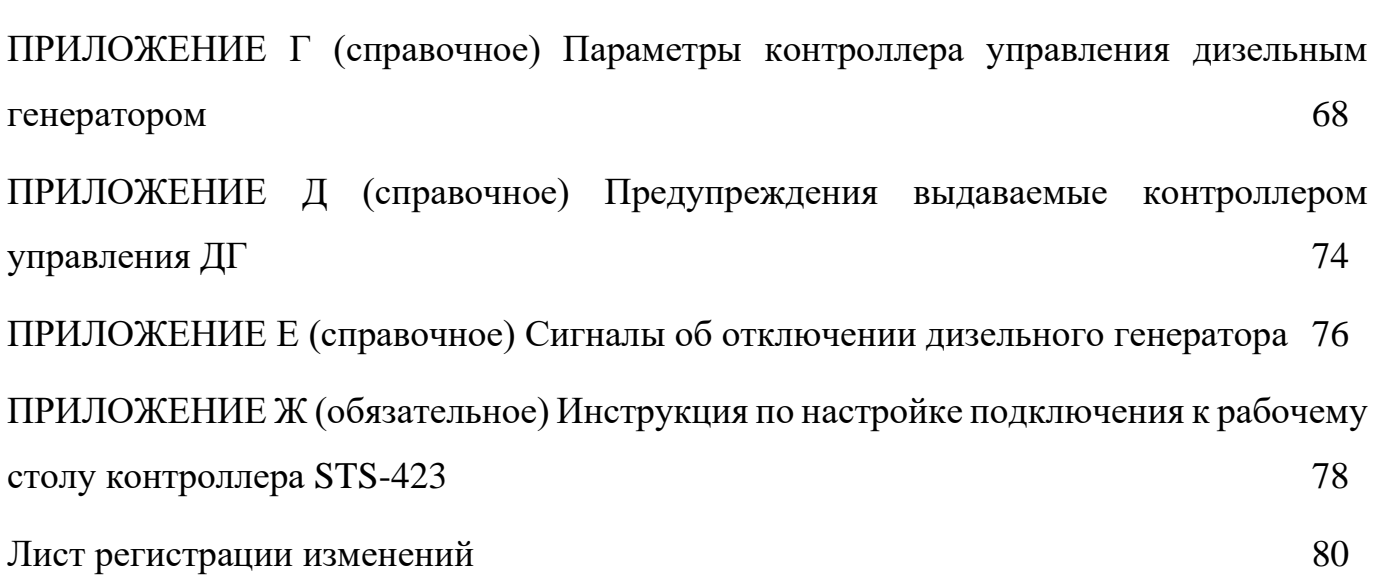

Настоящая Инструкция распространяется на систему бесперебойного электропитания «Энергет ВК» (далее система, изделие, Энергет ВК).

Настоящая Инструкция содержит правила подготовки к работе, проверки функционирования, порядок и необходимые требования по монтажу системы, транспортирования до места монтажа, наладку и подключение ее составных частей, и методику проверок.

Все требования и рекомендации, изложенные в настоящей Инструкции, являются обязательными для обеспечения эксплуатационной надежности и максимальных сроков службы системы.

Несоблюдение требований и рекомендаций настоящей Инструкции может привести к нарушению функциональности системы, повреждению ее в целом или повреждению ее составных частей.

Прежде чем приступить к работе с системой, необходимо изучить документацию, поставляемую с ней и настоящую Инструкцию.

Кроме настоящей Инструкции при монтаже системы следует пользоваться документацией, приведенной в таблице 1.

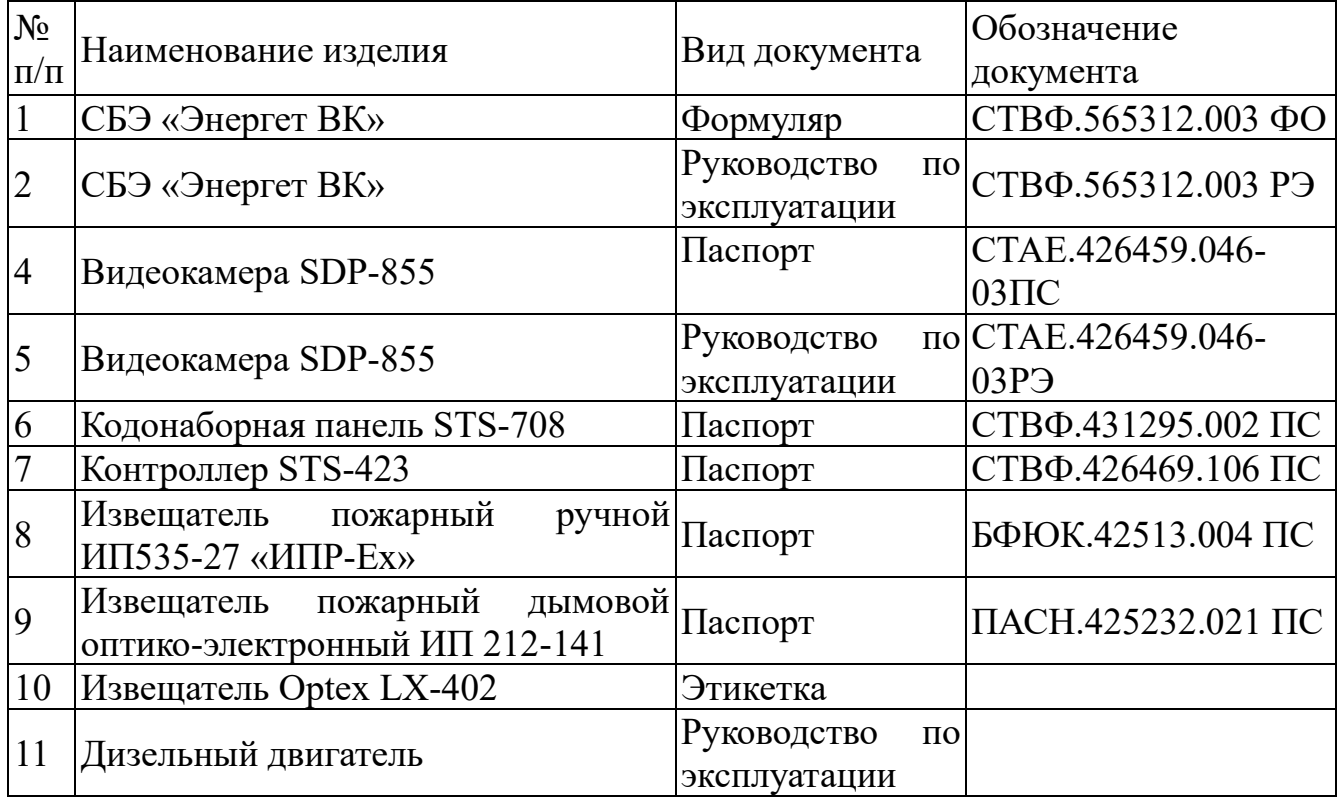

Таблица 1

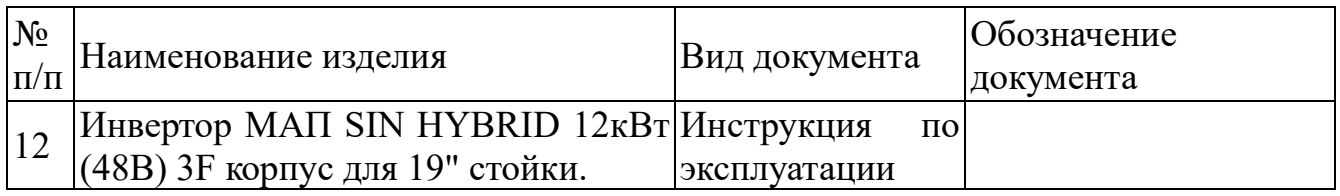

Перечень терминов, сокращений и определений, применяемых в настоящем

Руководстве, приведен в приложении А.

#### 1 Общие указания

<span id="page-6-0"></span>При монтаже системы следует помнить, что все виды работ необходимо проводить, строго соблюдая требования безопасности и настоящей Инструкции.

Несоблюдение требований и рекомендаций настоящей Инструкции может привести к нарушению функционирования системы, повреждению составных частей системы, несчастным случаям в результате механического или электрического воздействия.

Перечень оборудования, инструментов и материалов, необходимых для монтажа, демонтажа, подключения, выполнения работ по наладке и регулированию системы, представлен в приложении Б.

Допуск персонала к работе с системой должен осуществляться в соответствии с требованиями «Правил технической эксплуатации электроустановок потребителей», утвержденных приказом Минэнерго России от 13.01.2003 года № 6 «Об утверждении правил…», и «Правил устройства электроустановок». Седьмое издание. – М.: ЗАО "Энергосервис", 2002.

К работам по монтажу и пуску системы допускаются аттестованные специалисты, изучившие настоящий документ, а также эксплуатационную документацию на составные части системы, прошедшие инструктаж по технике безопасности при выполнении работ на высоте и работе с электроустановками напряжением до 1000 В (группа 4).

Минимальный состав бригады:

⎯ слесарь-монтажник 2 разряда – 1 человек;

электрик – 1 человек.

До начала работ все подземные коммуникации, находящиеся в зоне работ, должны быть вскрыты шурфами с целью уточнения глубины залегания и расположения в плане в присутствии работников, ответственных за эксплуатацию этих коммуникаций, и отмечены предупредительными знаками.

Вскрытые подземные коммуникации должны быть заключены в защитные короба.

Разработка траншей в непосредственной близости и ниже уровня заложения фундаментов существующих зданий и сооружений, а также действующих подземных коммуникаций должна производиться согласно проекту производства работ в строгом соответствии со СНиП 12-03-2001 «Безопасность труда в строительстве». Часть1. Общие требования, СНиП 12-04-2002 «Безопасность труда в строительстве». Часть 2. Строительное производство.

Все рабочие места в вечернее время должны быть освещены. На площадках, где расположено действующее оборудование и механизмы, в зоне производства работ, опасных местах следует вывешивать предупредительные знаки, надписи, плакаты.

На территории должны быть установлены указатели проездов и проходов.

При обнаружении несоответствия геологических и гидрогеологических условий с данными проекта, а также опасности нарушения сохранности подземных и надземных сооружений, надлежит производить дополнительную геологическую разведку силами соответствующей организации, а вопрос о дальнейших строительных мероприятиях должен решаться по согласованию с Заказчиком и проектной организацией.

Конкретный объем инженерно-подготовительных работ уточняется во время инженерных изысканий на объекте.

#### 2 Меры безопасности

<span id="page-8-0"></span>Во избежание несчастных случаев необходимо строго соблюдать требования техники безопасности, изложенные в настоящей Инструкции.

Выполнение правил техники безопасности является обязательным во всех случаях, при этом срочность работы и другие причины не могут считаться основанием для их нарушения.

На момент включения системы необходимо убедиться в отсутствии личного состава, работающего в открытых шкафах и блоках.

Категорически запрещается:

включать систему при поврежденной изоляции соединительных кабелей системы;

⎯ при включенной системе производить электромонтажные работы непосредственно на токоведущих частях;

снимать разъемы питания шкафов, узлов и блоков оборудования во включенном состоянии;

загромождать рабочее место посторонними предметами;

⎯ производить какие-либо изменения в схемах защиты системы;

⎯ пользоваться неисправными инструментами и приспособлениями.

Работы по монтажу, выполняемые на открытом воздухе, требуют соблюдения мер безопасности от воздействия молнии.

#### **ВНИМАНИЕ:**

**При приближении грозового фронта и во время грозы все работы по монтажу запрещаются.**

2.1 Правила электро- и пожарной безопасности

<span id="page-8-1"></span>Для предотвращения поражения электрическим током, специалисты, выполняющие монтаж и демонтаж системы, должны периодически инструктироваться об опасности поражения электрическим током и мерах оказания первой медицинской помощи при одновременном практическом обучении приемам освобождения от тока и способам проведения искусственной вентиляции легких.

При поражении электрическим током спасение пострадавшего в большинстве случаев зависит от того, насколько быстро он освобожден от действия тока, и как быстро оказана первая помощь. При несчастных случаях надо действовать быстро и решительно, необходимо немедленно освободить пострадавшего от источника поражения и оказать ему первую помощь. Для освобождения пострадавшего от действия тока необходимо выключить изделие, если изделие быстро выключить невозможно, необходимо принять меры для освобождения пострадавшего от токоведущих частей изделия. Для этого необходимо воспользоваться сухой материей (или каким-либо другим непроводящим материалом). Нельзя освобождать пострадавшего непосредственно руками, так как прикосновение к человеку, находящемуся под напряжением, опасно для жизни обоих.

Меры первой помощи зависят от степени нанесенной тяжести пострадавшему.

Если пострадавший находится в сознании, но до этого был в бессознательном состоянии или длительное время находился под током, ему необходимо обеспечить полный покой и немедленно вызвать врача или доставить его в медпункт.

Если пострадавший находится в бессознательном состоянии, но его дыхание нормальное, то необходимо обеспечить доступ свежего воздуха к пострадавшему, удобно уложить его и расстегнуть на нем одежду. Для приведения пострадавшего в сознание необходимо поднести к органам дыхания нашатырный спирт или обрызгать лицо холодной водой. Для оказания дальнейшей помощи необходимо вызвать врача.

Если пострадавший не дышит или дышит судорожно, то ему необходимо непрерывно проводить искусственную вентиляцию легких до прибытия врача.

Для обеспечения противопожарной безопасности необходимо:

⎯ не допускать наличия легковоспламеняющихся материалов и веществ вблизи токоведущих деталей и вентиляционных отверстий блоков и устройств системы;

⎯ следить за состоянием кабелей системы;

⎯ пользоваться только углекислотными огнетушителями;

регулярно производить инструктаж обслуживающего персонала по правилам пожарной безопасности.

Контакты, разъемы, зажимы электрооборудования и изоляция электрических цепей должны быть в исправном состоянии и не вызывать перегрева или искрения, для чего необходимо визуально проверять состояние электрических кабелей на отсутствие повреждений и целостности изоляции.

При монтаже и настройке системы необходимо соблюдать следующие правила:

1) Межотраслевые правила по охране труда (правила безопасности) при эксплуатации электроустановок. – М.: Изд-во НЦЭНАС, 2001;

2) Правила устройства электроустановок. Седьмое издание. – М.: ЗАО "Энергосервис", 2002;

3) Правила технической эксплуатации электроустановок потребителей, утвержденные приказом Минэнерго России от 13.01.2003 года № 6 «Об утверждении правил…».

2.2 Правила безопасности при работе на высоте

<span id="page-10-0"></span>Работами на высоте считаются все работы, которые выполняются на высоте от 1,8 м до 5 м от поверхности грунта, перекрытия или рабочего настила, над которым производятся работы с монтажных приспособлений или непосредственно с элементов конструкций, оборудования, машин и механизмов, при их эксплуатации, монтаже и ремонте.

К работам на высоте допускаются лица, достигшие 18 лет, прошедшие обучение и инструктаж по технике безопасности и получившие допуск к самостоятельной работе. Работы на высоте должны выполняться со средств подмащивания (лесов, подмостей, настилов, площадок, телескопических вышек, подвесных люлек с лебедками, лестниц и других аналогичных вспомогательных устройств, и приспособлений), обеспечивающих безопасные условия работы. Устройство настилов и работа на случайных подставках (ящиках, бочках и т.п.) запрещается. Работники для выполнения даже кратковременных работ на высоте с лестниц должны обеспечиваться предохранительными поясами и, при необходимости, защитными касками. Настилы подмостей и лесов должны быть ограничены перилами высотой не менее 1 м.

## **ВНИМАНИЕ:**

#### **Работа на высоте должна проводиться в дневное время.**

В аварийных случаях (при устранении неполадок), на основании приказа, работы на высоте в ночное время производить разрешается с соблюдением всех правил безопасности под контролем ответственного за проведение работ. В ночное время место работы должно быть хорошо освещено. В зимнее время при выполнении работ на открытом воздухе средства подмащивания должны систематически очищаться от снега и льда и посыпаться песком. При силе ветра 6 баллов (10 м/с - 12 м/с) и более, при грозе, сильном снегопаде, гололедице работы на высоте на открытом воздухе не разрешаются.

Непосредственно при работе на высоте необходимо соблюдать следующие требования безопасности:

запрещается складывать инструмент у края площадки, бросать его и материалы на пол или на землю. Инструмент должен храниться в специальной сумке или ящике;

⎯ при подъёме и спуске с высоты запрещается держать в руках инструмент и детали, их необходимо поднимать и опускать на веревке, тросе или в сумках через плечо;

работающий на высоте должен вести наблюдение за тем, чтобы внизу под его рабочим местом, не находились люди;

работы на высоте выполнять в монтажном поясе.

⎯ При использовании приставных лестниц и стремянок запрещается:

⎯ работать на неукреплённых конструкциях и ходить по ним, а также перелезать через ограждения;

⎯ работать на двух верхних ступенях лестницы;

⎯ находиться двум рабочим на лестнице или на одной стороне лестницыстремянки;

⎯ перемещаться по лестнице с грузом или с инструментом в руках;

⎯ применять лестницы со ступеньками, нашитыми гвоздями;

работать на неисправной лестнице или на скользких ступеньках;

СТВФ.565312.003 ИМ 12

⎯ наращивать лестницы по длине, независимо от материала, из которого они изготовлены;

стоять или работать под лестницей;

устанавливать лестницы около вращающихся валов, шкивов и т. п.;

⎯ производить работы пневматическим инструментом;

⎯ производить электросварочные работы.

По окончании работы необходимо:

⎯ очищать от мусора и отходов материалов настилы и лестницы лесов и подмостей;

⎯ инструменты, очищенные от раствора и грязи, спецодежду, защитные приспособления приводить в порядок и складывать в отведенное место.

2.3 Производство работ в зимнее время и техника безопасности

<span id="page-12-0"></span>Настоящей инструкцией предусмотрено выполнение работ в теплое время года. Производство бетонных и каменных работ в зимнее время выполнять с учетом требований СП 15.13330.2012 "Каменные и армокаменные конструкции", СП 70.13330.2012 "Несущие и ограждающие конструкции", СНиП 3.04.01-87 "Изоляционные и отделочные покрытия", СП 45.13330.2012 " Земляные сооружения, основания и фундаменты", СНиП 3.04.03-87 "Защита строительных конструкций и сооружений от коррозии.

Производство ремонтных и строительно-монтажных работ, включая работы, выполняемые в зимних условиях, осуществлять в соответствии с требованиями соответствующих глав третьих частей СНиП, а также с соблюдением правил СНиП 12-03-2001 и СНиП 12-04-2002 "Безопасность труда в строительстве". Методы выполнения работ согласовать с проектной организацией.

Контроль качества бетонной смеси вести в соответствии с требованиями ГОСТ 18105.

При укладке бетонной смеси обеспечить минимальную высоту ее сбрасывания во избежание деформации поддерживающих элементов.

## 3 Подготовка системы к монтажу

<span id="page-13-0"></span>Перед проведением монтажных работ необходимо изучить эксплуатационную документацию и устройство системы.

Конструктивно система выполнена в утепленном металлическом контейнере [\(Рисунок 1\)](#page-13-1), который обеспечивает размещение составных частей системы и защиту их от воздействий окружающей среды [\(Рисунок 2\)](#page-14-1).

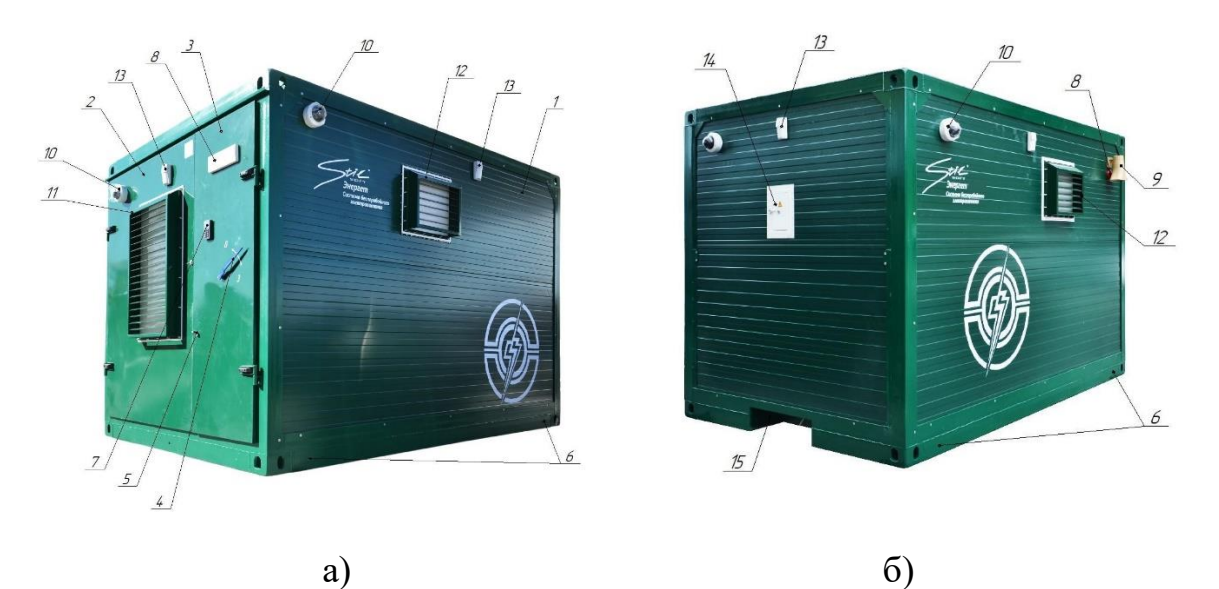

1 – Контейнер-термос; 2 – Дверь монтажная; 3 – Дверь входная; 4 – Рукоять клинкетного замка; 5 – Замок электромеханический; 6 – Места подключения защитного заземления; 7 – Кодонаборная панель STS-708; 8 – Оповещатель световой; 9 – Оповещатель звуковой; 10 – Видеокамера SDP-855; 11, 12 – КВУ;

<span id="page-13-1"></span>13 – Извещатель Optex LX-402; 14 – Шкаф защитных автоматов;

15 – Ввод для кабелей.

Рисунок 1

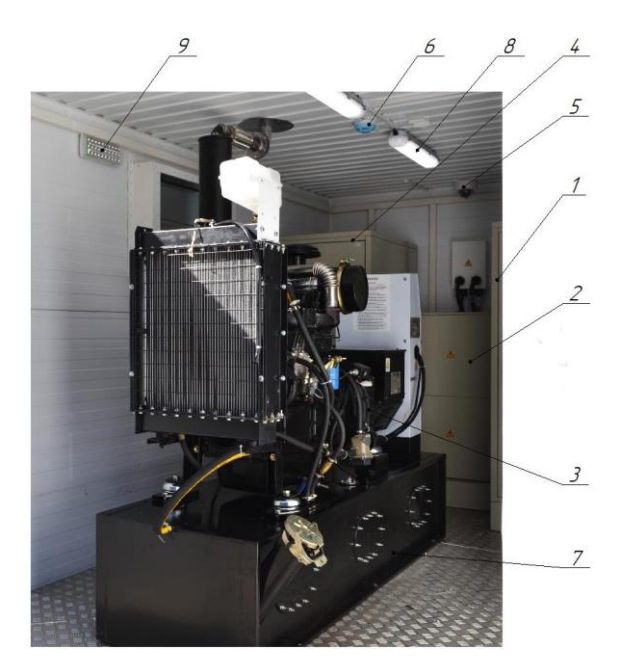

1 – Шкаф изолированный; 2 – Шкаф силовой; 3 – ДГ; 4 – Шкаф коммутационный; 5 – Видеокамера; 6 – Извещатель пожарный дымовой; 7 – Бак топливный;

8 – Промышленный светодиодный светильник;

9 – Светильник аварийного освещения.

## Рисунок 2

<span id="page-14-1"></span>3.1 Порядок транспортирования от места получения до места монтажа

<span id="page-14-0"></span>Транспортирование системы от места получения до места монтажа осуществляется при соблюдении требований знаков, указанных на корпусе системы, автотранспортом типа КАМАЗ 5320.

Перед транспортированием необходимо убедиться в целостности защитных пломб.

Установка и крепление системы на транспортном средстве должна обеспечивать устойчивое положение и исключать перемещение во время транспортирования.

Разгрузка системы должна производиться с соблюдением мер предосторожности, исключающих падение и удары.

Остальные условия транспортирования должны соответствовать общим требованиям ГОСТ 23216 по группе Ж.

#### 3.2 Правила распаковывания

<span id="page-15-0"></span>Распаковку системы проводить после установки ее на место согласно п[.4.1](#page-18-1) настоящей Инструкции.

Распаковка изделия проводится для приведения его в рабочее состояние, в следующей последовательности:

⎯ после установки системы на подготовленную площадку, снять защитные кожухи с навесного оборудования (с видеокамер, извещателей, звукового оповещателя);

⎯ винты крепления кожухов на монтажной двери вкрутить в те же отверстия предварительно нанеся тонкий слой герметика, на резьбовую часть винта;

⎯ вскрыть входную и монтажную двери системы;

демонтировать кожухи, снять защитные крышки, проверить состояние резиновых прокладок (при повреждении, прокладку заменить), кожухи установить на свои места;

⎯ открыть силовой шкаф и демонтировать защитную крышку;

демонтировать защитный фланец, из комплекта КМЧ установить выхлопную трубу и паронитовую прокладку, для крепления выхлопной трубы использовать тот же крепеж, что был использован для крепления защитного фланца (предварительно прокладку и резьбовую часть болтов смазать графитовой смазкой);

⎯ провести расконсервацию двигателя как описано в руководстве по эксплуатации СТВФ.565312.003 РЭ (если двигатель подвергался консервации);

удалить пыль и грязь с поверхностей корпусов охранных извещателей, звукового и светового оповещателей при помощи ветоши смоченной мыльной водой.

Защитные крышки и кожухи уложить отдельно и сохранять на время всего гарантийного срока.

3.3 Правила осмотра системы

<span id="page-15-1"></span>СТВФ.565312.003 ИМ 16 Непосредственно после распаковывания необходимо провести визуальный осмотр составных частей системы на предмет нахождения повреждений. Необходимо проверить целостность лакокрасочного покрытия составных частей системы, определить отсутствие трещин, сколов и вмятин на поверхностях, возможно

полученных при транспортировке. Места нарушения лакокрасочного покрытия покрыть эмалью ПФ-115 ГОСТ 6465 соответствующего цвета.

Комплектность системы проверять по формуляру на систему СТВФ.565312.003ФО.

<span id="page-16-0"></span>3.4 Требования к месту монтажа системы

Систему следует монтировать в ясную сухую погоду.

Не допускается производить монтаж в дождь, а также при повышенной запыленности и присутствии конденсата на частях изделия.

На периметре объекта необходимо обеспечить подъездные пути автомобильному транспорту для подвоза бетона к месту установки системы.

3.4.1 Требования к выбору площадки

<span id="page-16-1"></span>Для монтажа системы выбирают ровную площадку в радиусе до 50 м от места подключения. Ширина площадки должна составлять 3,4 м, а длина 5,4 м.

Допускается установка системы на ровную асфальтированную площадку, отклонение от горизонтальной линии допускается  $\pm 0.5^{\circ}$ .

Расстояние от строений и ограждений должно составлять не менее 1 м.

<span id="page-16-2"></span>3.4.2 Требования к прокладке и креплению силовых кабелей

Прокладка силовых кабелей осуществляется одним из следующих способов.

На открытом воздухе линии подключения системы прокладывать на стальном канате в соответствии со СНиП 3.05.06-85. Кабели надлежит закреплять к несущему стальному канату или к проволоке бандажами или клипсами, устанавливаемыми на расстояниях не более 0,5 м друг от друга. Места перехода с каната на конструкции системы должны быть разгружены от механических усилий.

Работы на высоте выполнять с использованием монтажных поясов.

Прокладку линий подключения в грунте выполнять на глубине (0,3-0,5) м в пластиковой трубе или гофрированном рукаве внутренним диаметром 50 мм. Стыки труб и рукавов уплотнить изоляционной лентой для исключения попадания грунта и воды.

Силовой кабель питания размещать на расстоянии не менее 30 см от информационных кабелей.

#### 3.4.3 Требования к выполнению заземления

<span id="page-17-0"></span>При расчете и выполнении заземления следует руководствоваться требованиями «Правил технической эксплуатации электроустановок потребителей», утвержденных приказом Минэнерго России от 13.01.2003 года № 6 «Об утверждении правил…» и «Правил устройства электроустановок». Седьмое издание. – М.: ЗАО "Энергосервис", 2002, «Правилами технической эксплуатации электроустановок потребителей». Заземляющее устройство должно рассчитываться исходя из условий размещения оборудования.

Подключение шины заземления аппаратуры к заземляющему устройству выполняется сваркой. Места сварки элементов заземления и соединительную шину следует покрасить эмалью ПФ-115 ГОСТ 6465.

На каждое заземляющее устройство должен быть заведен паспорт, оформленный в соответствии с «Правилами технической эксплуатации электроустановок потребителей», утвержденными приказом Минэнерго России от 13.01.2003 года № 6 «Об утверждении правил…».

<span id="page-17-1"></span>3.5 Технические требования к предмонтажной проверке и порядок проверки соответствия места монтажа

Порядок проверки соответствия места монтажа:

⎯ бетонная площадка должна быть монолитной однородной;

⎯ на поверхности площадки не должно быть трещин;

⎯ проверить уровнем наклон площадки по отношению к горизонту при помощи лазерного нивелира или другим доступным способом, отклонение не должно быть больше 0,5˚;

⎯ края площадки не должны иметь сколов и не должны крошиться;

сопротивление защитного заземления должно быть не более 4 Ом;

⎯ место монтажа системы должно быть очищено от посторонних предметов, предметов опалубки и прочего строительного мусора;

расстояние от соседних строений должно составлять не менее 1 м;

расстояние от места монтажа до подземных коммуникаций должно составлять не менее 3 м.

#### <span id="page-18-0"></span>4 Монтаж и демонтаж

#### 4.1 Монтаж системы

<span id="page-18-1"></span>Перед началом проведения монтажных работ по установке системы на неподготовленные площадки, необходимо подготовить фундамент.

Фундамент под систему размерами (5,4х3,4) м должен выполняться из бетона марки В15 по ГОСТ 25192 по бетонному основанию из бетона марки В3,5 толщиной 100 мм. Устройство фундамента начинается с отрывки котлована глубиной 850мм. Котлован на 500 мм засыпается песчано-гравийной смесью, далее устраивается бетонная подготовка толщиной 100 мм [\(Рисунок 3\)](#page-19-1). Боковые поверхности фундаментов, соприкасающиеся с грунтом, обмазываются горячим битумом БН 70/30 по ГОСТ 6617 за 2 раза по холодной битумной грунтовке. Толщина покрытия 3 мм.

Защита фундаментов от разрушений – в связи с тем, что устройство фундаментов производится в неагрессивной среде, специальной защиты фундаментов не требуется. Требуется лишь выполнять общие требования по устройству фундаментов:

бетонирование производить при температуре выше  $0^{\circ}C$ ;

⎯ при производстве работ ниже 0 ˚С требуется обеспечить прогрев бетона и защиту поверхности от замерзания (опилки, листья и пр.);

⎯ в жаркую погоду обеспечить увлажнение бетона для предотвращения растрескивания (целлофан, полив водой);

монолитный фундамент заливать за раз, в один день.

Перед бетонированием площадки уложите пластиковые трубы или гофрированные рукава внутренним диаметром 50 мм для подземной прокладки кабелей.

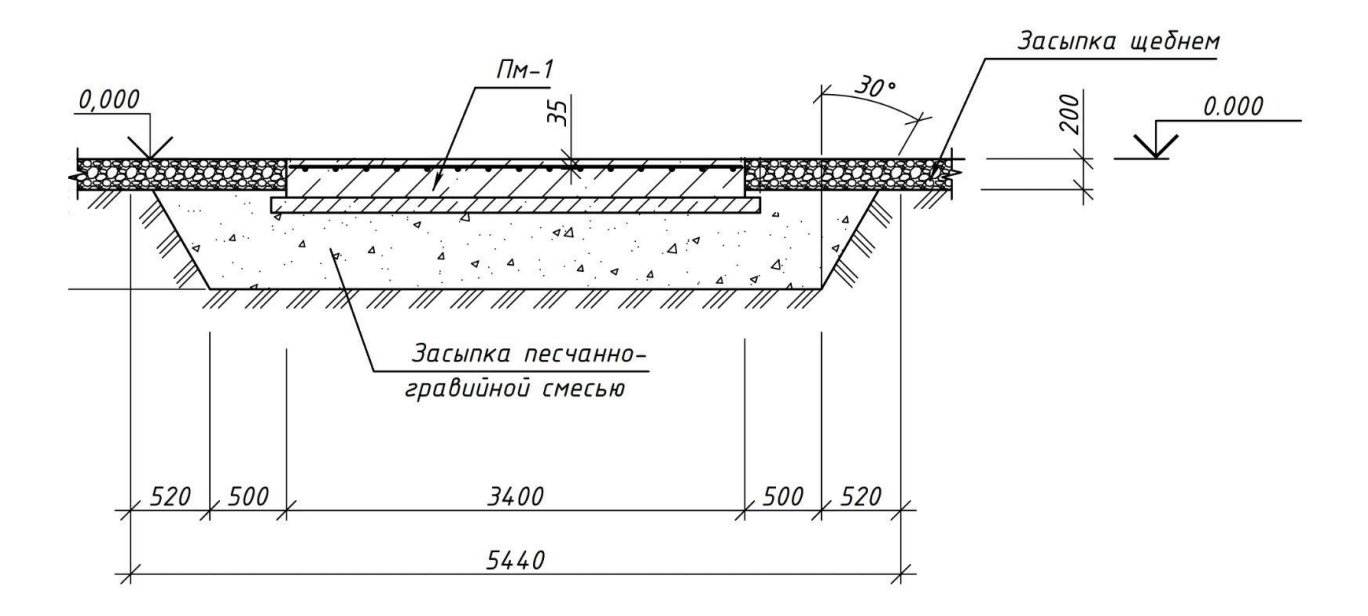

#### Рисунок 3

<span id="page-19-1"></span>Монтаж системы выполнять в строгом соответствии с требованиями проектной документации, ЭД на систему и требованиями настоящей Инструкции.

При монтаже системы использовать оборудование, инструмент и материалы, приведенные в приложении Б.

Перед началом монтажа необходимо произвести выбор места для установки системы в соответствии с п[.3.4.1.](#page-16-1)

Подготовить защитное заземление в соответствии с п[.3.4.3.](#page-17-0)

В случае если выбрана асфальтированная площадка, то она очищается от посторонних предметов.

После подготовки места, производится установка самой системы по центру подготовленной площадки. Далее необходимо выполнить распаковку системы в соответствии с п[.3.2](#page-15-0) настоящей Инструкции.

<span id="page-19-0"></span>4.2 Демонтаж системы

Демонтаж системы проводится в следующем порядке:

Выключить систему в соответствии с указаниями, описанными в разделе 2 Руководства по эксплуатации СТВФ.565312.003 РЭ;

Отключить кабели промышленной сети и сети нагрузок, и вытянуть их из кабельного ввода системы;

Отключить массив АКБ в изолированном шкафу и выгрузить аккумуляторные батареи;

⎯ Провести дренаж остатков ГСМ в заранее подготовленные емкости;

⎯ Отключить кабель защитного заземления;

⎯ Установить защитные кожухи из состава защитных частей СТВФ.425959.019 на навесное оборудование (видеокамеры, извещатели Optex LX402, оповещатель звуковой) и на вентиляционные отверстия системы;

⎯ Закрыть двери шкафов, входную дверь закрыть на клинкетную задвижку.

<span id="page-21-0"></span>5 Наладка, стыковка и испытания

5.1 Порядок наладочных и стыковочных работ

<span id="page-21-1"></span>Подключить кабель защитного заземления к одной из наиболее удобных точек по типу исполнения «Зажим ЗБ-С-12Х35— 1 ГОСТ 21130—75». Места для подключения защитного заземляющего провода находятся с боков в нижней части системы.

Проложить кабель одним из перечисленных в п[.3.4.2](#page-16-2) способов. Рекомендуемые марки кабелей приведены в таблице 5.1. Возможно, использование и других марок кабелей с похожими свойствами и сечением жил от 10 мм<sup>2</sup> до 70 мм<sup>2</sup>.

Таблица 5.1

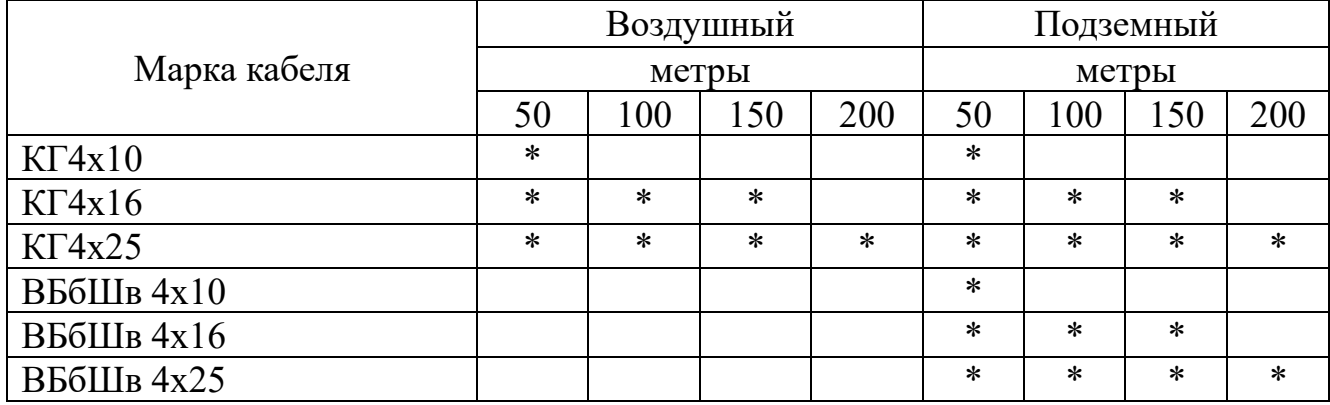

Прокладывать кабели через кабельный ввод системы, расположенный в задней части системы. Произведите разделку и крепление жил по ГОСТ 23587, в силовом шкафу. Обязательно соблюдайте порядок фаз на кабеле от промышленной сети. Схемы соединения и подключения приведены в приложении В.

В изолированный шкаф установите аккумуляторные батареи. Подключить их по схеме [\(Рисунок 4\)](#page-22-0). Последовательно-параллельное соединение 8-и аккумуляторных батарей в массив 48 В и параллельное соединение 2-х АКБ в массив 12 В.

## **ВНИМАНИЕ:**

**1 Инверторы могут выйти из строя, если при их работе отсоединить АКБ.** 

**2 АКБ должны быть одного производителя и одного типа, серии и партии.**

**3 Перед установкой АКБ должны быть заряжены, напряжение должно быть не менее 13,5 В.**

## **ЗАПРЕЩАЕТСЯ:**

**Соединять минус АКБ 48 В с заземлением, это может послужить выходом** 

 $48B$  $12B$ 

**инверторов из строя.**

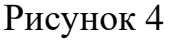

<span id="page-22-0"></span>Произвести пополнение ГСМ в соответствии с разделом 2 Руководства по эксплуатации СТВФ.565312.003 РЭ.

Провести прокачку топливной магистрали ДГ:

сначала открутить пробку топливного фильтра (поз. 7 [Рисунок 5\)](#page-23-0);

затем начать прокачку топлива нажатием на рукоять ручного насоса (поз.2 [Рисунок 5\)](#page-23-0) с периодичностью 1 нажатие в секунду. Прокачка длится до тех пор, пока из отверстия под ранее открученной пробкой не появится топливо;

завернуть пробку, но не полностью, чтобы контролировать наличие или отсутствие пузырьков воздуха в вытекающем топливе;

⎯ после того, как пузырьки воздуха исчезнут, пробку затянуть;

⎯ сделать еще 10 качков ручным насосом, чтобы весь воздух вышел из трубопровода, и его заполнило топливо;

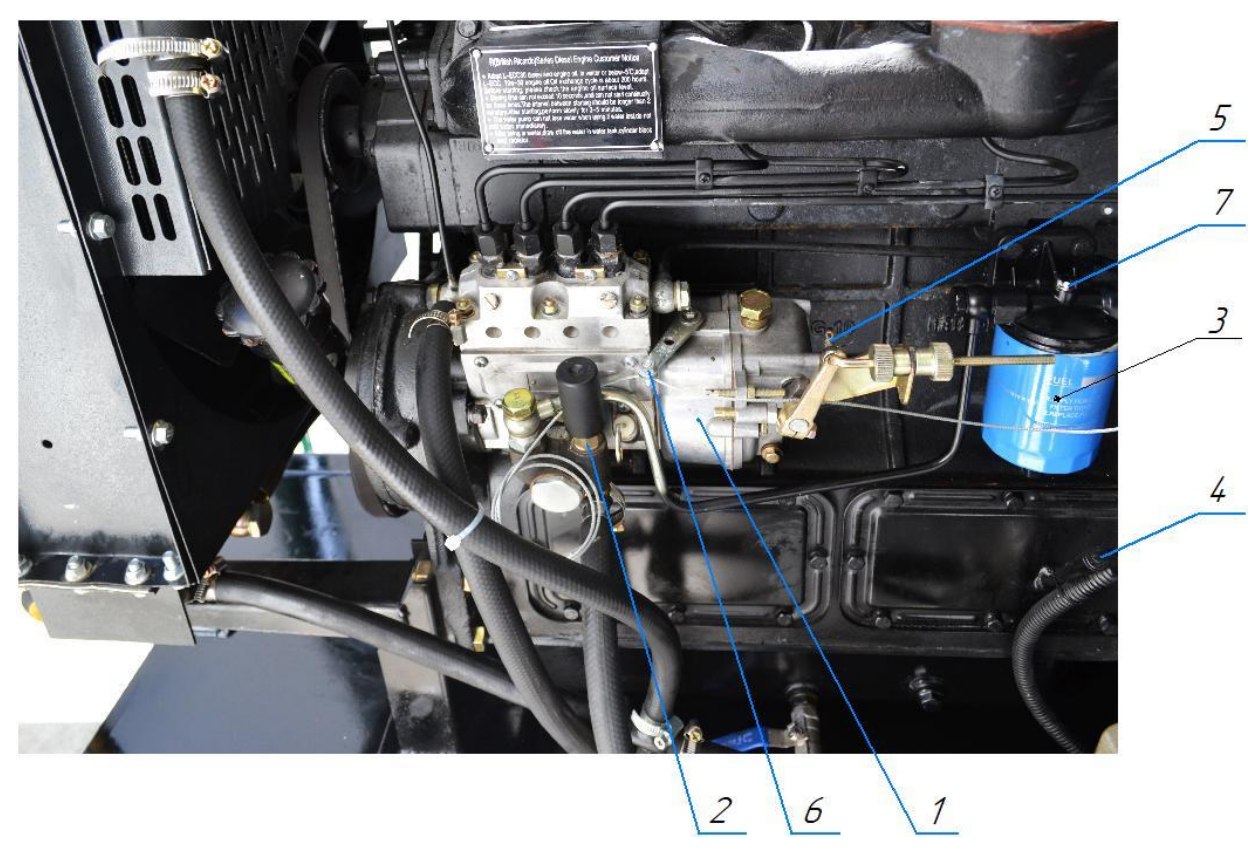

⎯ сухой ветошью удалить вытекшее топливо.

1 – ТНВД; 2 – Топливоподкачивающий насос; 3 – Топливный фильтр; 4 – Щуп уровня масла в картере двигателя; 5 – Щуп уровня масла в редукторе ТНВД;

6 – Рычаг останова; 7 – Пробка топливного фильтра.

Рисунок 5

Вскрыть светильники аварийного освещения [\(Рисунок 6\)](#page-23-1)

<span id="page-23-0"></span>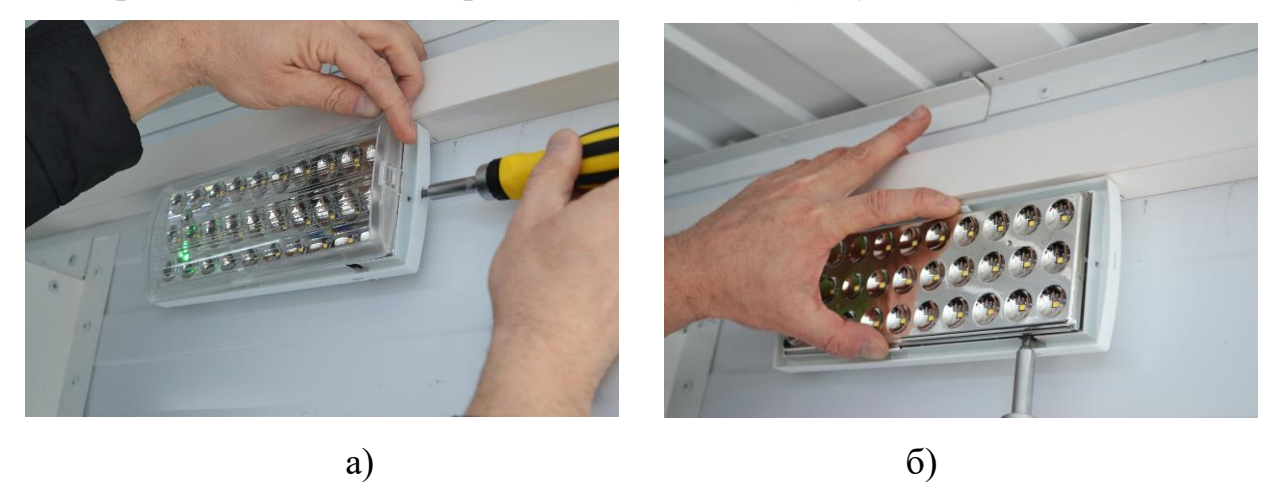

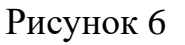

<span id="page-23-1"></span>СТВФ.565312.003 ИМ 24 Вставить клемму аккумулятора в разъем на плате [\(Рисунок 7\)](#page-24-1).

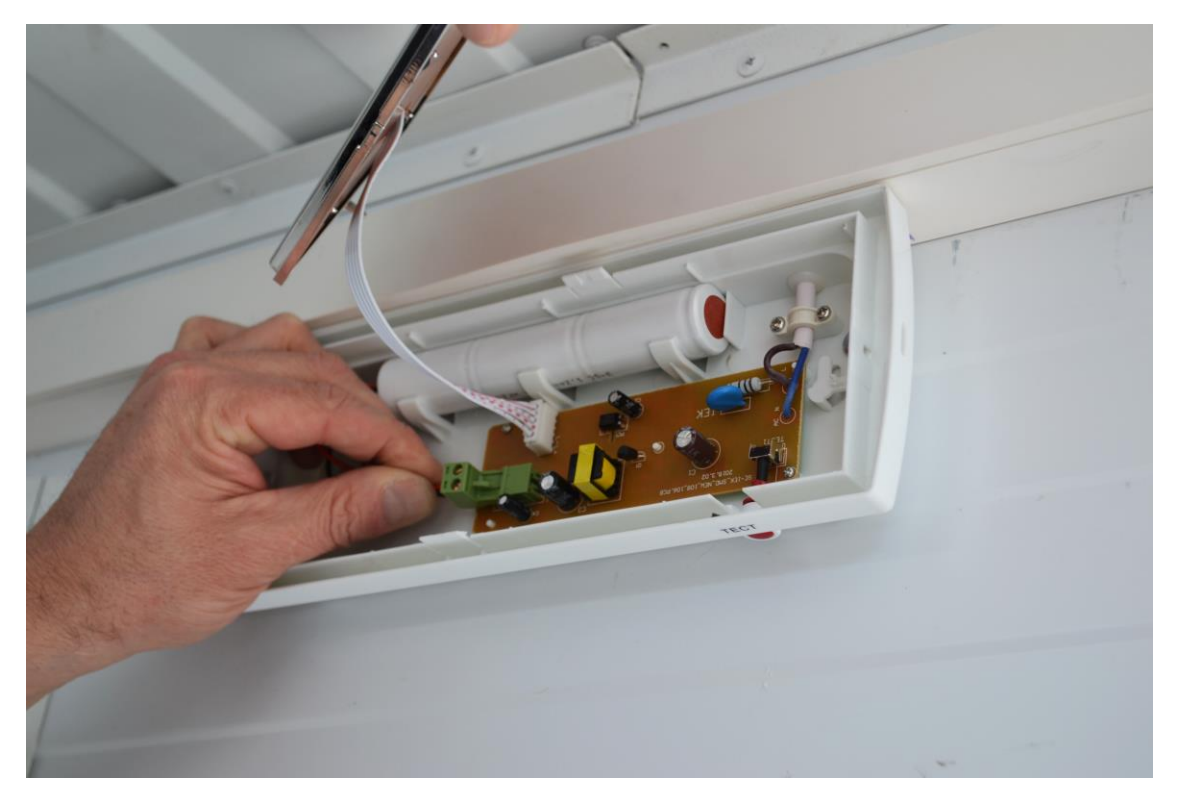

#### Рисунок 7

<span id="page-24-1"></span>Сборку светильника провести в обратном порядке. Убедиться в работоспособности светильника нажатием на кнопку «Тест».

После проведения наладочных и стыковочных работ необходимо провести испытания, предшествующие пуску системы.

## 5.2 Испытание, предшествующие пуску системы

<span id="page-24-0"></span>Для дальнейшей нормальной работы системы необходимо провести проверку электрических параметров системы.

Перед началом проведения испытаний выполните требования п.п. [6.1](#page-30-1) и [6.2.](#page-30-2)

Для проведения проверки электрических параметров системы, необходимо:

1) Открыть коммутационный шкаф (поз.4 [Рисунок 2\)](#page-14-1) и включить тумблер питания (поз.1 [Рисунок 8\)](#page-25-0) на всех трех инверторах последовательно (первым включаем прибор, который определен как «Ведущий» (поз.1 [Рисунок 9\)](#page-25-1).

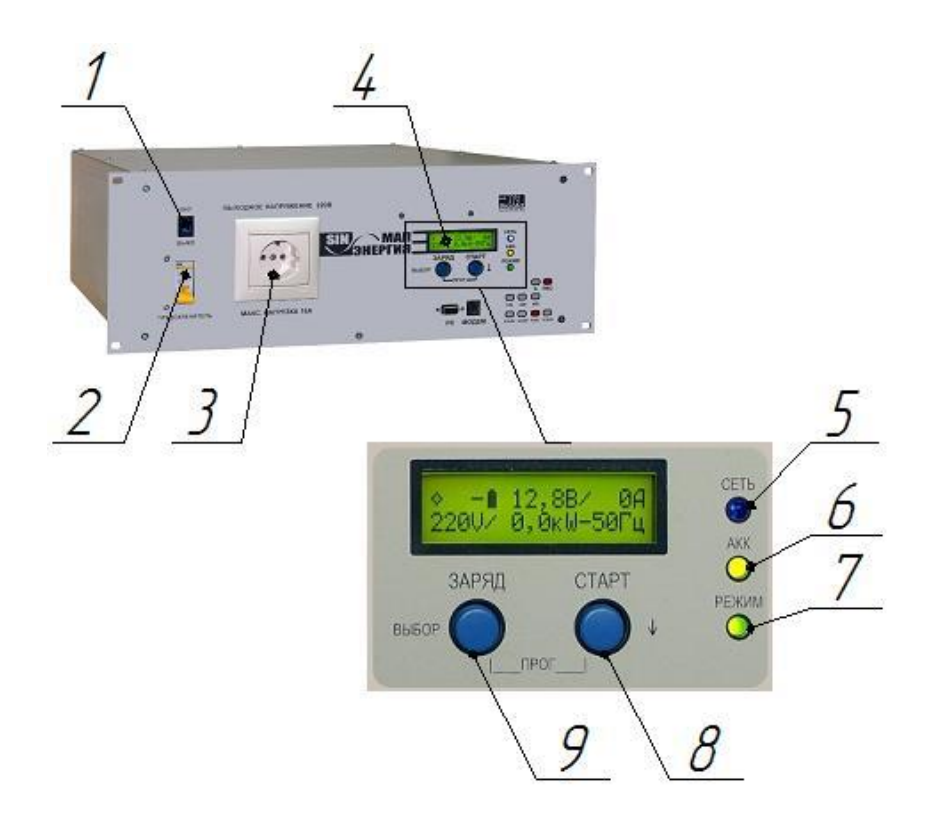

<span id="page-25-0"></span>1 – Тумблер включения питания инвертора; 2 – Автомат защитного отключения по входу внешней сети 220В; 3 – Розетка для оперативного подключения нагрузки; 4 – ЖК индикатор; 5, 6, 7 – светодиодные индикаторы режимов работы; 8 – Кнопка «Старт»; 9 – Кнопка «Заряд/Выбор».

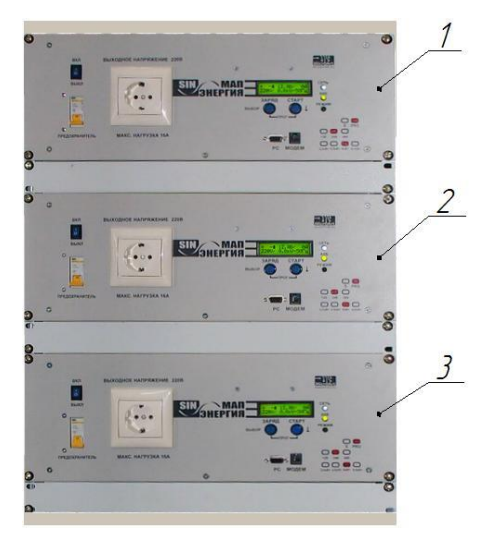

Рисунок 8

1 – «Ведущий/Фаза1»; 2 – «Фаза2»; 3 – «Фаза3».

## Рисунок 9

<span id="page-25-1"></span>При включении тумблеров могут возникать короткие звуковые сигналы, после включения всех трех приборов через несколько секунд звуковое оповещение отключится, что означает, что все три инвертора синхронизировались. На ЖК -

индикаторах (поз.4 [Рисунок 8\)](#page-25-0) проверить значение напряжения массива АКБ [\(Рисунок 10\)](#page-26-0).

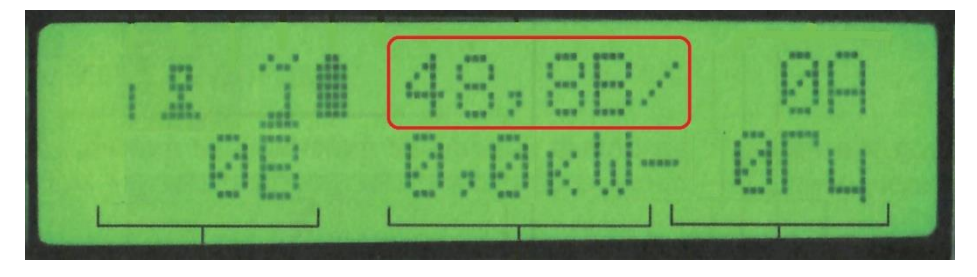

## Рисунок 10

<span id="page-26-0"></span>2) Автоматы защитного отключения по входу внешней сети 220В перевести в положение «ВКЛ» (верхнее положение) (поз.2 [Рисунок 8\)](#page-25-0) на всех трех инверторах.

3) Выключатель «Промышленная сеть» в шкафу защитных автоматов (поз.14 [Рисунок 1б](#page-13-1)) перевести в верхнее положение.

4) На инверторе «Ведущий» (поз.1 [Рисунок 9\)](#page-25-1) коротко нажмите кнопку «Старт» (поз.8 [Рисунок 8\)](#page-25-0). На инверторах светодиоды «Режим» и «АКБ» (поз.6, 7 [Рисунок 8\)](#page-25-0) включатся, а светодиоды «Сеть» (поз.5 [Рисунок 8\)](#page-25-0) будут мигать. На ЖК индикаторах появится значок «Транслирует промышленную сеть» и параметры транслируемой сети [\(Рисунок 11\)](#page-26-1), что означает, что инверторы включены и транслируют промышленную сеть.

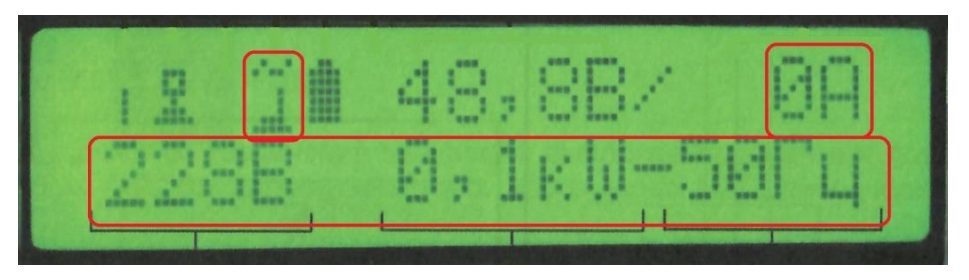

Рисунок 11

<span id="page-26-1"></span>Если инвертор «Фаза2» (поз.2 [Рисунок 9\)](#page-25-1) выдает короткие звуковые сигналы, это означает, что вводной кабель подключен неправильно.

В этом случае следует:

- а) отключить выключатель «Промышленная сеть»;
- б) затем отключить инверторы;

в) далее необходимо поменять местами фазы «L2» и «L3» промышленной сети в силовом шкафу;

г) после переключения линий промышленной сети провести проверку снова.

5) Перевести в верхнее положение выключатель «Нагрузка» (поз.14 [Рисунок 1\)](#page-13-1) в шкафу защитных автоматов.

6) На ЖК - индикаторах проверить значения нагрузки [\(Рисунок 11\)](#page-26-1). Значения не должны превышать 10 кВт на каждой фазе.

Данные нагрузок с каждого инвертора подставить в формулу 1.

$$
L_x = 100 - \frac{(10 - \Phi_x) \times 100}{10} \tag{1}
$$

где: L – загруженность фазы в процентах;

Ф - значение нагрузки на фазе в кВт (не более 10 кВт);

х – номер фазы.

Если разность между фазами больше 25%, выключить систему и распределить нагрузку по фазам. После перераспределения нагрузок провести проверку повторно.

Запустить дизельный генератор:

1) На дизельном двигателе включить «Массу» [\(Рисунок 12\)](#page-27-0).

2) На щите управления выключатель питания [\(Рисунок 13\)](#page-28-0) переведите в положение «ВКЛ».

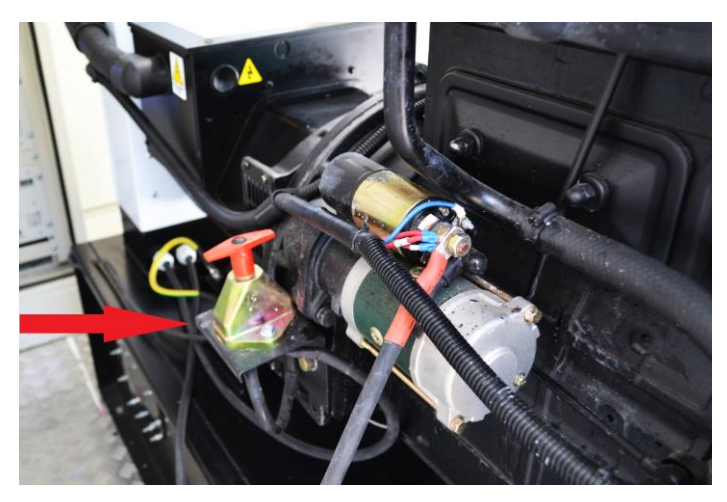

Рисунок 12

<span id="page-27-0"></span>После подачи питания на ЖК индикаторе появятся параметры дизельного двигателя, генератора и параметры сети.

3) На щите управления включится индикация «Работа сети» [\(Рисунок 13\)](#page-28-0).

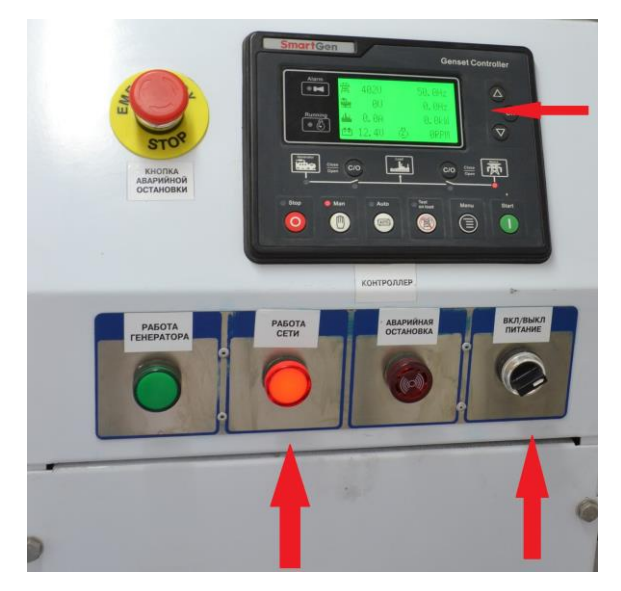

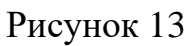

<span id="page-28-0"></span>4) Перевести защитный автомат [\(Рисунок 14\)](#page-28-1) в верхнее положение.

5) Перевести контроллер управления ДГ в «Режим ручного тестирования»

однократным нажатием на кнопку .

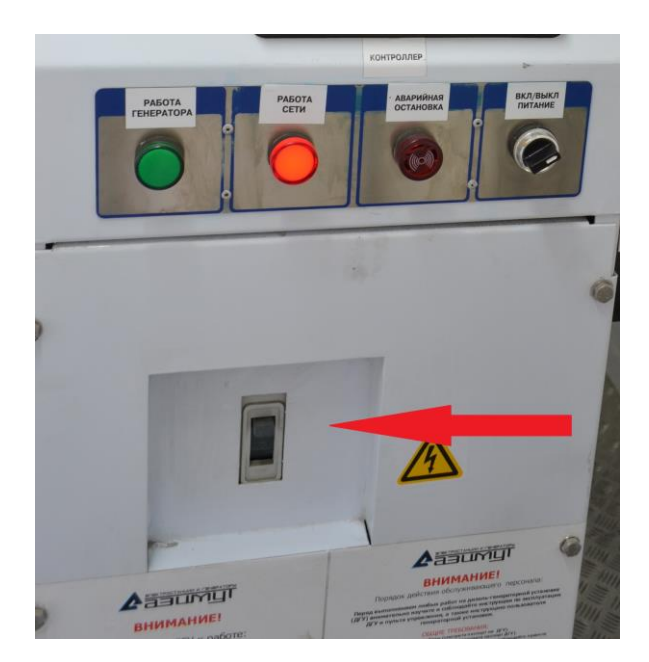

Рисунок 14

<span id="page-28-1"></span>6) Нажмите на кнопку «Пуск». Дождитесь запуска дизельного двигателя и выхода его на рабочую температуру (плюс 55˚С).

7) Нажать кнопку «С/О», [\(Рисунок 15\)](#page-29-0), АВР переключит нагрузку на генератор.

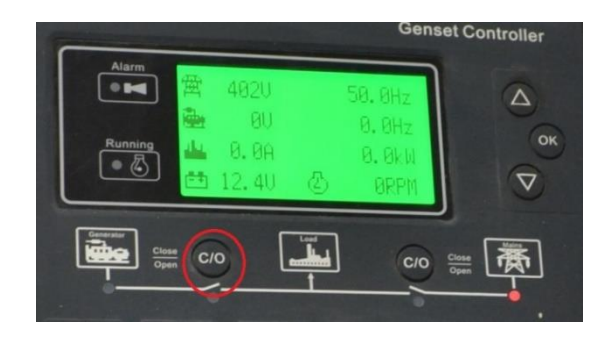

Рисунок 15

<span id="page-29-0"></span>8) Проверить параметры генерируемого напряжения на ЖК - индикаторе, они должны соответствовать ТТХ.

9) После 5 минут работы дизельного генератора, переведите АВР на промышленную сеть нажатием на кнопку «С/О» [\(Рисунок 16\)](#page-29-1). Остановите ДГ,

нажатием кнопки «Стоп».

10) Выключите систему п. [6.3.2.](#page-36-0)

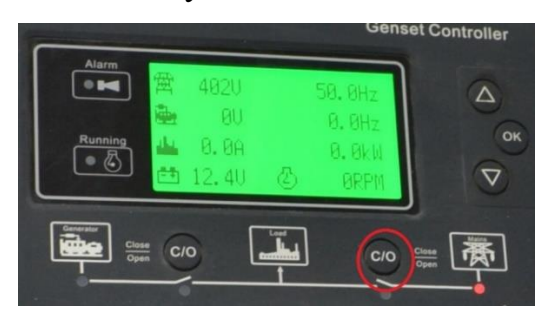

Рисунок 16

<span id="page-29-1"></span>Если дизельный двигатель не запустился, выключите систему согласно п. [6.3.2](#page-36-0) и проведите поиск и устранение неполадки.

Проверка считается пройденной положительно, если:

напряжение шины массива АКБ в пределах  $48 B - 52 B$ ;

⎯ через 10 с после включения, инвертор «Фаза2» не выдает звуковых сигналов;

⎯ подключенная нагрузка не превышает максимально допустимую 10 кВт на каждой фазе;

⎯ разница нагрузок между фазами не превышает 25% от максимальной;

⎯ дизельный генератор запустился и «принял» на себя нагрузку;

дизельный генератор работает ровно, обороты стабильные;

выхлопные газы прозрачные, имеют слегка голубой цвет.

СТВФ.565312.003 ИМ 30

## <span id="page-30-0"></span>6 Пуск системы

## 6.1 Обеспечение пуска

<span id="page-30-1"></span>Для обеспечения пуска необходимо провести пополнение системы ГСМ в соответствии с разделом 2 Руководства по эксплуатации СТВФ.565321.001 РЭ.

<span id="page-30-2"></span>6.2 Порядок осмотра и подготовительные работы перед пуском

6.2.1 Осмотр системы

<span id="page-30-3"></span>Осмотр системы перед первым пуском проводится с целью определения готовности системы в целом к эксплуатации. Порядок проведения осмотра системы приведен в таблице 6.1

Таблица 6.1

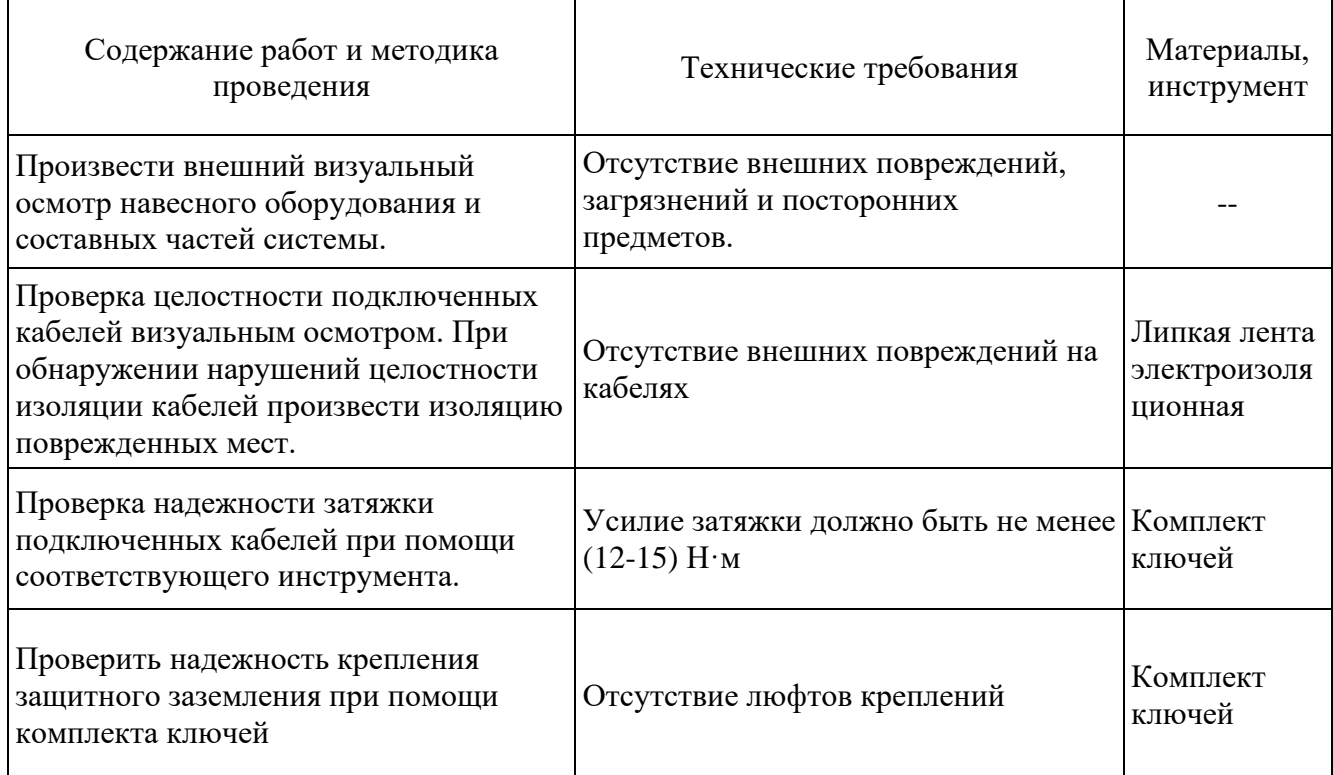

<span id="page-30-4"></span>6.2.2 Подготовительные работы перед пуском

<span id="page-30-5"></span>6.2.2.1 Подготовительные работы перед пуском в летний период

Проверка готовности системы проводится в следующем порядке:

- а) провести осмотр в соответствии с п[.6.2.1;](#page-30-3)
- б) проверить подключение массива АКБ. Болты на клеммах аккумуляторов

должны быть затянуты (усилие затяжки – (12-15) Н·м);

- в) проверить количество топлива в баке;
- г) проверить наличие масла в картере дизельного двигателя;

д) проверить наличие масла в редукторе топливного насоса;

е) проверить наличие охлаждающей жидкости.

Проверку количества и пополнение ГСМ проводить в соответствии с требованиями, описанными в разделе 2 Руководства по эксплуатации СТВФ.565312.003 РЭ «Порядок пополнения и замены ГСМ».

6.2.2.2 Подготовительные работы перед пуском в зимний период:

а) провести осмотр в соответствии с п[.6.2.1;](#page-30-3)

б) подключить обогреватель к сети ~220 В 50 Гц и открыть дверь коммутационного шкафа;

в) в силовом шкафу включить подогреватель охлаждающей жидкости;

д) дать системе прогреться в течение 12 часов;

е) выполнить требования п[.6.2.2.1.](#page-30-5)

6.2.3 Положение органов управления перед пуском

<span id="page-31-0"></span>Перед включением системы, необходимо убедиться, что все выключатели и ручки переключения находятся в исходном положении. Осмотр рычагов управления проводят в следующей последовательности:

а) автоматические выключатели «Нагрузка» и «Промышленная сеть» в шкафу защитных автоматов (поз. 14 [Рисунок 1б](#page-13-1)) должны находиться в нижнем положении;

б) выключатели на инверторах (поз. 1 [Рисунок 8\)](#page-25-0) должны находиться в положении «Выкл»,

в) автоматические выключатели защитного отключения по входу на инверторах (поз. 2 [Рисунок 8\)](#page-25-0) должны быть в положении «Выкл»,

г) на щите управления дизельным генератором (поз.4 [Рисунок 17а](#page-32-0)) силовой автоматический выключатель (поз. 14 [Рисунок 18\)](#page-33-0) должен находиться в нижнем положении, а выключатель питания в положении «Выкл»,

д) на дизельном двигателе ручной выключатель «Масса» (поз. 11 [Рисунок](#page-32-0)  [17а](#page-32-0)) должен находиться в положении «Выкл»;

е) монтажную дверь контейнера-термоса (поз. 2 [Рисунок 1а](#page-13-1)) закрыть на верхний и нижний клинкетные задвижки.

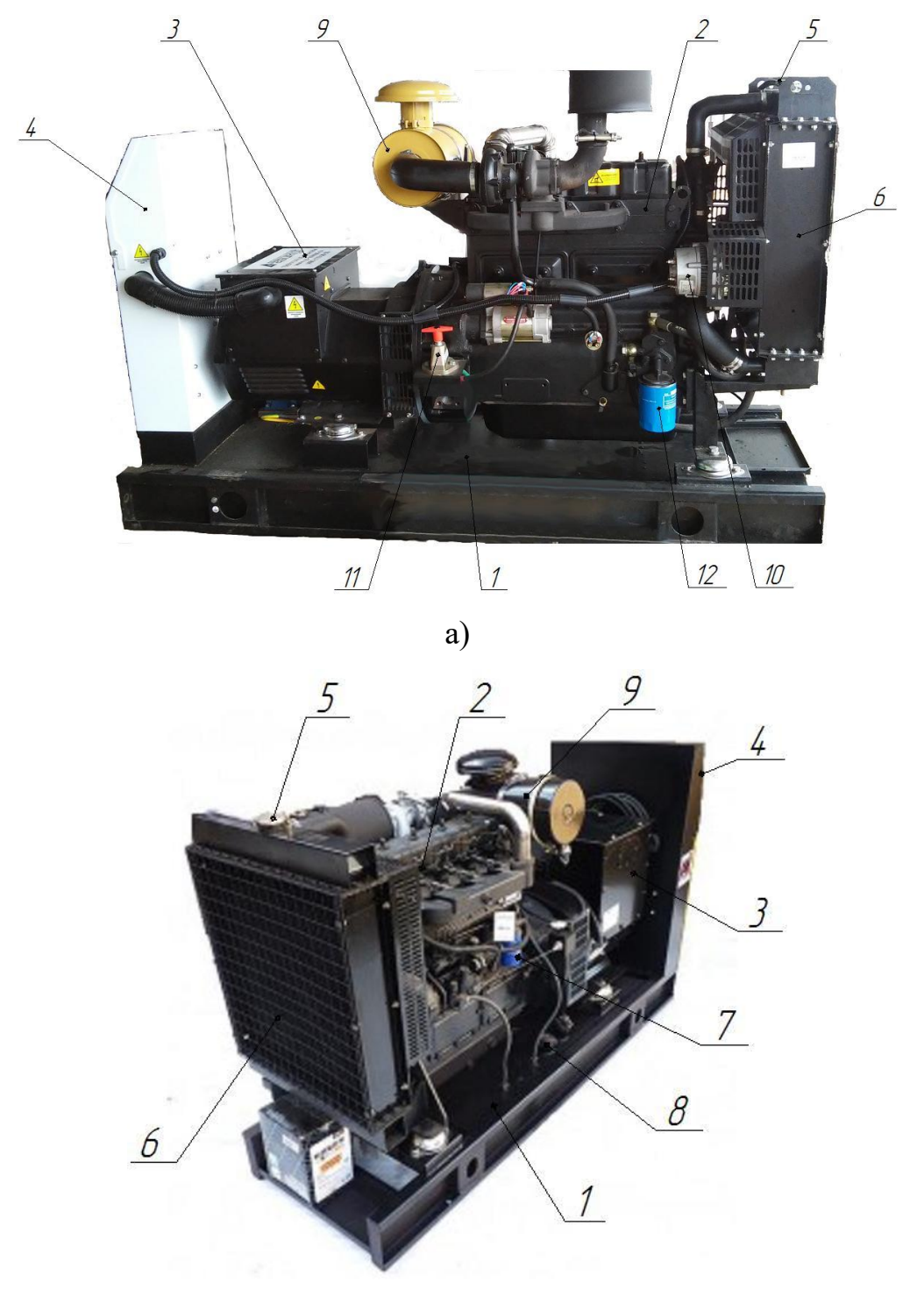

б)

<span id="page-32-0"></span>1 – Расходной бак; 2 – Дизельный двигатель; 3 – Генератор; 4 – Щит управления ДГ; 5 – Крышка радиатора; 6 – Радиатор; 7 – Топливный фильтр; 8 – Крышка расходного топливного бака; 9 – Воздушный фильтр; 10 – Генератор 12В; 11 – Выключатель «Массы» ручной; 12 – Фильтр маслянный.

Рисунок 17

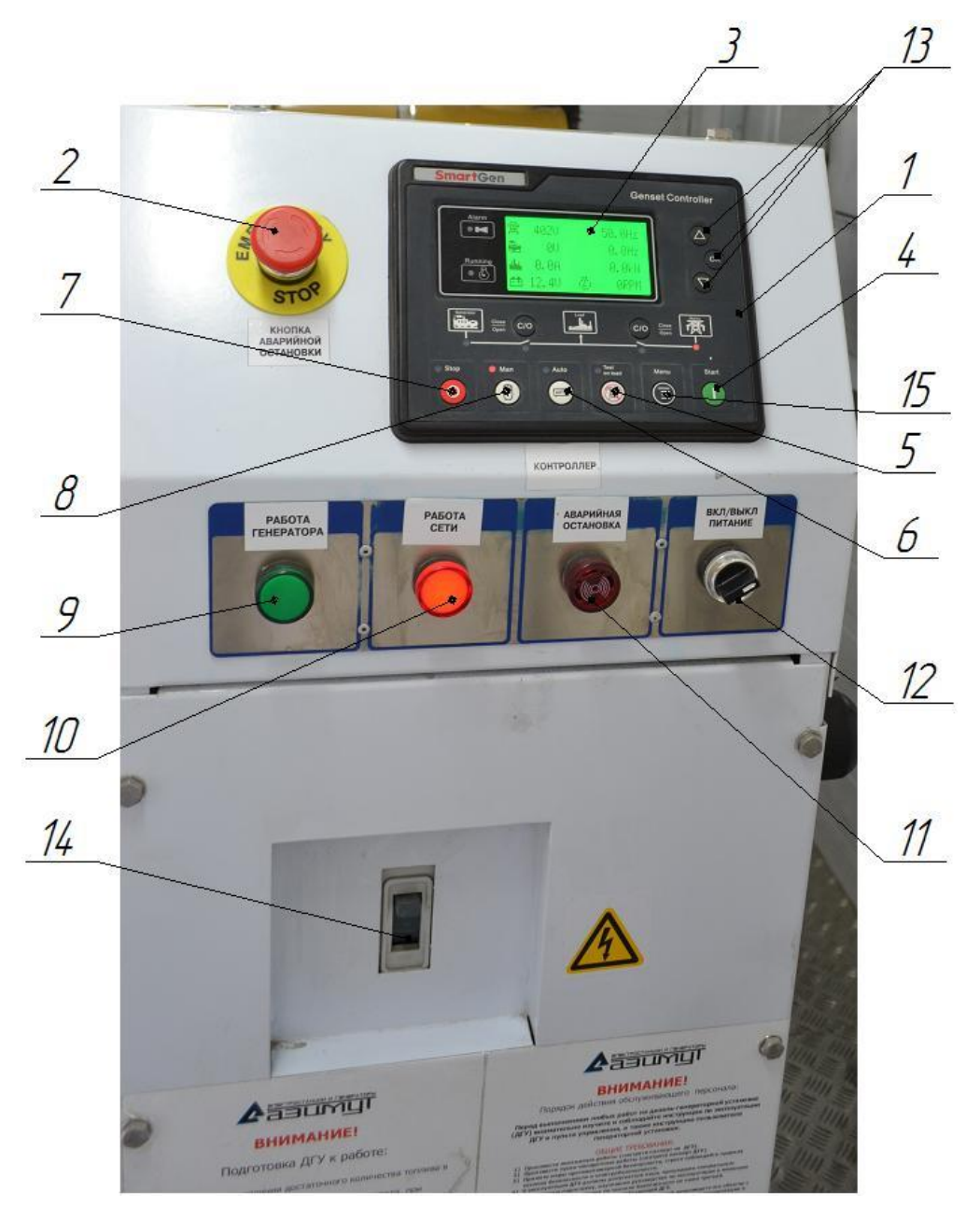

1 – Контроллер управления ДГ; 2 – Кнопка аварийной остановки; 3 – ЖК индикатор; 4 – Кнопка «Старт»; 5 – Кнопка «Режим ручного тестирования»;

<span id="page-33-0"></span>6 – Кнопка «Автоматический режим»; 7 – Кнопка «Стоп»; 8 – Кнопка «Ручной режим»; 9 – Индикатор работы генератора; 10 – Индикатор работы промышленной сети; 11 – Индикатор аварийной остановки; 12 – Выключатель питания контроллера; 13 – Кнопки переключения экранов; 14 – Защитный автоматический выключатель; 15 – Кнопка «Меню»

Рисунок 18

<span id="page-34-0"></span>6.3 Порядок включения и выключения системы

#### 6.3.1 Порядок включения системы

<span id="page-34-1"></span>Для включения системы и подготовке ее к работе из выключенного состояния необходимо открыть коммутационный шкаф (поз. 4 [Рисунок 2\)](#page-14-1) и включить тумблер питания (поз. 1 [Рисунок 8\)](#page-25-0) на всех трех инверторах последовательно (первым включать прибор, который определен как «Ведущий» (поз. 1 [Рисунок 9\)](#page-25-1).

При включении тумблеров могут возникать короткие звуковые сигналы, после включения всех трех приборов через несколько секунд звуковые сигналы должны выключиться, это означает, что все три инвертора синхронизировались. После, на инверторе, определенном как «Ведущий», нажать кнопку «Старт» коротко (поз. 8 [Рисунок 9\)](#page-25-1).

Проверить работу всех трех инверторов в режиме генерация. На ЖК индикаторах (поз. 4 [Рисунок 8\)](#page-25-0) проверить параметры генерируемого напряжения, [\(Рисунок 19\)](#page-34-2). После этого отключить приборы коротким нажатием кнопки «Старт».

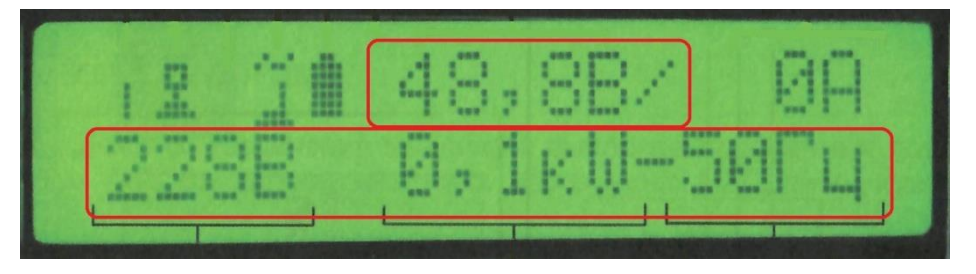

#### Рисунок 19

<span id="page-34-2"></span>Автоматы защитного отключения по входу внешней сети переведите в положение «ВКЛ» (поз. 2 [Рисунок 8\)](#page-25-0) на всех трех инверторах.

Включить защитный автомат «Промышленная сеть» в шкафу защитных автоматов (поз. 14 [Рисунок 1б](#page-13-1)). На инверторе «Ведущий» коротко нажмите кнопку «Старт». На инверторах светодиоды «Режим» и «АКБ» (поз. 6, 7 [Рисунок 8\)](#page-25-0) включатся, а светодиоды «Сеть» (поз. 5 [Рисунок 8\)](#page-25-0) будут мигать. На ЖК индикаторах появится значок «Транслирует промышленную сеть» и параметры транслируемой сети [\(Рисунок 20\)](#page-35-0), что означает, что инверторы включены и транслируют промышленную сеть.

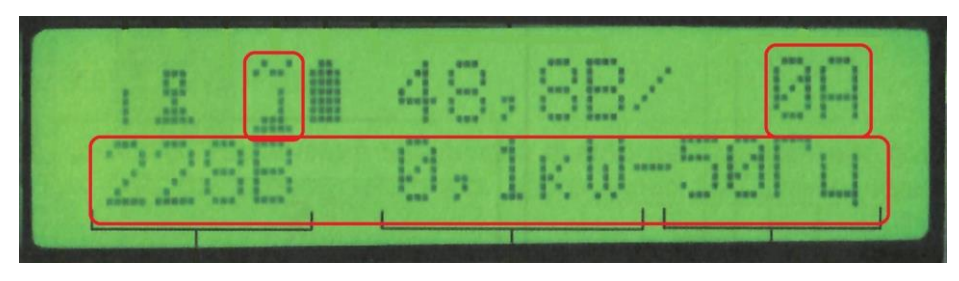

Рисунок 20

<span id="page-35-0"></span>Контроллер STS-423 подаст звуковой однократный сигнал.

На дизель-генераторе включите «Массу» (поз. 11 [Рисунок 17а](#page-32-0)), на щите управления выключатель питания (поз. 12 [Рисунок 18\)](#page-33-0) переведите в положение «ВКЛ».

После подачи питания на ЖК - индикаторе появятся параметры дизельного двигателя, генератора и параметры сети [\(Рисунок 21\)](#page-35-1). На щите управления включится индикация «Работа сети» (поз. 10 [Рисунок 18\)](#page-33-0).

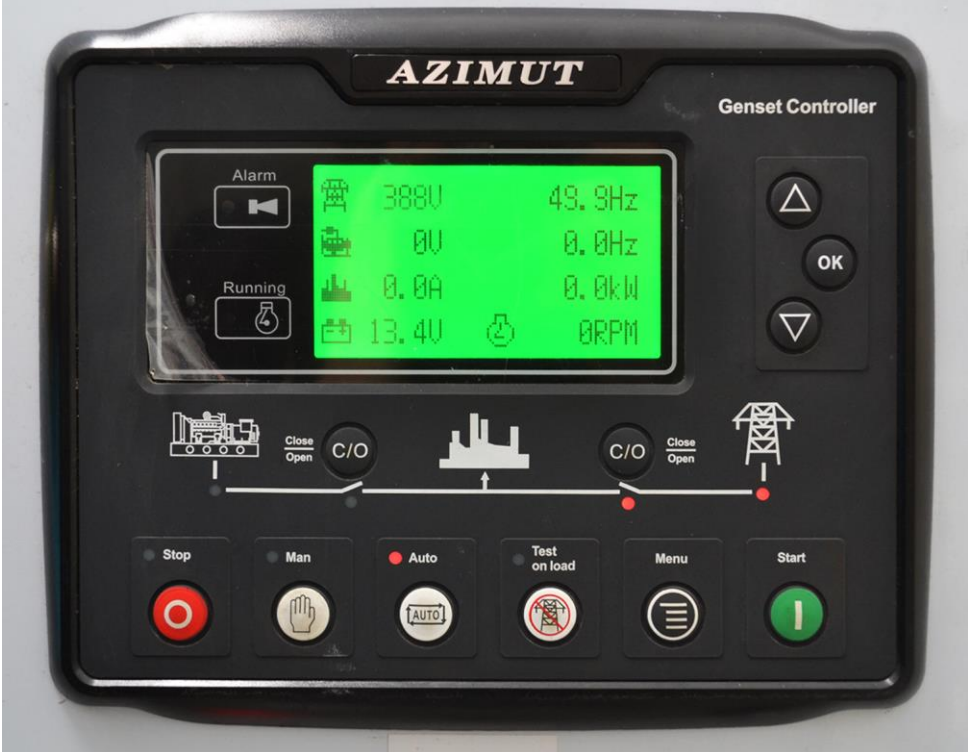

Рисунок 21

<span id="page-35-1"></span>Перевести выключатель (поз. 14 [Рисунок 18\)](#page-33-0) в верхнее положение. Перевести контроллер управления ДГ в «Автоматический режим» однократным нажатием на кнопку «Auto» (поз. 6 [Рисунок 18\)](#page-33-0).

Перевести в верхнее положение выключатель «Нагрузка» (поз. 14 [Рисунок 1б](#page-13-1)) в шкафу защитных автоматов.
Проверить, на индикаторах инверторов отобразится мощность нагрузки в кВт и частота транслируемого напряжения в Гц [\(Рисунок 20\)](#page-35-0).

Закрыть коммутационный шкаф, система готова к эксплуатации.

6.3.2 Порядок выключения системы

Порядок выключения системы проводить в следующем порядке:

1) Открыть коммутационный шкаф (поз. 4 [Рисунок 2\)](#page-14-0), на инверторе, определенном как «Ведущий», нажать кнопку «Старт» (поз. 8 [Рисунок 8\)](#page-25-0). На жидкокристаллическом экране пропадет надпись «220В»;

2) На щите управления ДГ поверните выключатель (поз. 12 [Рисунок 18\)](#page-33-0) в положение «ВЫКЛ» и выключите «Массу» на самом дизельном двигателе (поз. 11 [Рисунок 17а](#page-32-0));

3) в щите защитных автоматов (поз. 14 [Рисунок 1\)](#page-13-0) выключите автоматические выключатели в следующей последовательности: первым «Нагрузка», вторым «Промышленная сеть»;

4) отключите автоматические выключатели на всех трех инверторах (поз. 2 [Рисунок 8\)](#page-25-0), а затем переведите выключатели (поз.1 [Рисунок 8\)](#page-25-0) в положение «ВЫКЛ» в следующем порядке: «Фаза 3», Фаза 2», «Ведущий» [\(Рисунок 9\)](#page-25-1).

### 7 Регулирование

7.1 Последовательность проведения регулировочных (настроечных) работ Основной целью регулирования и настройки системы является бесперебойная и безотказная ее работа. Настройка, позволяет автоматизировать работу системы, настроить ее специальные возможности. Регулированию подлежат следующие узлы системы:

- ⎯ контроллер управления дизельным генератором;
- инверторы МАП;
- контроллер STS-423;
- видеокамеры SDP-855;
- извещатели охранные;
- извещатели пожарные.

## **ВНИМАНИЕ:**

# **Регулирование силовой части системы проводится на заводе изготовителе и дополнительного регулирования не требует.**

7.1.1 Контроллер управления дизельным генератором

Контроллер генераторов используется как автоматическая система управления дизельными генераторами. Он может выполнять такие функции, как автоматический запуск/останов, измерение параметров и сигнализация. Контроллер оснащен ЖКдисплеем.

Контроллер обеспечивает точное измерение и отображение:

- напряжения сети (B);
- частота сети (Гц);
- ток сети  $(A)$ ;
- $-$  напряжение генератора (B);
- ток генератора (А);
- частоту генератора (Гц);
- $\rightarrow$  активную мощность генератора (кВт);
- неактивную мощность генератора (кВАр);
- ⎯ кажущуюся мощность генератора (кВА);
- ⎯ коэффициент мощности генератора;
- ⎯ подсчет запусков дизельного двигателя;
- ⎯ подсчет рабочих часов дизельного двигателя (ч);
- ⎯ кумулятивную электроэнергию генератора (кВт/ч);
- температуру дизельного двигателя (°C);
- давление масла в системе дизельного двигателя (кПа);
- уровень топлива  $(\%);$
- стартовое напряжение аккумулятора (В).

После включения контроллера, нажмите кнопку «Меню» (поз. 15 [Рисунок 18\)](#page-33-0) для входа в интерфейс настроек. Установленный на заводе пароль по умолчанию

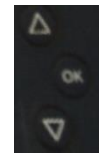

«1234». Пароль для установки датчиков «0318». Используйте кнопки (поз. 13 [Рисунок 18\)](#page-33-0) и кнопку «Меню» для выбора числового значения. После установки необходимых значений нажать кнопку «Меню». Параметры контроллера управления дизельным генератором приведены в таблице В.1 Приложения Г.

В Приложении Д приведены возможные предупреждения, выдаваемые контроллером управления ДГ.

В Приложении Е приведены возможные сигналы об отключении дизельного генератора выдаваемые контроллером управления ДГ.

### **ВНИМАНИЕ:**

**1 Установку параметров проводить на остановленном дизельном генераторе. В противном случае это может привести к отключению оборудования или выходу из стоя.**

**2 Параметры не должны выходить за пределы пороговых значений.**

**3 Установка параметров работы дизельного генератора проводится заводом изготовителем, внесение изменений может привести к нарушению работы системы.**

### 7.1.2 Инверторы МАП

Параметры работы инвертора МАП вводятся двумя кнопками (ЗАРЯД и СТАРТ), расположенными под ЖК – индикаторами [\(Рисунок 22\)](#page-39-0). У кнопок есть два режима нажатия - короткое нажатие 0.5 с (далее КОРОТКО) и длинное нажатие более 1 с (далее ДЛИННО). При выключенной подсветке ЖК - индикатора, первое нажатие любой кнопки включает только подсветку ЖК - индикатора и не выполняет свою функцию. В разделах «Выбор параметров» и «Подкаталоги меню ЖКИ» Инструкции по эксплуатации для инвертора МАП, описаны варианты нажатий кнопок управления и подкаталоги меню.

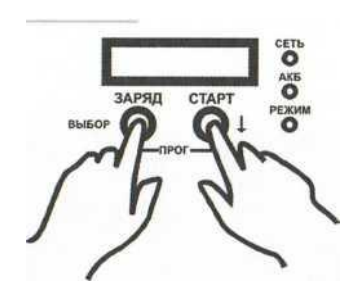

Рисунок 22

<span id="page-39-0"></span>Включить инверторы, перевести тумблер включения (поз. 1 [Рисунок 8\)](#page-25-0) в положение «ВКЛ». Перейдите в меню и режим программирования.

В подменю «Синхронизация МАП» выберите для каждого инвертора соответствующее значение «Ведущий/Фаза1», «Фаза2», «Фаза3» [\(Рисунок 9\)](#page-25-1) (детальное описание приведено в разделе «Трехфазный комплекс МАП» Инструкции по эксплуатации для инвертора МАП).

В подменю «Тип АКБ» необходимо выставить тип подключенных АКБ.

### **ВНИМАНИЕ:**

**1 Инвертор автоматически устанавливает параметры исходя из выбранного типа АКБ. Изменяя данные параметры, вы можете сократить срок службы АКБ.**

**2 Установка параметров работы инверторов проводится заводомизготовителем, внесение изменений может привести к нарушению работы системы.**

7.1.3 Контроллер STS-423

Контроллер STS-423 обеспечивает: управление микроклиматом внутри системы, сбором и хранением видеоинформации, обеспечение собственной охраны системы, управление доступом к системе и контроль за пожарной безопасностью внутри системы.

Для включения контроллера STS-423 в общую локальную сеть, необходимо установить IP-адреса для видеокамер и самого контроллера.

Подключить через порт «LAN» к контроллеру STS-423 ПК с установленным СПО «Синергет», Конфигуратор STS-408, 409, 410 и ПО «PuTTY».

Далее:

1) Запустить ПО «PuTTY» для Windows 7. В поле «Имя хоста (или IP-адрес)» ввести «172.16.16.1», в поле «Порт» ввести «22». «Тип соединения» установить опцию «SSH» [\(Рисунок 23\)](#page-40-0). После нажать кнопку «Соединиться»

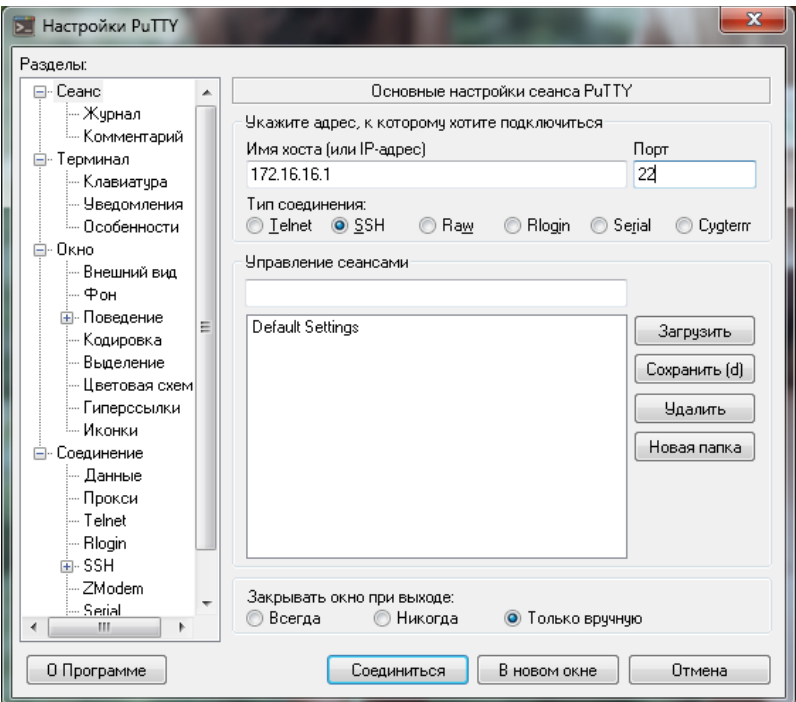

Рисунок 23

<span id="page-40-0"></span>В открывшемся терминале указать имя пользователя (login as) и пароль (по умолчанию «admin») и нажать клавишу «Enter». После успешного ввода имени пользователя и пароля будет подключение к серверу.

Ввести команду «sudo ifconfig» [\(Рисунок 24\)](#page-41-0), и нажать клавишу «Enter».

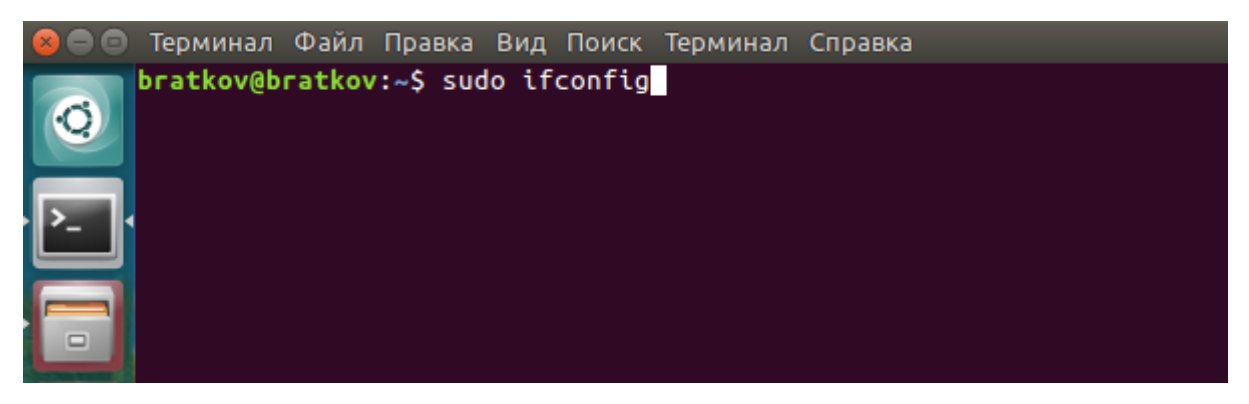

Рисунок 24

<span id="page-41-0"></span>Программа запросит имя пользователя и пароль (по умолчанию пароль и имя пользователя «admin») [\(Рисунок 25\)](#page-41-1).

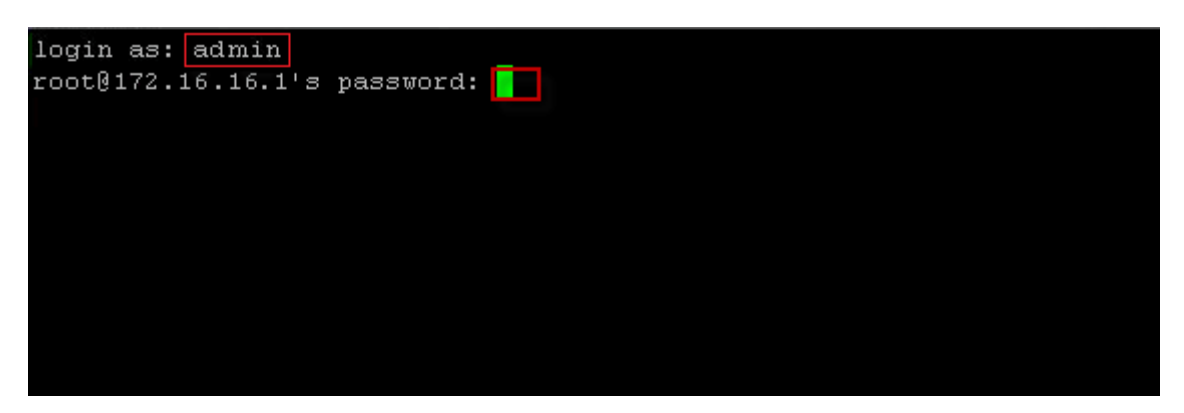

Рисунок 25

<span id="page-41-1"></span>После успешной авторизации отобразится информация о сетевых настройках миникомпьютера. Запомните имя и IP-адрес [\(Рисунок 26\)](#page-41-2).

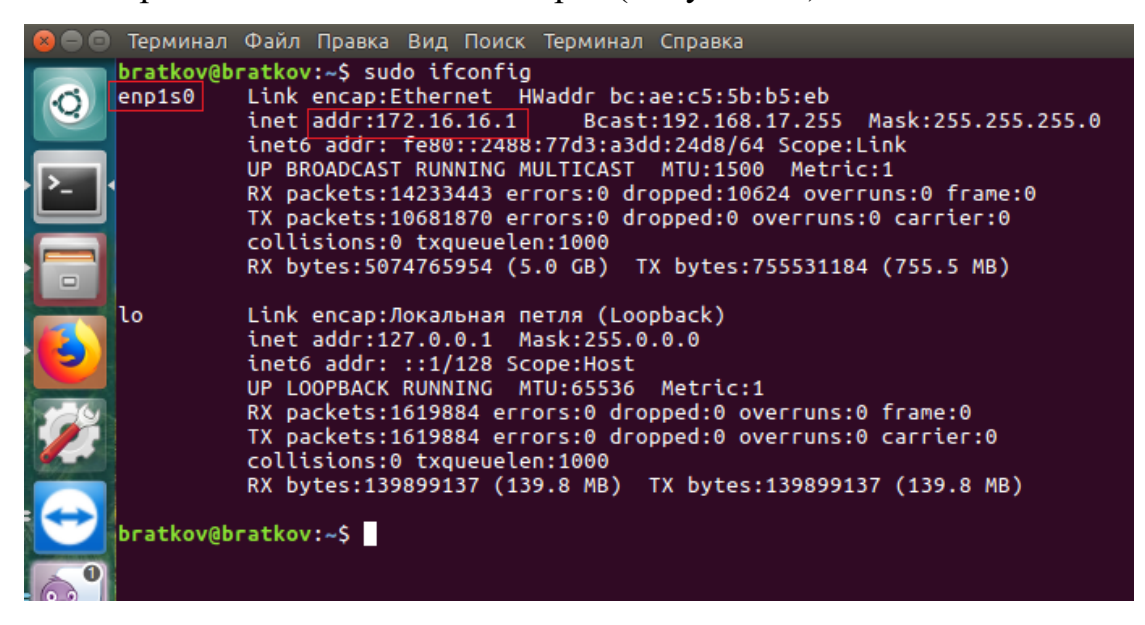

<span id="page-41-2"></span>Рисунок 26

Далее ввести команду на замену IP-адреса «sudo ifconfig (имя) (требуемый IPадрес)» [\(Рисунок 27\)](#page-42-0), и нажать клавишу «Enter»

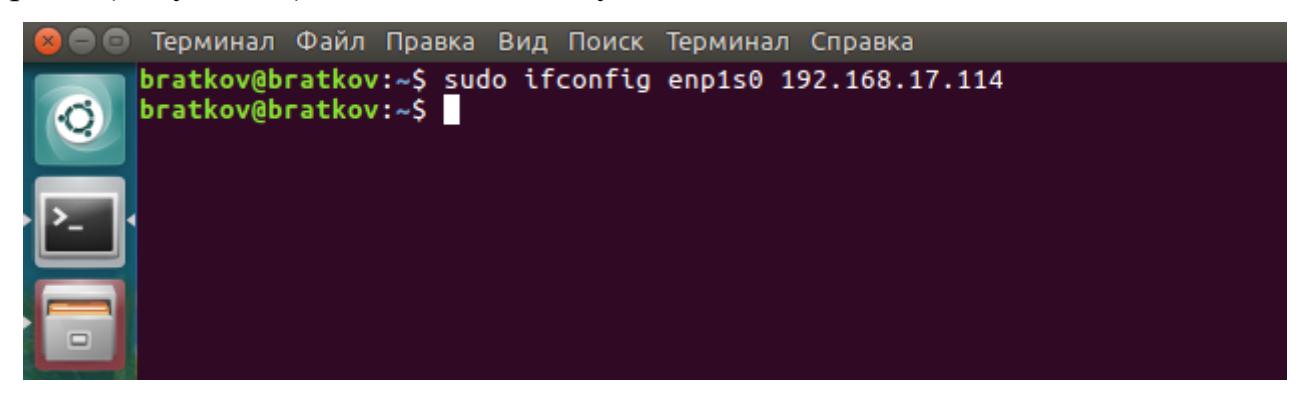

Рисунок 27

<span id="page-42-0"></span>После этого назначить адрес основным, ввести команду «ip addr show», [\(Рисунок 28\)](#page-42-1) и нажать клавишу «Enter».

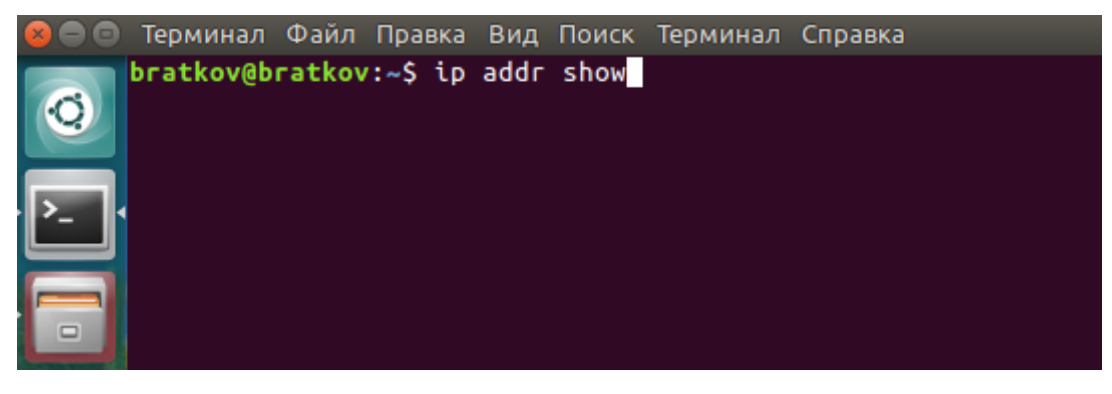

Рисунок 28

<span id="page-42-1"></span>Отобразятся сетевые данные миникомпьютера [\(Рисунок 29\)](#page-42-2),

проконтролировать данные.

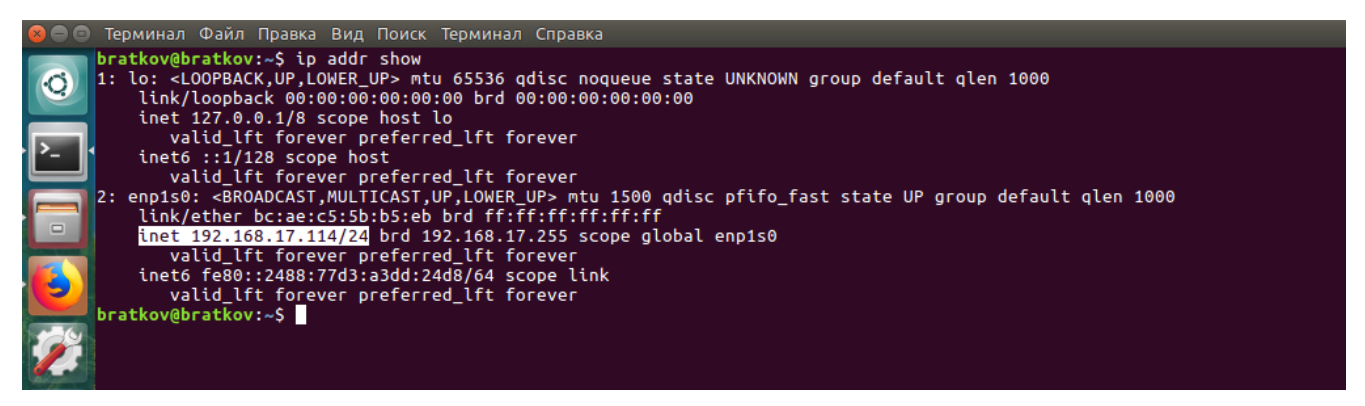

Рисунок 29

<span id="page-42-2"></span>2) Перед началом настройки видеоканала контроллера STS-423 необходимо выполнить настройку IP-адресов видеокамер п[.7.1.4.](#page-49-0)

Выполнить подключение к удаленному рабочему столу, приложение Ж.

### **ВНИМАНИЕ!**

**Если СПО «Синергет» не отображается, но при этом работает, то выполнить остановку ПО при помощи утилиты «Остановка ПО.sh», расположенной на рабочем столе, а после выполнить запуск ПО «Синергет» расположенного так же на рабочем столе.**

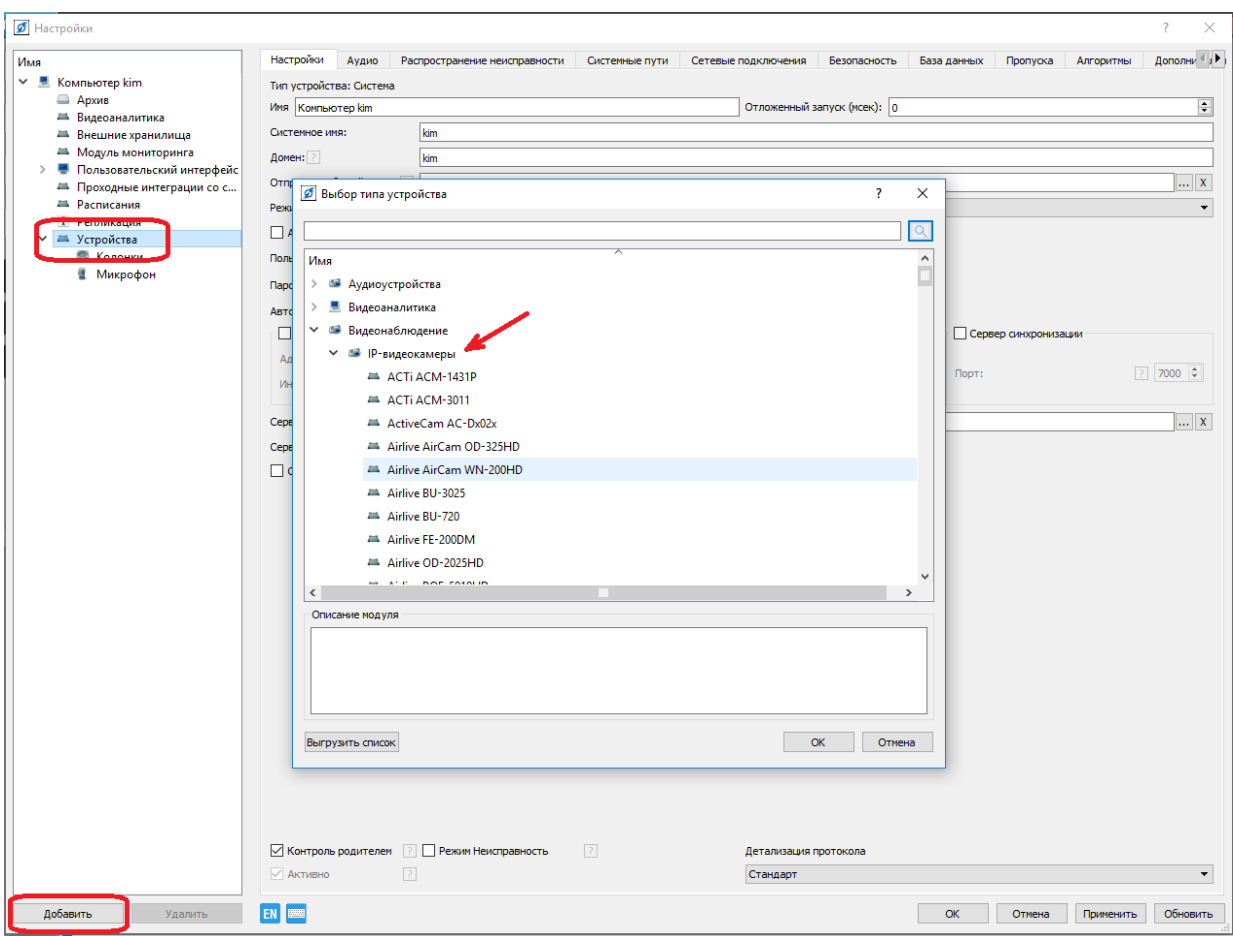

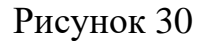

<span id="page-43-0"></span>В течение 30 секунд в ПО отобразится информация об изделии.

Выполните подключение видеокамер:

а) В дереве меню с левой стороны окна выбрать «Устройства» и нажать кнопку «Добавить». В появившемся окне выбрать каталог «IP-видеокамеры» [\(Рисунок 30\)](#page-43-0) и выбрать видеокамеру SDP-855.

б)В окне «Параметры создания» в поле «Начальный адрес» Внести IP-адрес видеокамеры, в поле «Количество» поставить количество видеокамер «5» [\(Рисунок](#page-44-0)  [31\)](#page-44-0), и нажать кнопку «ОК».

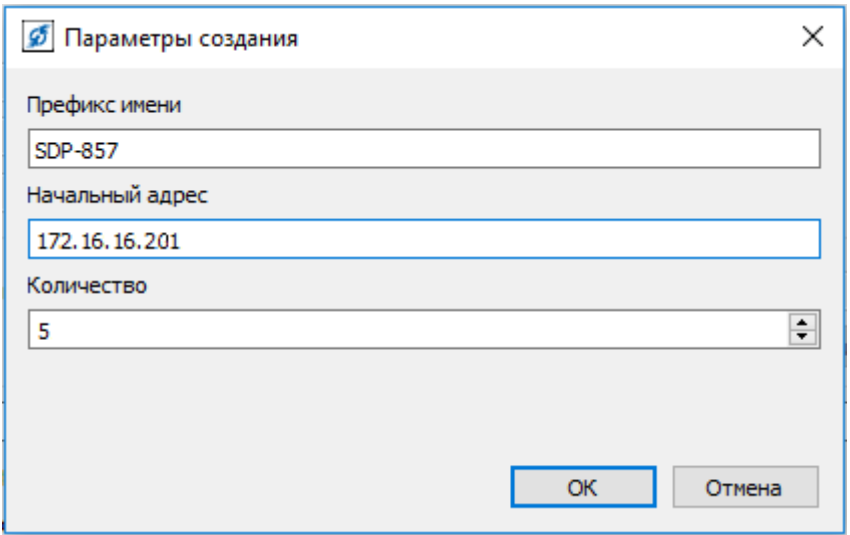

Рисунок 31

<span id="page-44-0"></span>в) В дереве меню появятся новые устройства SDP-855, выбрать по очереди каждую видеокамеру и в полях «Пользователь» и «Пароль» внести соответствующие данные (по умолчанию имя пользователя и пароль «admin») [\(Рисунок 32\)](#page-44-1).

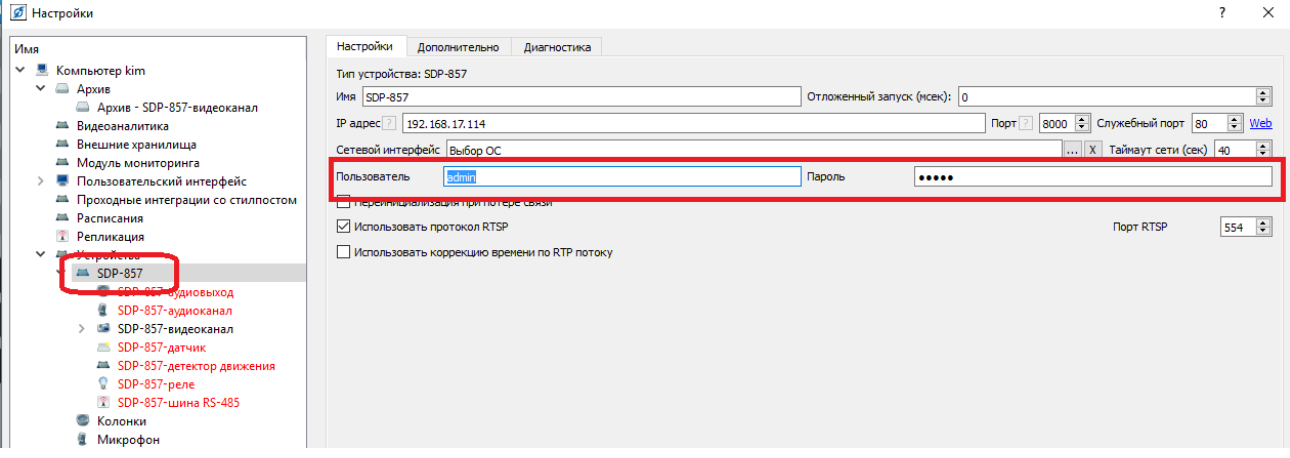

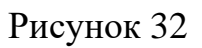

<span id="page-44-1"></span>3) На ПК запустить конфигуратор STS-408, 409, 410 [\(Рисунок 33\)](#page-45-0)

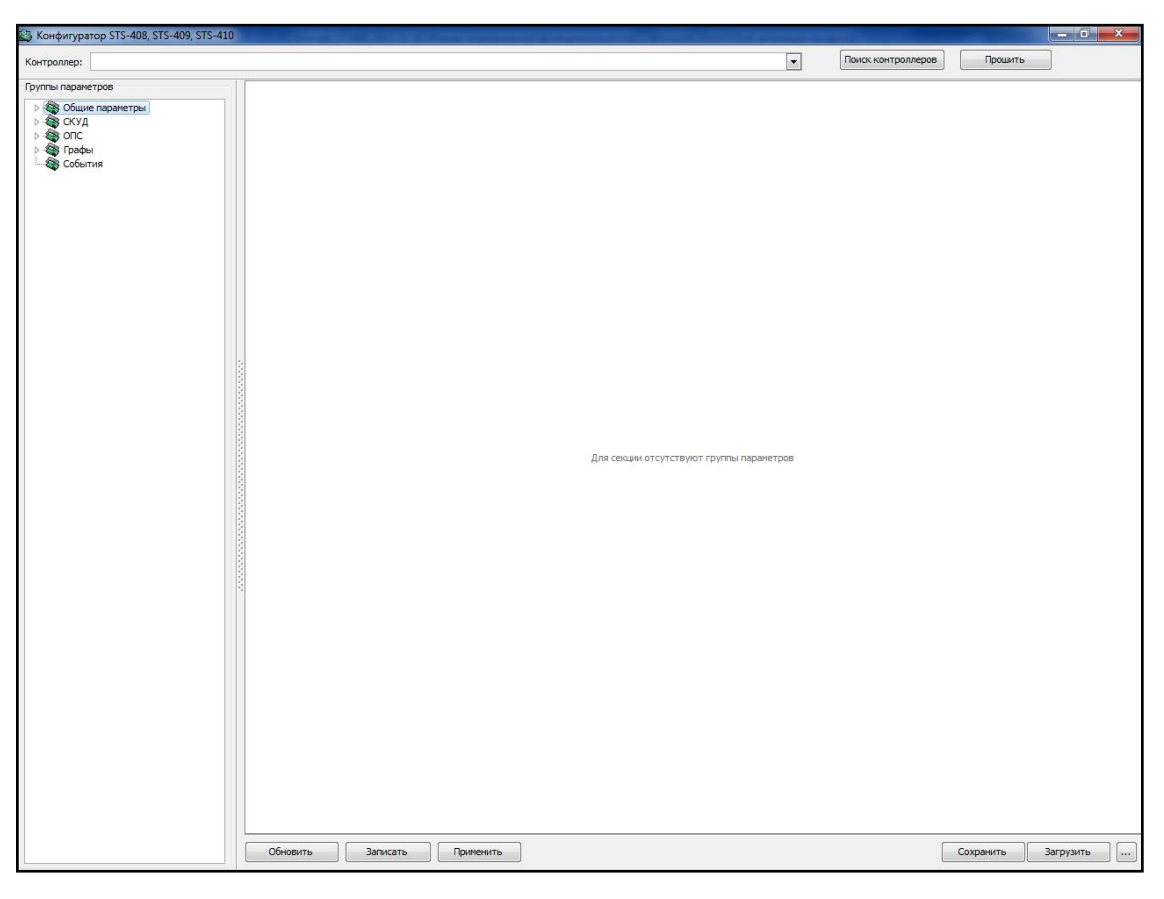

Рисунок 33

<span id="page-45-0"></span>На верхней панели окна расположены следующие кнопки:

«Прошить» - данная кнопка предназначена для запуска прошивки контроллера;

− «Поиск контроллеров» - при нажатии кнопки производится поиск контроллеров.

При нажатии кнопки «Поиск контроллеров» конфигуратор обнаружит контроллер, выберите контроллер с необходимым IP-адресом. Если поиск не работает, то необходимо ввести в поле «Контроллер» конкретный IP - адрес, затем произвести настройку контроллера (по умолчанию 172.16.16.140).

Кнопка позволяет открыть «Журнал обмена данными с контроллером», в котором фиксируются события обмена данными [\(Рисунок 34\)](#page-46-0).

| Журнал обмена данными с контроллером                                                                    |  |
|----------------------------------------------------------------------------------------------------|--|
| Результаты чтения данных из контроллера:                                                                |  |
| Авторизации прошла успешно                                                                              |  |
| Группа "1. Информация об устройстве", подгруппа "1. Версия устройства (только чтение)" получ $\epsilon$ |  |
| Группа "1. Информация об устройстве", подгруппа "2. Версии модулей (только чтение)" получена            |  |
| Группа "1. Информация об устройстве", подгруппа "3. Состояние аппаратных джамперов (только              |  |
| Группа "1. Информация об устройстве", подгруппа "4. Состояние контроллера (только чтение)" п            |  |
| Группа "1. Информация об устройстве", подгруппа "5. Время" получена успешно-                            |  |
| Группа "2. Сетевые параметры", подгруппа "1. Ethernet параметры контроллера" получена успец             |  |
| Группа "2. Сетевые параметры", подгруппа "2. IP параметры контроллера" получена успешно                 |  |
| Группа "2. Сетевые параметры", подгруппа "3. Параметры хоста № 1" получена успешно                      |  |
| Группа "2. Сетевые параметры", подгруппа "4. Параметры хоста № 2" получена успешно                      |  |
| Группа "2. Сетевые параметры", подгруппа "5. Параметры хоста № 3" получена успешно                      |  |
| Группа "2. Сетевые параметры", подгруппа "6. Параметры хоста № 4" получена успешно                      |  |
|                                                                                                    |  |

Рисунок 34

<span id="page-46-0"></span>В контроллере имеются две конфигурации – рабочая и редактируемая. Кнопка «Обновить» позволяет получить параметры редактируемой конфигурации. При нажатии данной кнопки открывается меню, где Вы можете выбрать пункт «Обновления» [\(Рисунок 35\)](#page-46-1), а именно:

– «Все данные» – обновление обсолютно всех данных конфигуратора, кроме пропусков и графиков;

- «Текущую группу» обновление текущей группы параметров;
- «Текущую подгруппу» обновление текущей подгруппы параметров;
- «Графики» обновление графиков;
- «Пропуска» обновление пропусков;
- «Праздники СКУД» обновление праздников;
- <span id="page-46-1"></span>– «События» – обновление событий.

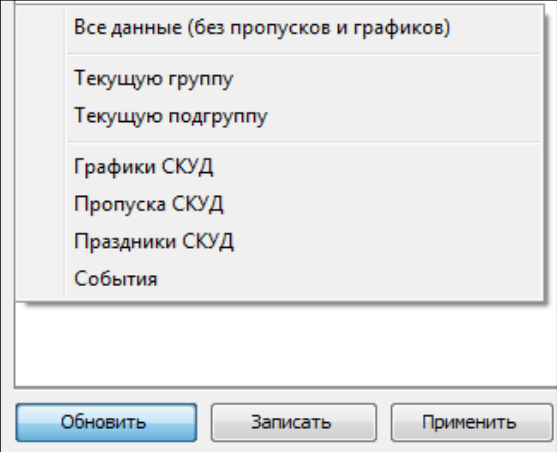

Рисунок 35

Выберите подгруппу Параметры Ethernet.

В данной подгруппе возможно изменение сетевых параметров контроллера [\(Рисунок 36\)](#page-47-0).

| & Конфигуратор STS-408, STS-409, STS-410<br>$\begin{array}{c c c c c c} \hline \multicolumn{1}{ c }{\mathbf{0}} & \multicolumn{1}{c }{\mathbf{x}} \\\hline \end{array}$ |                                          |                                    |  |
|----------------------------------------------------------------------------------------------------|------------------------------------------|------------------------------------|--|
| Контроллер: 192.168.6.177                                                                                                    |                                          | Поиск контроллеров<br>Прошить      |  |
|                                                                                                    |                                          | $\blacksquare$                     |  |
| Группы параметров                                                                                                    | : : 2. Сетевые параметры                 |                                    |  |
| 4 • 6 Общие параметры                                                                                                    | : : 1. Ethernet параметры контроллера    |                                    |  |
| • Информация об устройстве                                                                                                    | МАС-адрес контроллера                    | 00-1F-62-00-A0-79                  |  |
| <b>S</b> Параметры Ethernet                                                                                                    | : : 2. IP параметры контроллера          |                                    |  |
| <b>S</b> Параметры RS-485                                                                                                    | <b>IP-адрес устройства</b>               | 192.168.6.177                      |  |
| <b>S</b> Параметры безопасности                                                                                                    | Маска подсети                            | 255.255.252.0                      |  |
| <b>S</b> Параметры считывателей                                                                                                    | <b>IP адрес шлюза</b>                    | 0.0.0.0                            |  |
| <b>S</b> Параметры входов                                                                                                    | : : 3. Параметры хоста № 1               |                                    |  |
| <b>Выходов</b>                                                                                                    | IP-адрес валиден и хост включен          | $\overline{\mathsf{v}}$            |  |
| $\triangleright$ $\Leftrightarrow$ CKYA                                                                                                    | Включение запроса по пропускам СКУД      | $\Box$                             |  |
| $\triangleright$ $\Leftrightarrow$ one<br>⊳ < Графы                                                                                                    | Рассылка системных событий               | $\overline{\mathcal{L}}$           |  |
| <b>В События</b>                                                                                                    | Рассылка событий входов                  | V                                  |  |
|                                                                                                    | Рассылка событий выходов                 | $\overline{\mathsf{v}}$            |  |
|                                                                                                    | Рассылка событий считывателей            | $\overline{\mathsf{v}}$            |  |
|                                                                                                    | Рассылка событий СКУД                    | $\overline{\mathsf{v}}$            |  |
|                                                                                                    | Рассылка событий ОПС                     | $\overline{\mathsf{v}}$            |  |
|                                                                                                    |                                          |                                    |  |
|                                                                                                    | <b>IP-адрес хоста</b>                    | 192.168.6.41                       |  |
|                                                                                                    | : : 4. Параметры хоста № 2               |                                    |  |
|                                                                                                    | IP-адрес валиден и хост включен          |                                    |  |
|                                                                                                    | Включение запроса по пропускам СКУД      | $\Box$                             |  |
|                                                                                                    | Рассылка системных событий               | $\overline{\mathbf{v}}$            |  |
|                                                                                                    | Рассылка событий входов                  | V                                  |  |
|                                                                                                    | Рассылка событий выходов                 | $\overline{\mathsf{v}}$            |  |
|                                                                                                    | Рассылка событий считывателей            | $\overline{\mathsf{v}}$            |  |
|                                                                                                    | Рассылка событий СКУД                    | $\overline{\mathbf{v}}$            |  |
|                                                                                                    | Рассылка событий ОПС                     | V                                  |  |
|                                                                                                    | <b>IP-адрес хоста</b>                    | 0.0.0.0                            |  |
|                                                                                                    | : : 5. Параметры хоста № 3               |                                    |  |
|                                                                                                    | IP-адрес валиден и хост включен          | П                                  |  |
|                                                                                                    | Включение запроса по пропускам СКУД      | $\Box$                             |  |
|                                                                                                    | Рассылка системных событий               | $\overline{\mathsf{v}}$            |  |
|                                                                                                    | Рассылка событий входов                  | V                                  |  |
|                                                                                                    | Рассылка событий выходов                 | $\overline{\mathsf{v}}$            |  |
|                                                                                                    | Рассылка событий считывателей            | $\overline{\mathsf{v}}$            |  |
|                                                                                                    | Рассылка событий СКУД                    | $\overline{\mathbf{v}}$            |  |
|                                                                                                    | Рассылка событий ОПС                     | $\overline{\mathbf{v}}$            |  |
|                                                                                                    | <b>IP-адрес хоста</b>                    | 0.0.0.0                            |  |
|                                                                                                    | : : 6. Параметры хоста № 4               |                                    |  |
|                                                                                                    | IP-адрес валиден и хост включен          | $\Box$                             |  |
|                                                                                                    | Включение запроса по пропускам СКУД      | $\Box$                             |  |
|                                                                                                    | Рассылка системных событий               | $\overline{\mathsf{v}}$            |  |
|                                                                                                    | Рассылка событий входов                  | $\overline{\mathsf{v}}$            |  |
|                                                                                                    | Рассылка событий выходов                 | $\overline{\mathsf{v}}$            |  |
|                                                                                                    | Рассылка событий считывателей            | $\overline{\mathsf{v}}$            |  |
|                                                                                                    | Рассылка событий СКУД                    | $\overline{\mathcal{L}}$           |  |
|                                                                                                    | Рассылка событий ОПС                     | $\overline{\mathsf{v}}$            |  |
|                                                                                                    | <b>IP-адрес хоста</b>                    | 0.0.0.0                            |  |
|                                                                                                    |                                          |                                    |  |
|                                                                                                    |                                          |                                    |  |
|                                                                                                    | Обновить<br><b>Записать</b><br>Применить | Сохранить<br>Загрузить<br>$\ldots$ |  |

Рисунок 36

<span id="page-47-0"></span>Если необходимо, измените значение IP-адреса устройства, маску подсети и IPадрес шлюза.

Далее, ниже, расположены настройки 4 серверов, а также алгоритмы рассылки событий разного типа. С помощью данных подпунктов Вы можете настроить 4 сервера, на которые контроллер будет выполнять рассылку сообщений определённого типа.

Далее, в зависимости от функций сервера (сервер №1) и его предназначения, укажите параметры данного сервера, а именно:

⎯ IP-адрес валиден и сервер включен (если выключен, то рассылка событий

на данный сервер контроллером не будет осуществляться);

- включение запроса по пропускам СКУД;
- рассылка системных событий;
- рассылка событий входов;
- рассылка событий выходов;
- рассылка событий считывателей;
- рассылка событий СКУД;
- рассылка событий ОПС.

Для того чтобы сохранить данные в контроллере нажмите кнопку «Запись», расположенную на нижней панели конфигуратора, при этом откроется меню [\(Рисунок 37\)](#page-48-0), где Вы можете выбрать пункт записи.

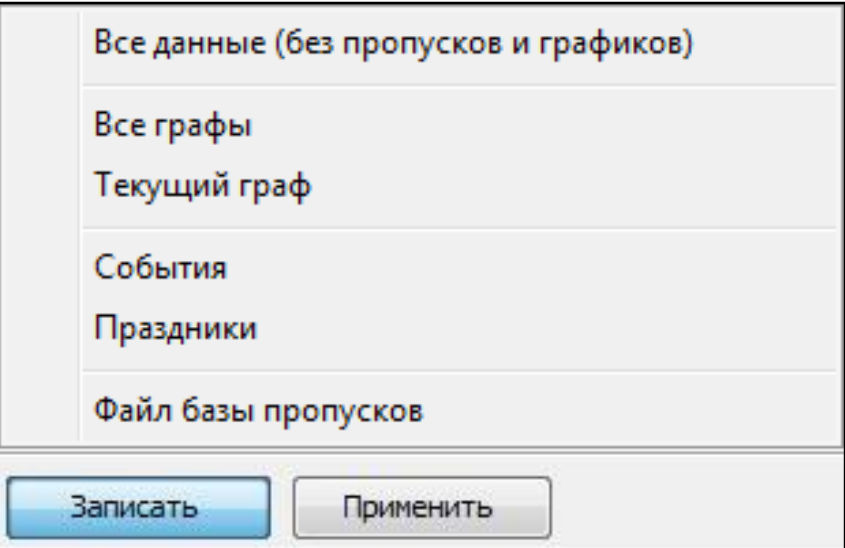

Рисунок 37

<span id="page-48-0"></span>Теперь, в открывшемся списке, выберите необходимый пункт записи, где:

- «Все данные» запись всех данных в контроллер;
- «Все графы» запись всех графов в контроллер;
- «Текущий граф» запись выбранного графа в контроллер;
- «Праздники СКУД» запись праздников;
- «Файл базы пропусков» запись настроенного файла пропусков;
- «Текущую группу» запись текущей группы параметров;

СТВФ.565312.003 ИМ 49

– «Текущую подгруппу» – запись текущей подгруппы параметров.

### **ВНИМАНИЕ:**

**1 После того, как будет выбран пункт записи, обязательно нажмите кнопку «Применить», для вступления новых параметров в силу.**

**2 Установка параметров работы контроллера STS-423 проводится заводом изготовителем, внесение изменений может привести к нарушению работы** 

#### **системы**

7.1.4 Видеокамеры SDP-855

<span id="page-49-0"></span>Видеокамера SDP-855 предназначена для преобразования изображения, поступающего через объектив видеокамеры на чувствительный элемент, в электрический сигнал. Изделие служит для организации профессиональных цифровых систем видеонаблюдения, позволяет осуществлять круглосуточное наблюдение за большими пространствами.

Регулировка направления объектива и настройка параметров видеокамер SDP-855 проводится в соответствии с разделом 2 Руководства по эксплуатации СТВФ.426459.053 РЭ.

Сектора наблюдения, устанавливаются заводом изготовителем [\(Рисунок 38\)](#page-50-0).

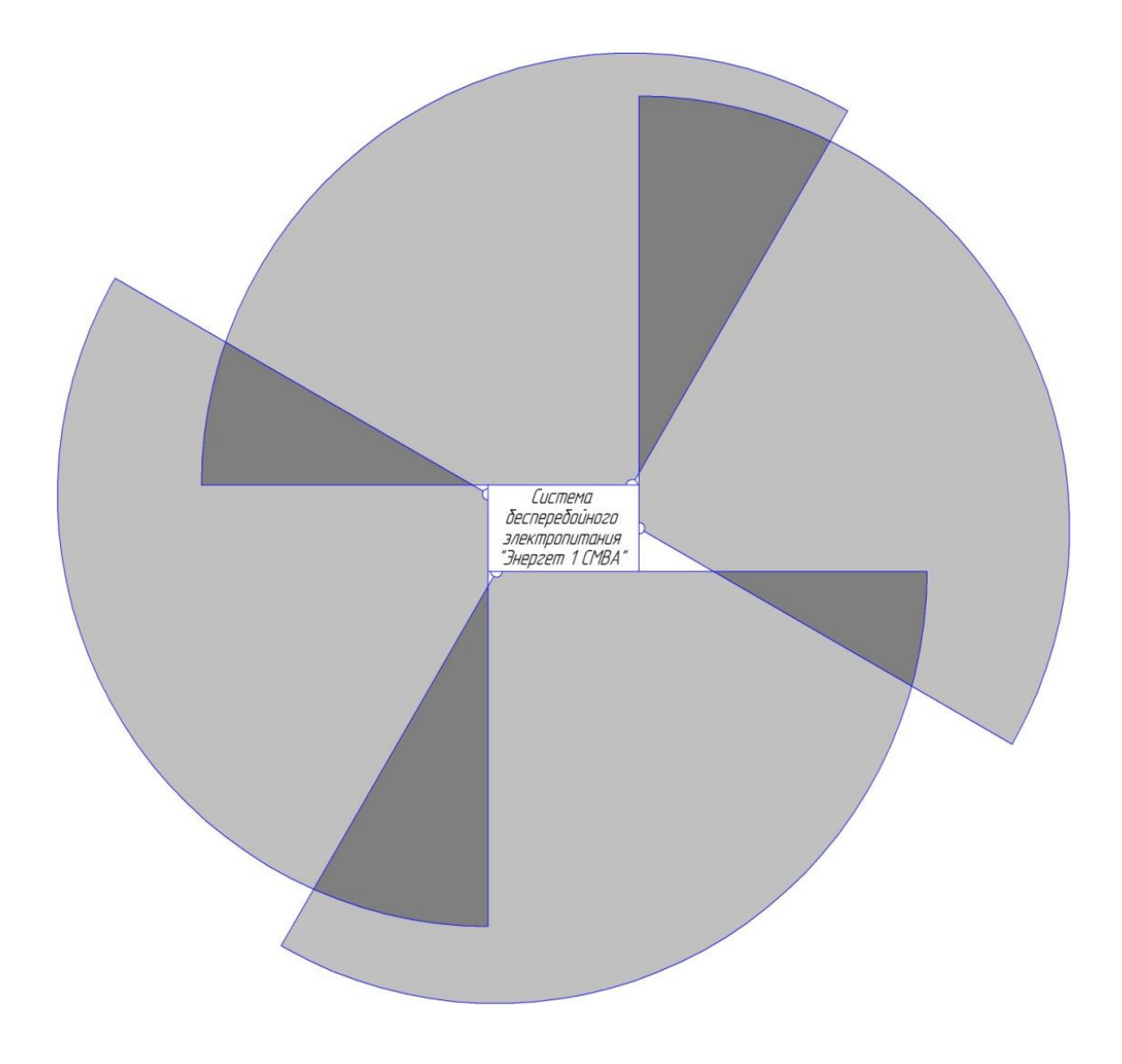

Рисунок 38

### <span id="page-50-0"></span>7.1.5 Извещатели охранные Optex LX-402

Всепогодный извещатель охранный объемный оптико-электронный пассивный для открытых пространств Optex LX-402 предназначен для внешней охраны объекта.

Области обнаружения, установленные по умолчанию заводом изготовителем [\(Рисунок 39\)](#page-51-0). Регулировка и настройка извещателей описана в Этикетке на данные извещатели. Регулирование чувствительности извещателей, с учетом местности и освещенности, проводить на месте установки системы.

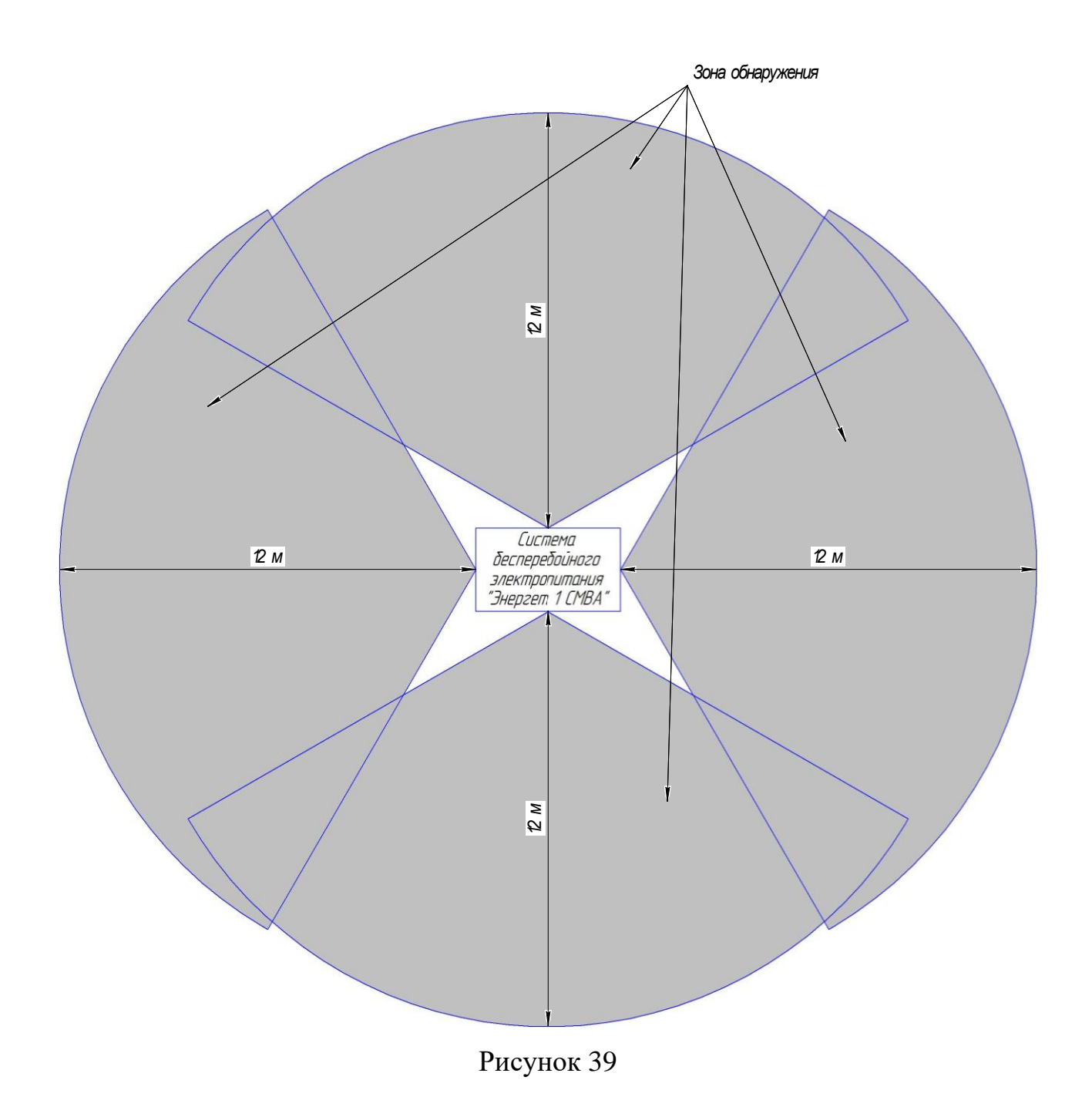

### <span id="page-51-0"></span>7.1.6 Извещатели пожарные

## 7.1.6.1 Извещатель пожарный ручной ИП535-27 «ИПР-Ех»

Извещатель пожарный ручной относится к искробезопасному электрооборудованию. Настройка и регулирование данного извещателя приведены в паспорте на него БФЮК.42513.004 ПС.

7.1.6.2 Извещатель пожарный дымовой оптико-электронный точечный ИП 212-141

Извещатель пожарный дымовой предназначен для обнаружения задымлений помещения. Настройка и регулирование извещателя приведены в паспорте на данное устройство ПАСН.425232.021 ПС.

7.1.7 Состояние системы, при котором осуществляется регулирование (настройка)

Для проведения регулировочных и настроечных работ необходимо включить систему, как описано в п[.6.3.1.](#page-34-0) Защитный автомат «Нагрузка» (поз. 14 [Рисунок 1б](#page-13-0)) в шкафу защитных автоматов, в верхнее положение не переводить. Контроллер управления ДГ в автоматический режим не переводить.

7.1.8 Перечень рабочих режимов и состояний системы

Перечень режимов работы и состояний системы описан в разделе 2 Руководства по эксплуатации СТВФ.565312.003 РЭ.

#### 8 Комплексная проверка

<span id="page-53-0"></span>Комплексная проверка необходима для проверки работоспособности всех составных частей системы в едином механизме, выявлении недостатков в общей работе системы и их устранение.

Для проведения проверки, необходимо включить систему в соответствии с п. [6.3.1.](#page-34-0) Система должна выполнять условия предъявленные в п[.5.2](#page-24-0)

Комплексную проверку проводить в следующей последовательности:

1) Отключить промышленную сеть и засечь время по секундомеру до запуска ДГ. Проверить, что система автоматически перешла на свою генерацию (отключение нагрузки не произошло, инверторы генерируют напряжение от АКБ). Время запуска ДГ и переход в рабочий режим составил менее 10 мин., створки КВУ автоматически открылись (в зависимости от климатических условий), ДГ работает под нагрузкой стабильно (без рывков).

После запуска ДГ через 10 мин. подать промышленную сеть. После подачи промышленной сети контролировать, что система автоматически перешла на трансляцию промышленной сети (отключение нагрузки не произошло, инверторы транслируют промышленную сеть и заряжают АКБ). ДГ в течение 2 мин. автоматически остановился, створки КВУ автоматически закрылись.

Проверка удовлетворяет условиям, если:

⎯ система переключилась на свою генерацию и обратно в автоматическом режиме;

⎯ система продолжала генерацию, пока ДГ запускался и выходил на рабочие параметры;

время перехода с генерации от АКБ на генерацию от ДГ составил менее 10 мин.;

— КВУ работали автоматически;

⎯ ДГ работал стабильно.

2) Закрыть входную дверь ригель должен выйти при закрытии входной двери. Потянуть дверь на себя, она должна быть закрытой. На кодонаборной панели ввести код «777#» электромеханический замок должен втянуть ригель. После,

СТВФ.565312.003 ИМ 54

открыть входную дверь, ригель электромеханического замка должен оставаться втянутым при открытой входной двери.

Закрыть входную дверь и проделать данную процедуру с использованием проксимити картой (поставляемой в комплекте).

Проверка удовлетворяет условиям, если:

⎯ после набора кода электромеханический замок втянул ригель;

⎯ после поднесения проксимити карты к кодонаборной панели электромеханический замок втянул ригель.

3) Открыть входную и монтажную двери, проконтролировать, что контроллер управления ДГ выдает звуковой сигнал, мигает сигнальная индикация «Аварийная остановка», на ЖК индикаторе появилась надпись: «Аварийная остановка».

Отключить промышленную сеть и засечь время, проконтролировать, что система перешла на генерацию электроэнергии от АКБ, а ДГ в течение 3 мин. не запустился.

По истечении 3 минут возобновить подачу промышленной сети. Проверить, что после подачи промышленной сети инверторы перешли в режим заряда АКБ, а контроллер управления ДГ продолжает выдавать звуковой сигнал «Аварийная остановка».

По окончанию проверки закрыть монтажную дверь на клинкетные задвижки, на контроллере управления ДГ нажать кнопку «Стоп» (контроллер управления ДГ прекратит выдачу звукового сигнала «Аварийная остановка»), по истечении 10 с. нажать кнопку «Авто».

Проверка удовлетворяет условиям, если:

⎯ запуск ДГ не произошел;

— контроллер управления ДГ выдавал звуковой сигнал;

⎯ питание потребителей продолжалось при отключении промышленной сети.

4) В шкафу защитных автоматов перевести в нижнее положение выключатели «Промышленная сеть» и «Нагрузка», убедиться, что контроллер

СТВФ.565312.003 ИМ 55

управления ДГ выдает звуковой сигнал, мигает сигнальная индикация «Аварийная остановка», на ЖК индикаторе появилась надпись «Аварийная остановка».

По истечении 3 мин. вернуть защитные автоматы в прежнее положение. Проследить, что после подачи промышленной сети инверторы перешли в режим заряда АКБ, а контроллер управления ДГ продолжает выдавать звуковой сигнал «Аварийная остановка».

По окончанию проверки на контроллере управления нажать кнопку «Стоп» (контроллер управления ДГ прекратит выдачу звукового сигнала «Аварийная остановка»), по истечении 10 с. нажать кнопку «Авто».

Проверка удовлетворяет условиям, если:

запуск ДГ не произошел;

⎯ контроллер управления ДГ выдавал звуковой сигнал.

5) На контроллере управления ДГ нажать кнопку «Аварийная остановка», контроллер управления ДГ выдает звуковой сигнал, мигает сигнальная индикация «Аварийная остановка», на ЖК индикаторе появилась надпись: «Аварийная остановка», после отключить промышленную сеть. Проследить, что система перешла на генерацию электроэнергии от АКБ, а ДГ в течение 3 мин не запустился.

По истечении 3 минут возобновить подачу промышленной сети. Проследить, что после подачи промышленной сети инверторы перешли в режим заряда АКБ, а контроллер управления ДГ продолжает выдавать звуковой сигнал «Аварийная остановка».

По окончанию проверки вернуть кнопку «Аварийная остановка» в исходное положение, на контроллере управления ДГ нажать кнопку «Стоп» (контроллер управления ДГ прекратит выдачу звукового сигнала «Аварийная остановка»), по истечении 10 с. нажать кнопку «Авто».

Проверка удовлетворяет условиям, если:

— запуск ДГ не произошел;

⎯ контроллер управления ДГ выдавал звуковой сигнал;

⎯ питание потребителей продолжалось при отключении промышленной сети.

6) Подключить ПК к контроллеру STS-423 с установленным клиентом СПО «Синергет». Установить соединение по ЛВС в соответствии с приложением Ж. Запустить СПО «Синергет», и проверить наличие видеозаписей в архиве.

Проверка удовлетворяет условиям, если видеоархив сохранен на жестком диске контроллера STS-423 и доступен для просмотра.

7) Закрыть входную дверь системы, на кодонаборной панели набрать комбинацию «789#», светодиод на кодонаборной один раз мигнет зеленым цветом (система перешла в состояние внутренней охраны). Открыть входную дверь.

По окончанию проверки на кодонаборной панели набрать комбинацию «789#» для снятия системы с охраны.

Если произошло включение звукового оповещения о несанкционированном открытии системы, то проверка удовлетворяет условиям.

8) Закрыть входную дверь системы, на кодонаборной панели набрать комбинацию «123#», отойти от системы на дистанцию свыше 12 м. Световой оповещатель через 30 с. начнет светиться (система перешла в состояние внешней охраны). Подойти к системе на расстояние 1 м. с любой стороны, через 30 с. произойдет включение звукового оповещения о несанкционированном проникновении на охраняемую территорию системы;

По окончанию проверки, на кодонаборной панели набрать комбинацию «123#» для снятия системы с охраны.

Если произошло включение звукового оповещения, то проверка удовлетворяет условиям.

9) На кодонаборной панели набрать комбинацию «456#», нажать извещатель пожарный ручной ИП 535-27 «ИПР-Ех». Проверить, что световой оповещатель на входной двери выдаст световой сигнал о «Пожаре», контроллер управления ДГ выдает звуковой сигнал, мигает сигнальная индикация «Аварийная остановка», на ЖК индикаторе появилась надпись: «Аварийная остановка», а КВУ (если они были открыты) автоматически закроются.

По окончанию проверки, извещатель вернуть в первоначальное состояние, на кодонаборной панели набрать комбинацию «456#». Убедиться, что система снята с пожарной охраны (световой оповещатель на входной двери погаснет).

Проверка удовлетворяет условиям, если:

- ⎯ контроллер управления ДГ выдавал звуковой сигнал;
- ⎯ произошло включение светового оповещения;

Комплексная проверка считается пройденной успешно, если требования п.п. 1-9 выполняются полностью.

#### 9 Обкатка

Обкатка системы после окончания регулировочных работ и комплексной проверки должна проводиться в течение не менее 168 часов, в режиме круглосуточной непрерывной работы. Во время обкатки проводить отключение «Промышленной сети» в разное время суток. Суммарное время работы системы без «Промышленной сети» должно быть не менее 48 часов. Так же раз в сутки проводить проверку охраной сигнализации в соответствии с п[.8](#page-53-0) пп.7 и 8, а также проверку записи видеоархива в соответствии с п[.8](#page-53-0) пп.6.

Результаты обкатки системы удовлетворяет условиям если:

⎯ система отработала без сбоев в течении 168 часов и автоматически переходила на свою генерацию;

за время работы системы, проводилась запись в видеоархив;

за время обкатки систему ставили на охрану, и она выдавала сигнал тревоги при несанкционированном проникновении.

В случае возникновения сбоев в работе системы, а также по истечении установленного времени непрерывной круглосуточной работы произвести проверку настроек и работоспособности системы в соответствии с руководством по эксплуатации СТВФ.565312.003 РЭ и устранить недостатки (при их наличии).

После устранения недостатков повторно провести обкатку системы.

10 Сдача смонтированной и состыкованной системы

При сдаче системы в эксплуатацию необходимо предъявить Заказчику и вместе с ним проверить:

наличие пломб (клейма) ОТК предприятия-изготовителя;

⎯ наличие пломб (клейма) представителя Заказчика (по требованию Заказчика);

⎯ комплектность системы и наличие эксплуатационной документации согласно перечню, приведенному в формуляре;

⎯ качество и правильность монтажа системы на объекте Заказчика согласно эксплуатационной и проектной документации;

⎯ выполнение решения основных задач при использовании системы по назначению:

а) выдавать номинальную мощность не менее 30 КВт напряжение переменной трехфазной сети 400 В частотой 50 Гц в соответствии с ГОСТ 32144-2013;

б) подача питания по 1 категории, переход на свою генерацию без отключения потребителей не более 20 мс;

в) система должна обеспечивать выполнение основных функций при отсутствии внешнего электроснабжения не менее 48 ч, и обеспечивать потребителей электропитанием мощностью 30 кВт;

г) система должна обеспечивать визуальное и звуковое оповещение при вскрытии;

д) система должна обеспечивать возможность круглосуточного визуального наблюдения за прилегающей территорией;

е) система должна обеспечивать возможность автоматического пожаротушения.

По результатам проверки, при обнаружении недостатков, составить перечень замечаний.

После устранения замечаний составить акт в установленной форме о приемке системы в эксплуатацию и сделать соответствующую запись о дате ввода системы в эксплуатацию в формуляре.

Примечания:

1 Порядок сдачи системы в эксплуатацию может уточняться Заказчиком при ее приемке;

2 Дополнительное опломбирование системы и ее составных частей после окончания всех работ не предусмотрено.

Предприятие - изготовитель гарантирует соответствие изделия требованиям технических условий СТВФ.565312.003ТУ при соблюдении потребителем правил транспортирования, хранения, монтажа и эксплуатации, установленных в руководстве по эксплуатации СТВФ.565312.003РЭ.

В случае несоблюдения потребителем условий эксплуатации системы предприятие - изготовитель рекламаций не принимает.

При исчислении гарантийного срока эксплуатации срок хранения изделия входит в срок его эксплуатации согласно ГОСТ РВ 15.004.

В случае возникновения неисправности в течение гарантийного срока изделия безвозмездно ремонтируется или заменяется при условии сохранности пломб предприятия-изготовителя в соответствии с ГОСТ РВ 15.703.

### ПРИЛОЖЕНИЕ А

#### (справочное)

## Перечень терминов, сокращений и определений, применяемых

#### в настоящей инструкции

**ДГ** – Дизельный генератор.

**АКБ** – Аккумуляторная батарея.

**КВУ** – Клапан воздушный утепленный.

**КЗ** – Короткое замыкание.

**ШС** - Шлейф сигнализации.

**ЭД** – Эксплуатационные документы.

**РЭ** – Руководство по эксплуатации.

**ЛВС** – Локальная вычислительная сеть.

**ПК** – Персональный компьютер.

**СПО** – Специальное программное обеспечение.

**СКУД** – Система контроля и управления доступом.

**ТО** – Техническое обслуживание.

**Байпас (англ. Bypass)** – обходной путь, обводной канал, обход. В электрике этим термином обозначается путь электроснабжения, в обход какого-либо прибора питания, на случай выхода этого прибора из строя.

**Силовая часть** – К силовой части системы относятся шины промышленной сети и шины нагрузки, инверторы, дизельный генератор.

**Периферийная часть** – К периферийной части системы относят элементы СКУД, элементы пожарной безопасности, элементы собственной безопасности, элементы видеонаблюдения.

## ПРИЛОЖЕНИЕ Б

## (обязательное)

Перечень оборудования, инструментов и материалов,

необходимых для монтажа, демонтажа, подключения,

выполнения работ по наладке и регулированию системы

Таблица Б.1

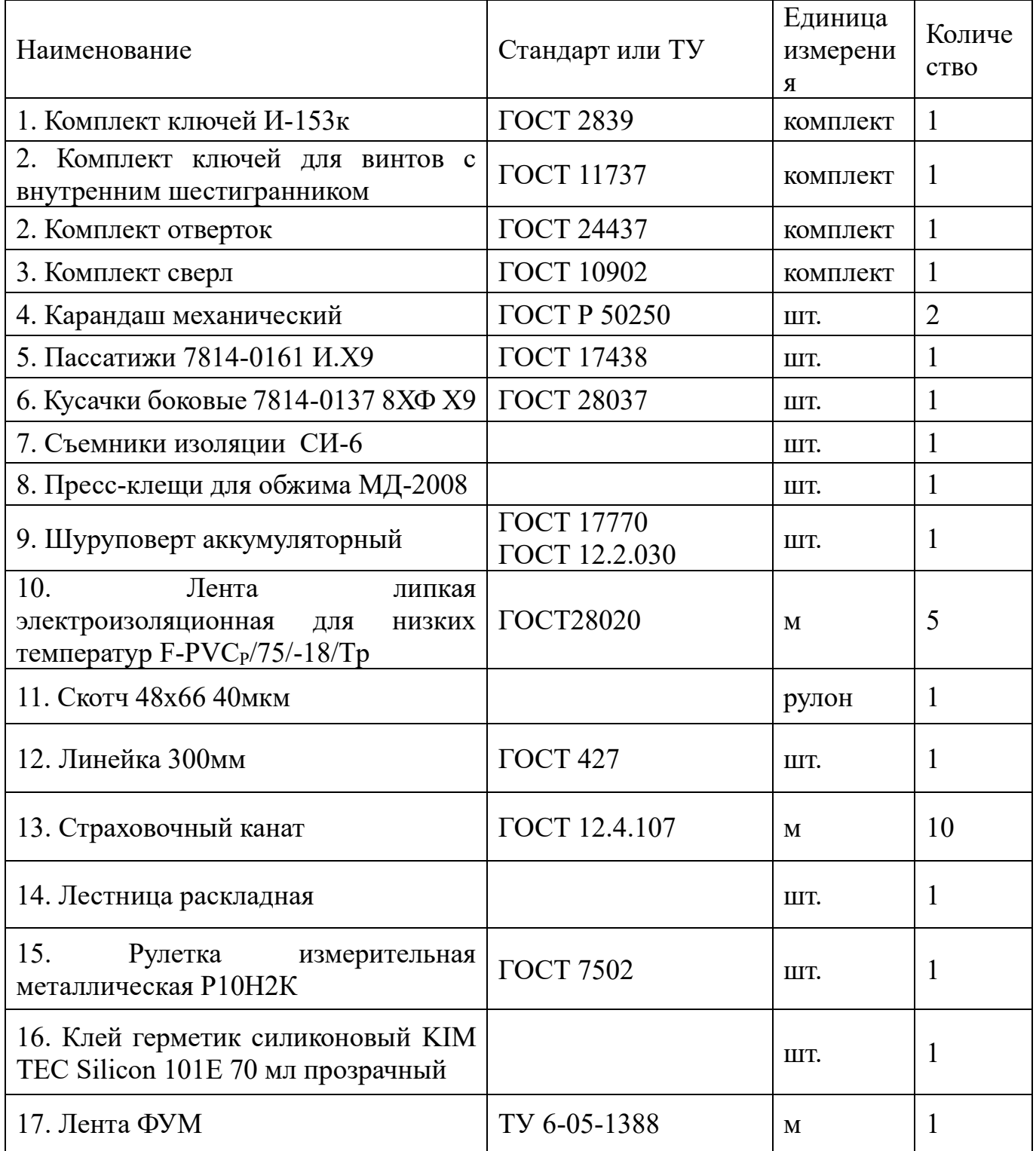

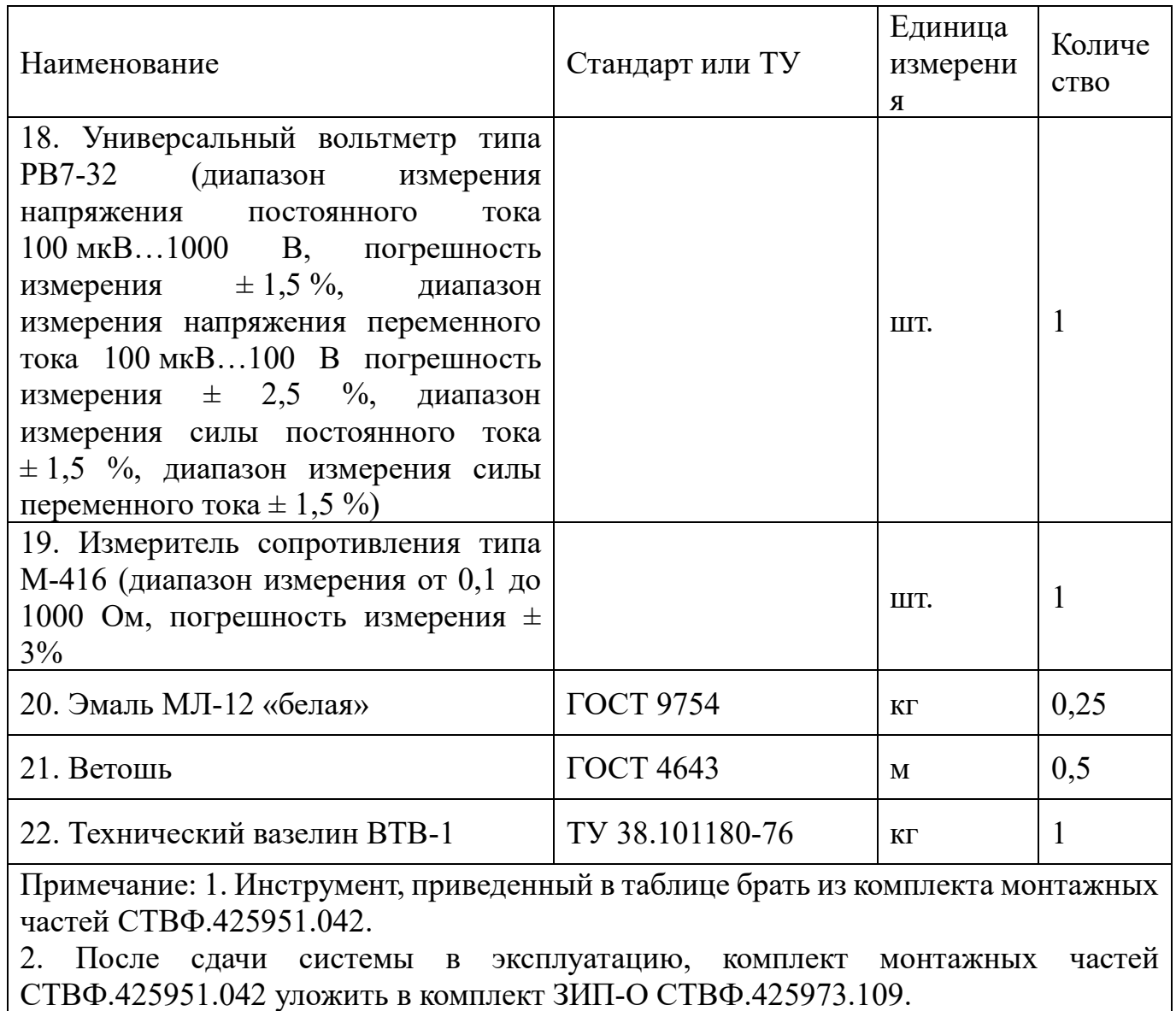

## ПРИЛОЖЕНИЕ В

## (обязательное)

Схемы

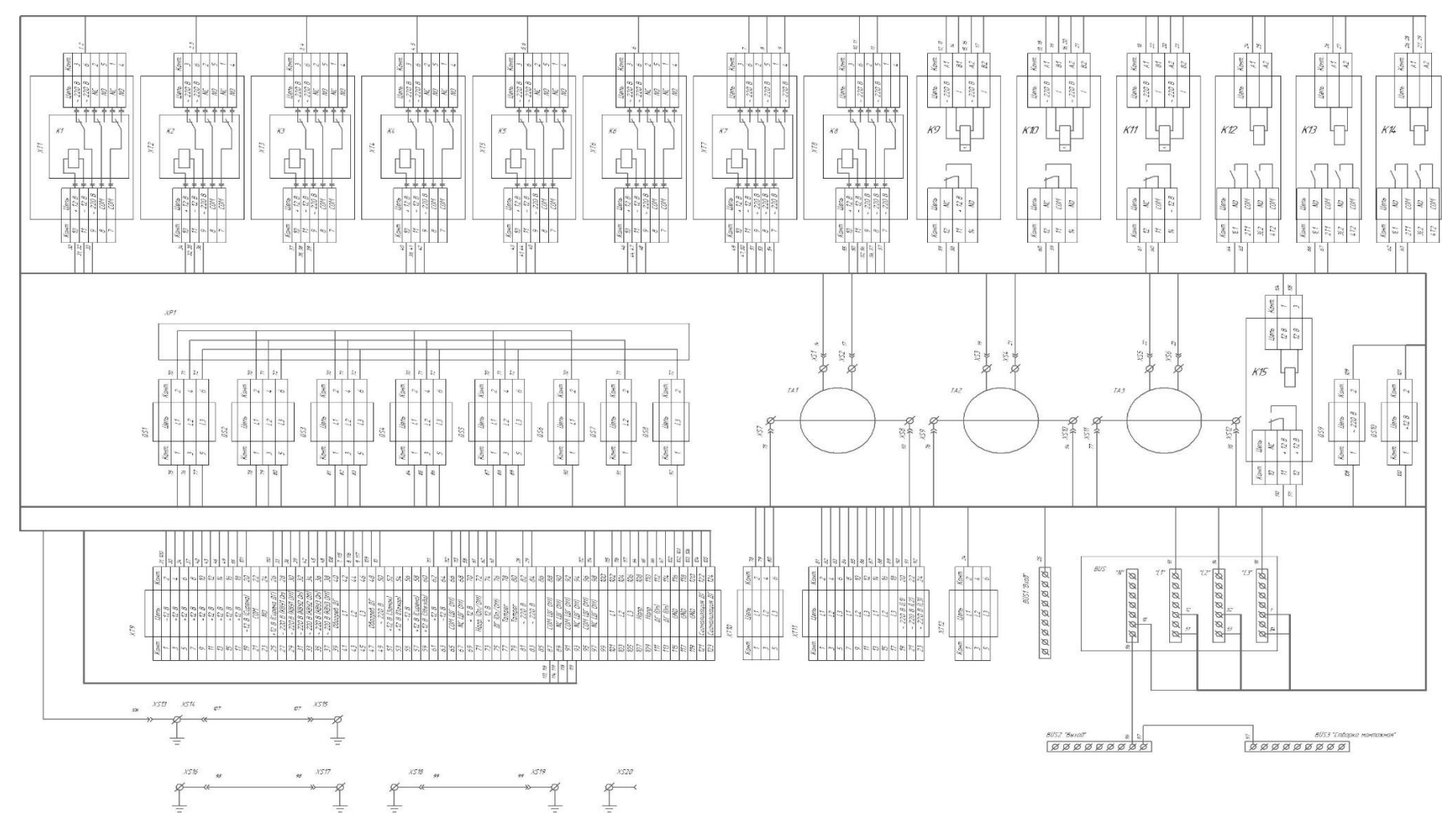

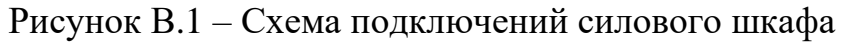

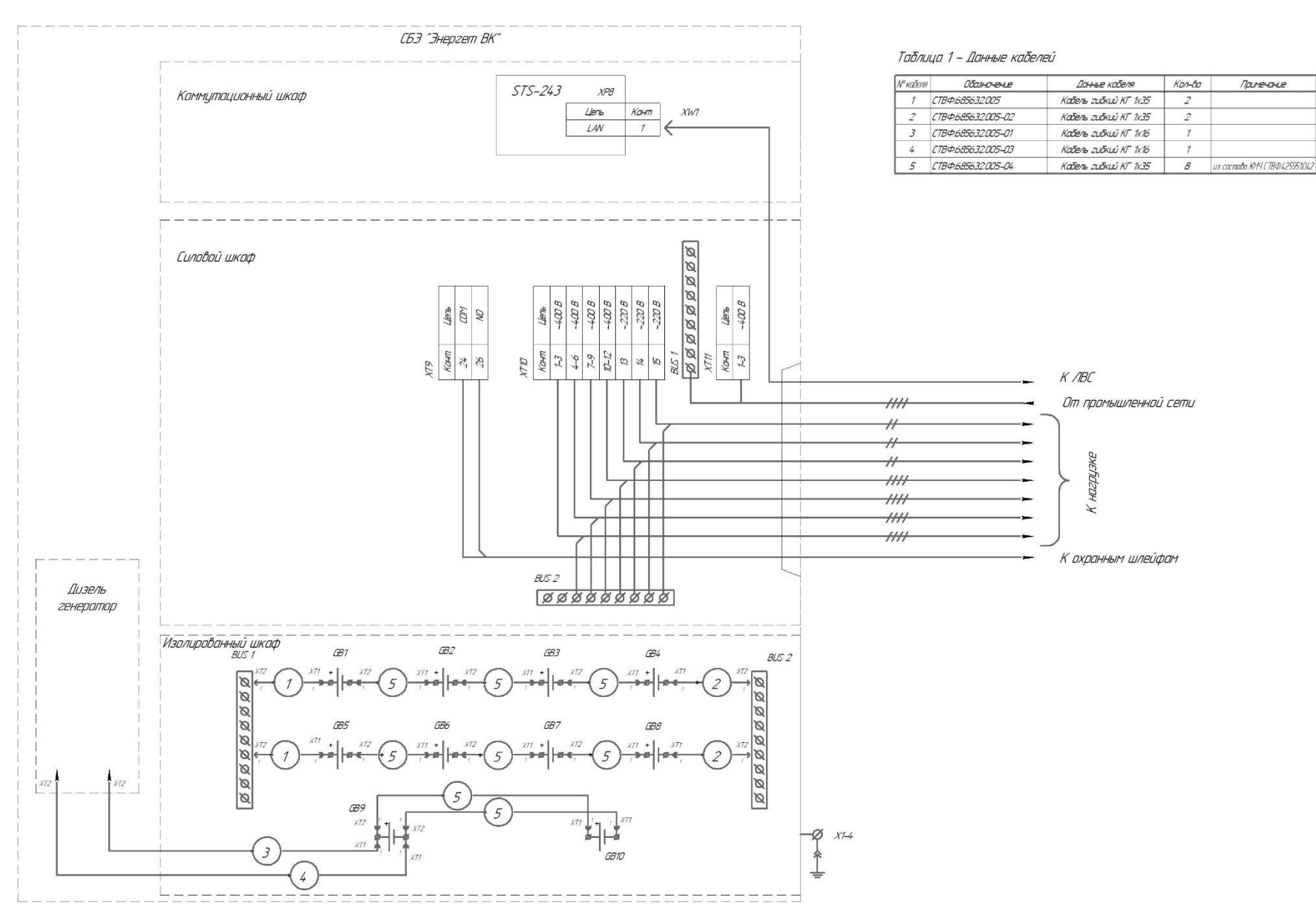

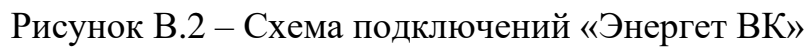

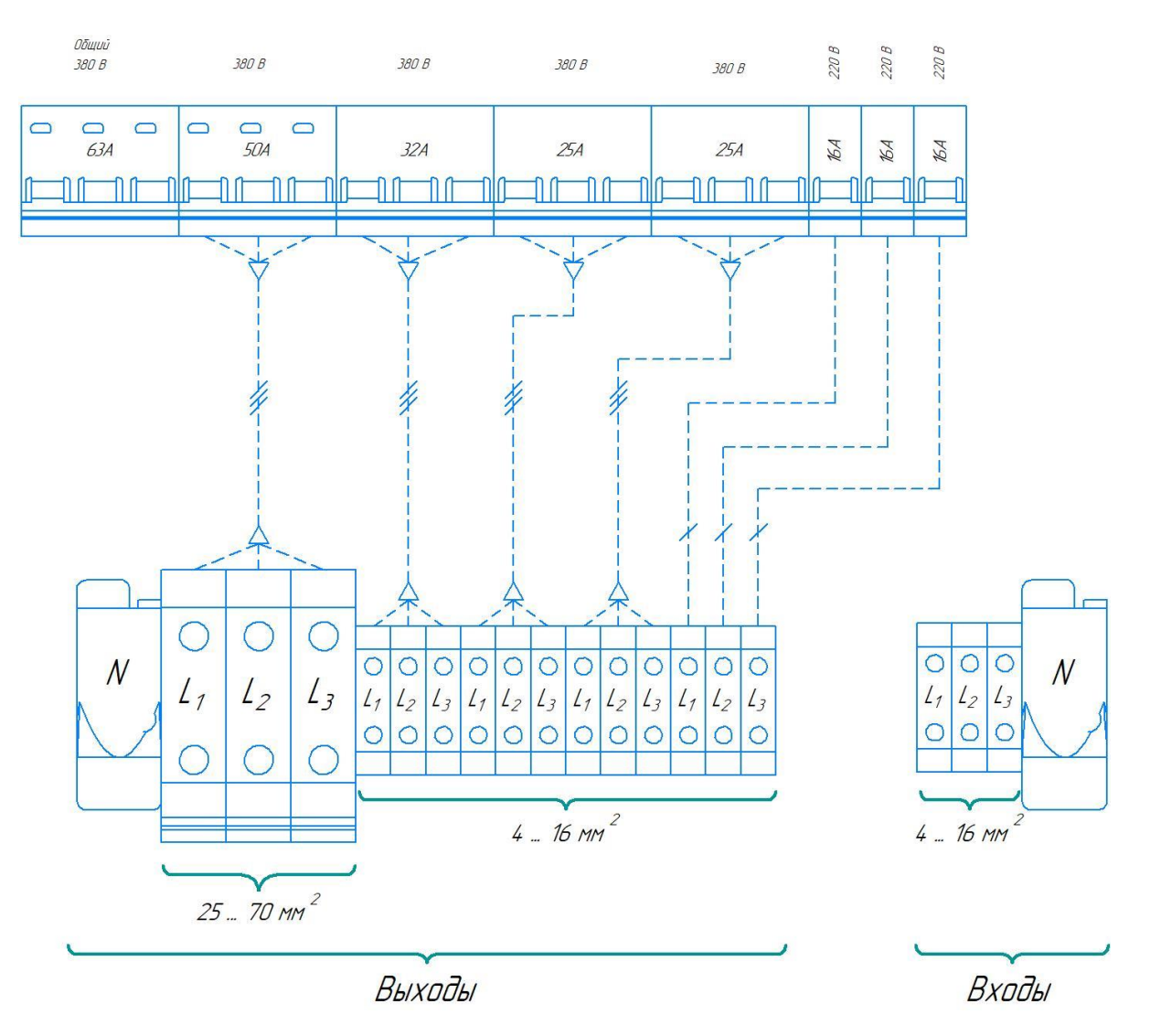

Рисунок В.3 – Назначение входных/выходных клемм в силовом шкафу

## ПРИЛОЖЕНИЕ Г

# (справочное)

# Параметры контроллера управления дизельным генератором

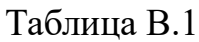

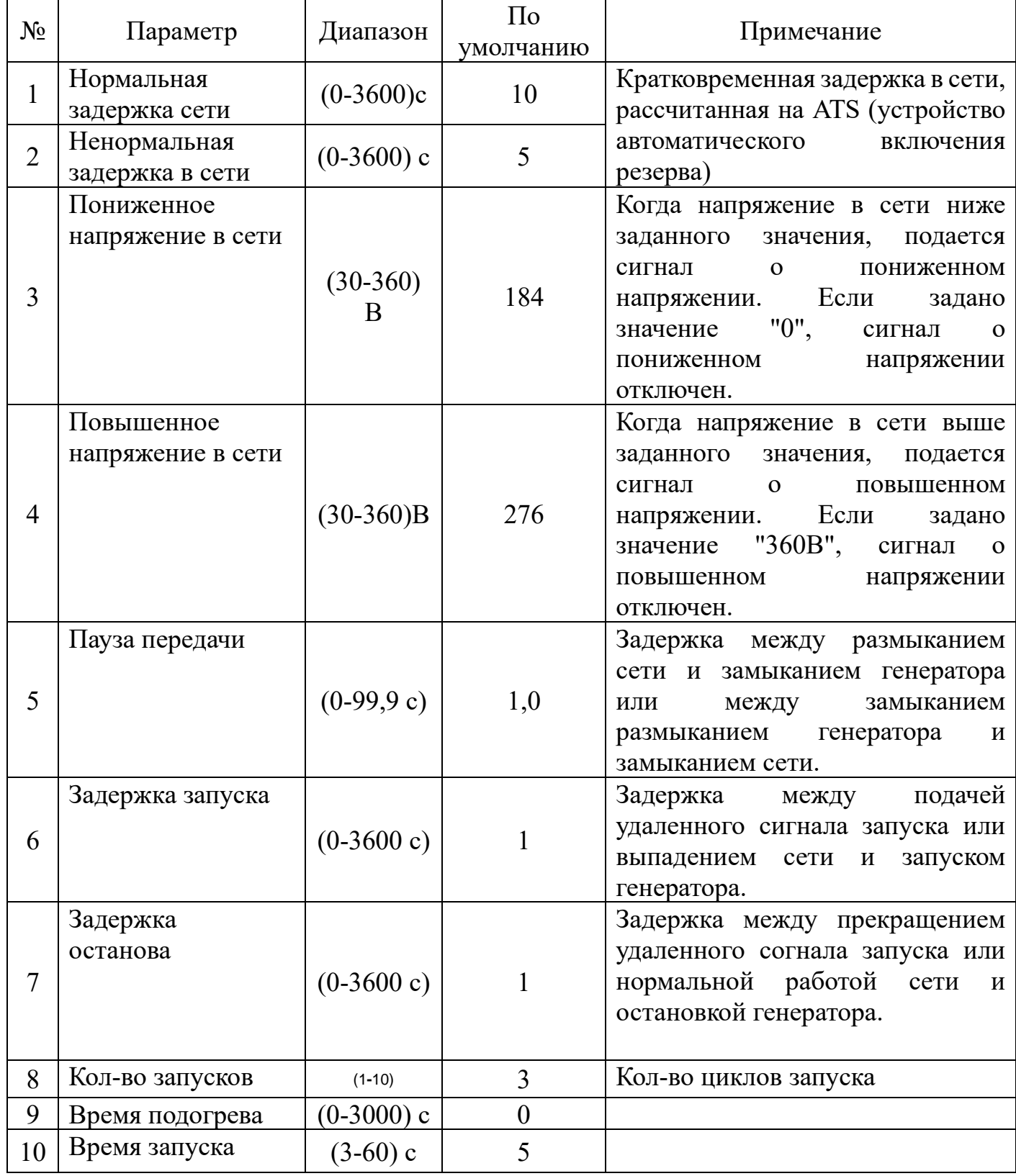

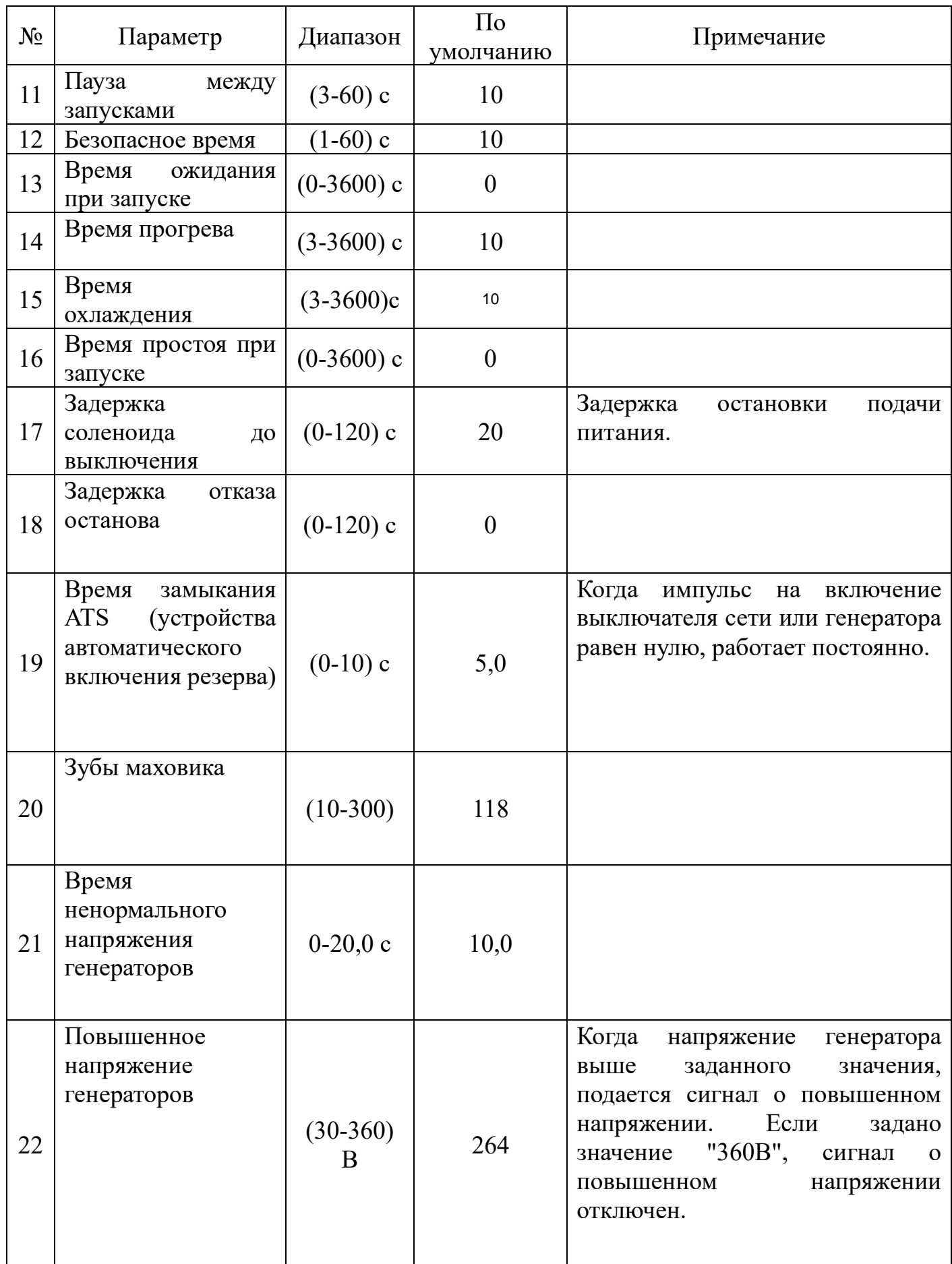

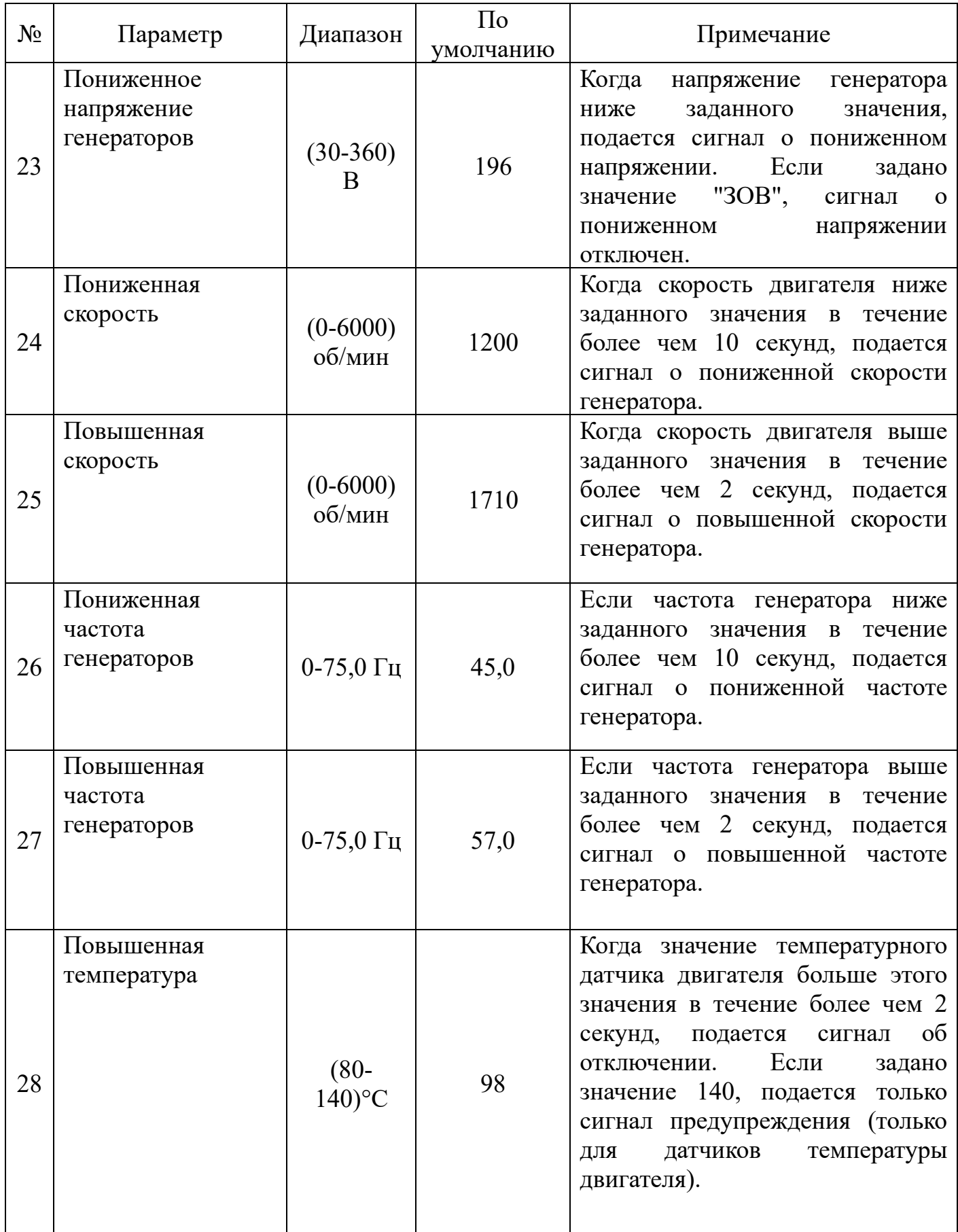

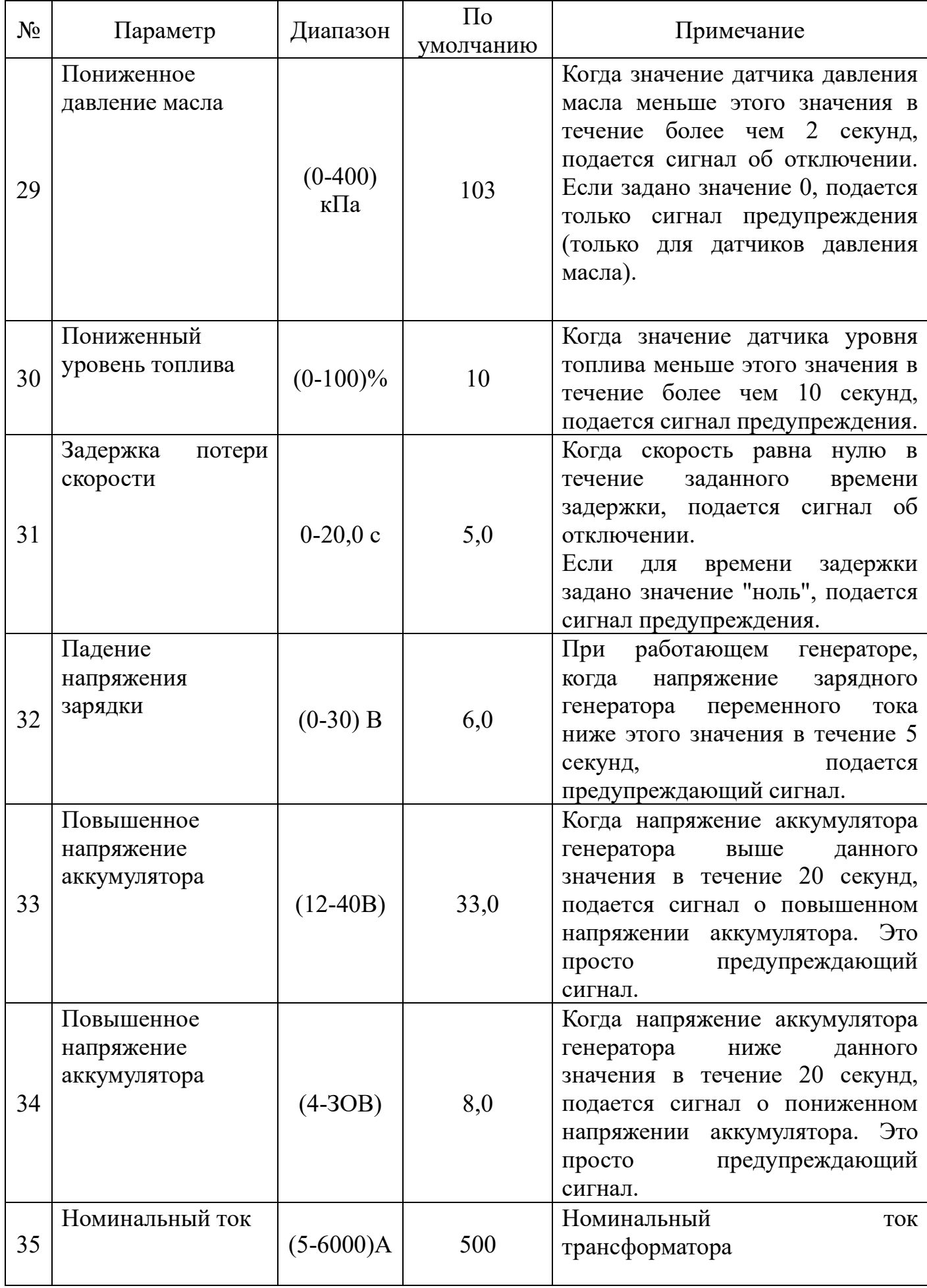

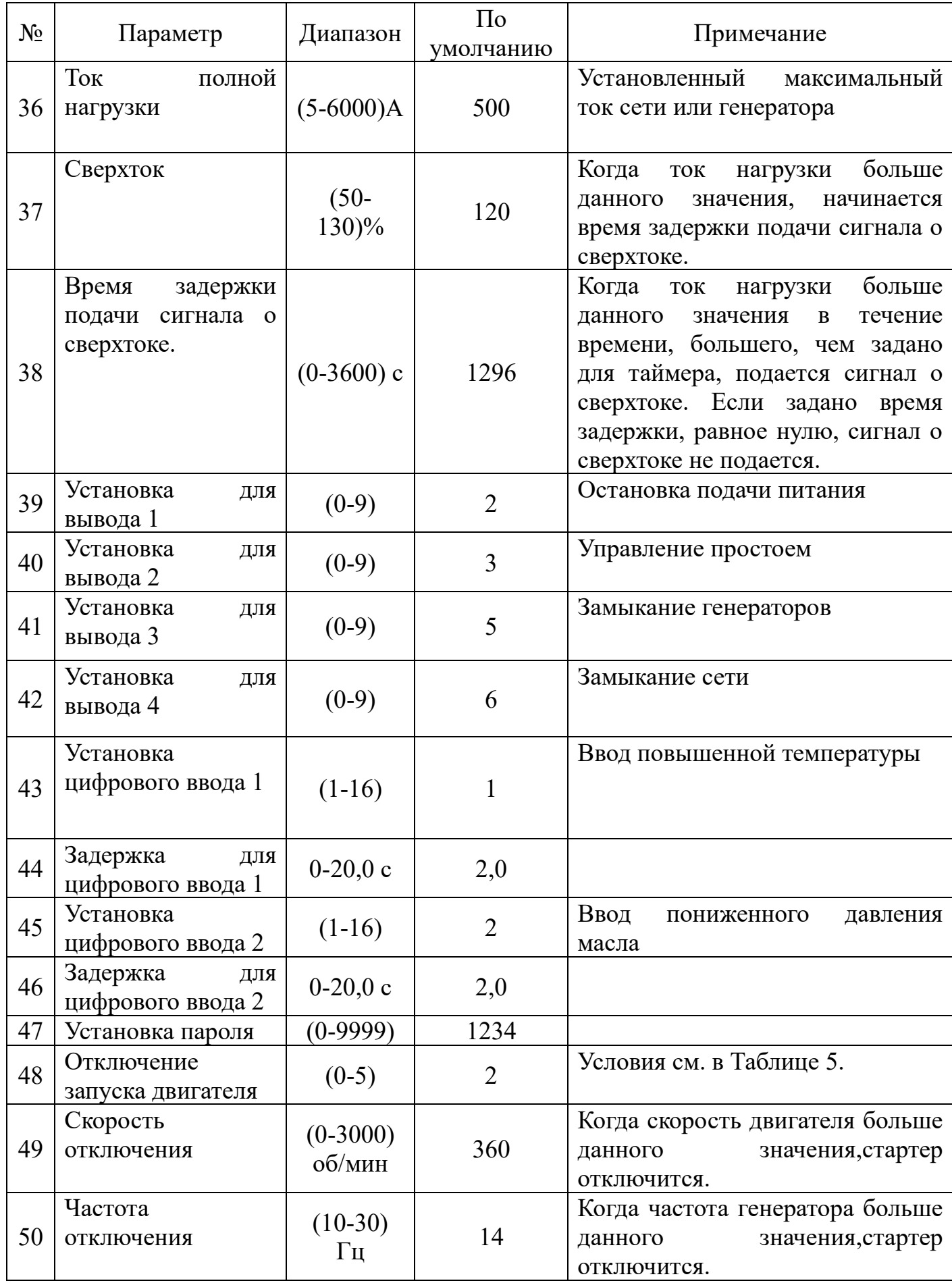
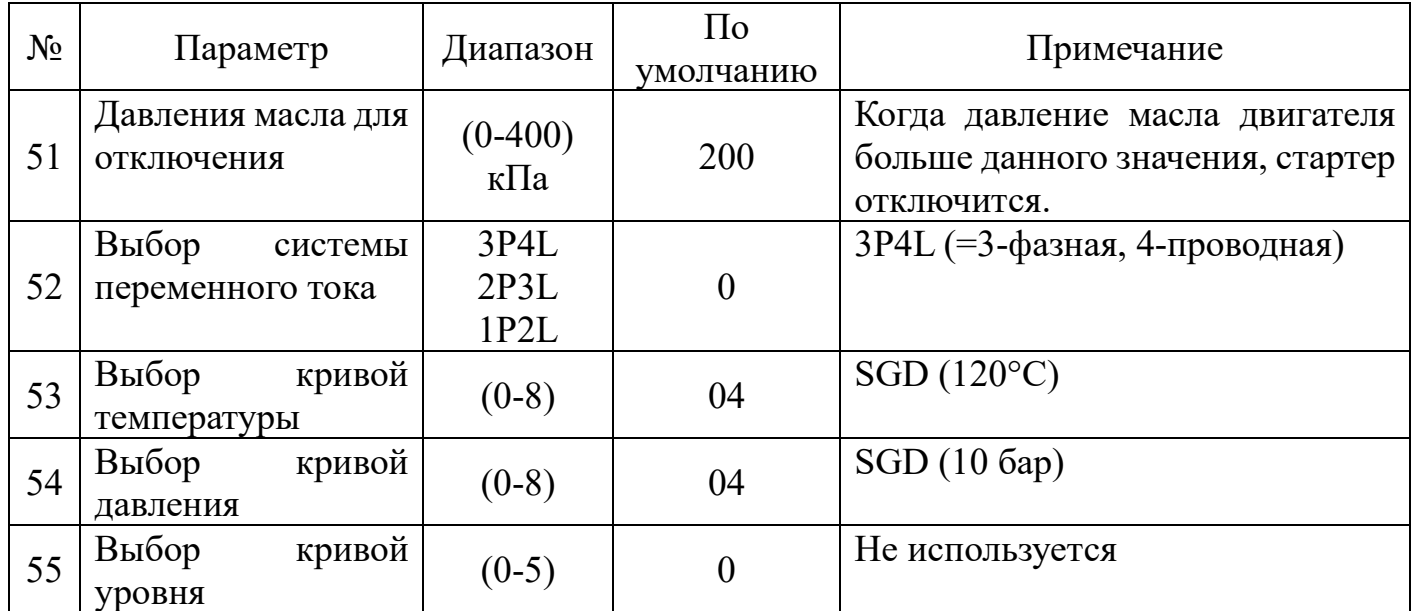

### ПРИЛОЖЕНИЕ Д

#### (справочное)

## Предупреждения выдаваемые контроллером управления ДГ

Предупреждения - это сигналы о некритических проблемах, которые не влияют на работу генераторной системы. Эти предупреждения нужны только для привлечения к проблеме внимания оператора.

Предупреждения отображаются на ЖК-дисплее в последнем меню.

Предупреждения отображаются следующим образом:

**HIGH ENGINE TEMPERATURE (ПОВЫШЕННАЯ ТЕМПЕРАТУРА ДВИГАТЕЛЯ):** если модуль обнаруживает, что температура охлаждающей жидкости двигателя превысила установленный уровень максимальной температуры двигателя после окончания времени работы таймера безопасности, и активирован сигнал запрета отключения при повышенной температуре (Inhibit WTH stop), подается предупреждение.

**LOW OIL PRESSURE (ПОНИЖЕННОЕ ДАВЛЕНИЕ МАСЛА):** если модуль обнаруживает, что давление масла в двигателе упало ниже заданного уровня минимального давления масла после окончания времени работы таймера безопасности, и активирован сигнал запрета отключения при пониженном давлении масла (Inhibit OPL stop), подается предупреждение.

**LOSS OF SPEED SIGNAL (ПОТЕРЯ СИГНАЛА О СКОРОСТИ):** если потерян измерительный сигнал скорости, а задержка при потере скорости установлена на ноль, подается предупреждение.

**GENERATOR OVER CURRENT (СВЕРХТОК ГЕНЕРАТОРА):** если модуль обнаруживает, что выходной ток генератора превышает заданное значение, а задержка при сверхтоке установлена на ноль, подается предупреждение.

**FAIL ТО STOP (ОТКАЗ В ОСТАНОВКЕ):** если модуль обнаруживает, что двигатель все еще работает, хотя время работы таймера задержки при отказе в остановке истекло, подается предупреждение.

**BATTERY HIGH VOLTAGE (ПОВЫШЕННОЕ НАПРЯЖЕНИЕ АККУМУЛЯТОРА):** если модуль обнаруживает, что уровень питания постоянным током превысил заданный максимальный уровень в вольтах, подается сигнал.

**BATTERY LOW VOLTAGE (ПОНИЖЕННОЕ НАПРЯЖЕНИЕ АККУМУЛЯТОРА):** если модуль обнаруживает, что уровень питания постоянным током упал ниже заданного минимального уровня в вольтах, подается сигнал.

**AUXILIARY INPUTS (ДОПОЛНИТЕЛЬНЫЕ СИГНАЛЫ):** если были сконфигурированы дополнительные сигналы предупреждения, то будет отображаться соответствующая информация.

**LOW LEVEL WARN (ПОНИЖЕННЫЙ УРОВЕНЬ МАСЛА):** если модуль обнаруживает, что уровень масла в двигателе упал ниже заданного минимального значения, подается предупреждение.

**FAILED TO CHARGE WARN (ПРЕДУПРЕЖДЕНИЕ ОБ ОТКАЗЕ ПРИ ЗАРЯДКЕ):** если модуль обнаруживает, что зарядное напряжение упало ниже заданного минимального значения, подается предупреждение.

## ПРИЛОЖЕНИЕ Е

#### (справочное)

### Сигналы об отключении дизельного генератора

Сигналы об отключении устройства блокируют и останавливают генератор. После этого следует устранить неисправность и возвратить модуль в исходное состояние.

## **ВНИМАНИЕ:**

**Перед возвратом модуля в исходное состояние необходимо устранить причину, в противном случае, возврат модуля в исходное состояние будет невозможен (исключение: сигнал о низком давлении масла, поскольку давление масла понижено при неработающем двигателе).**

**EMERGENCY STOP (АВАРИЙНЫЙ ОСТАНОВ):** удаление плюса питания постоянным током с ввода аварийного останова запускает следующую последовательность: сначала осуществляется управляемое выключение

генератора и предотвращаются любые попытки его перезапуска пока не будет сброшена кнопка аварийного останова. Затем удаляется плюс питания постоянным током как с топливного соленоида, так и с соленоида стартера.

**HIGH ENGINE TEMPERATURE (ПОВЫШЕННАЯ ТЕМПЕРАТУРА ДВИГАТЕЛЯ):**если модуль обнаруживает, что температура охлаждающей жидкости двигателя превысила установленный уровень максимальной температуры двигателя после окончания времени работы таймера безопасности, осуществляется отключение.

**LOW OIL PRESSURE (ПОНИЖЕННОЕ ДАВЛЕНИЕ МАСЛА):** если модуль обнаруживает, что давление масла в двигателе упало ниже заданного уровня минимального давления масла после окончания времени работы таймера безопасности, осуществляется отключение.

**OVERSPEED (ПОВЫШЕННАЯ СКОРОСТЬ):** если скорость двигателя превышает заданное значение, осуществляется отключение.

**UNDERSPEED (ПОНИЖЕННАЯ СКОРОСТЬ):** если скорость двигателя падает ниже заданного значения, осуществляется отключение.

**LOSS OF SPEED SIGNAL (ПОТЕРЯ СИГНАЛА О СКОРОСТИ):** если потерян измерительный сигнал скорости, осуществляется отключение.

**GENERATOR OVER FREQUENCY (ПОВЫШЕННАЯ ЧАСТОТА ГЕНЕРАТОРА):** если модуль обнаруживает, что выходная частота генератора превышает заданное значение, осуществляется отключение.

**GENERATOR UNDER FREQUENCY (ПОНИЖЕННАЯ ЧАСТОТА ГЕНЕРАТОРА):** если модуль обнаруживает, что выходная частота генератора падает ниже заданного значения, после истечения времени работы таймера безопасности осуществляется отключение.

**GENERATOR OVER VOLTAGE (ПОВЫШЕННОЕ НАПРЯЖЕНИЕ ГЕНЕРАТОРА):** если модуль обнаруживает, что выходное напряжение генератора превышает заданное значение, осуществляется отключение.

**GENERATOR UNDER VOLTAGE (ПОНИЖЕННОЕ НАПРЯЖЕНИЕ ГЕНЕРАТОРА):** если модуль обнаруживает, что выходное напряжение генератора падает ниже заданного значения, осуществляется отключение.

**GENERATOR OVER CURRENT (СВЕРХТОК ГЕНЕРАТОРА):** если модуль обнаруживает, что выходной ток генератора превышает заданное значение, осуществляется отключение.

**FAIL ТО START (ОТКАЗ В ЗАПУСКЕ):** если после заданного количества попыток двигатель так и не запустился, осуществляется отключение.

**AUXILIARY INPUTS (ДОПОЛНИТЕЛЬНЫЕ СИГНАЛЫ):** если были сконфигурированы дополнительные сигналы об отключении устройства, то будет отображаться соответствующая информация.

# ПРИЛОЖЕНИЕ Ж

(обязательное)

Инструкция по настройке подключения к рабочему столу контроллера STS-423

1) Запустите X2Go-клиент и выберите в главном меню Сессия->Новая сессия. (Рисунок Ж.1)

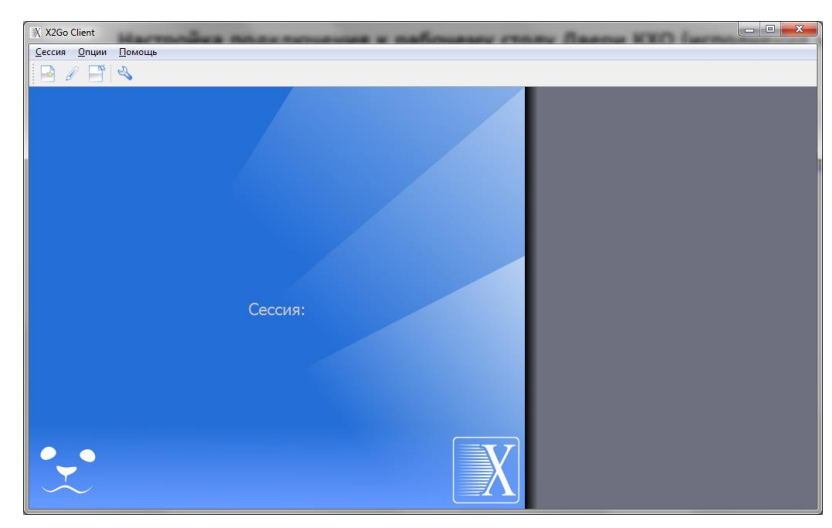

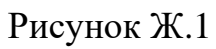

2) В открывшемся окне заполните поля как на рисунке и нажмите «ОК» (Рисунок Ж.2).

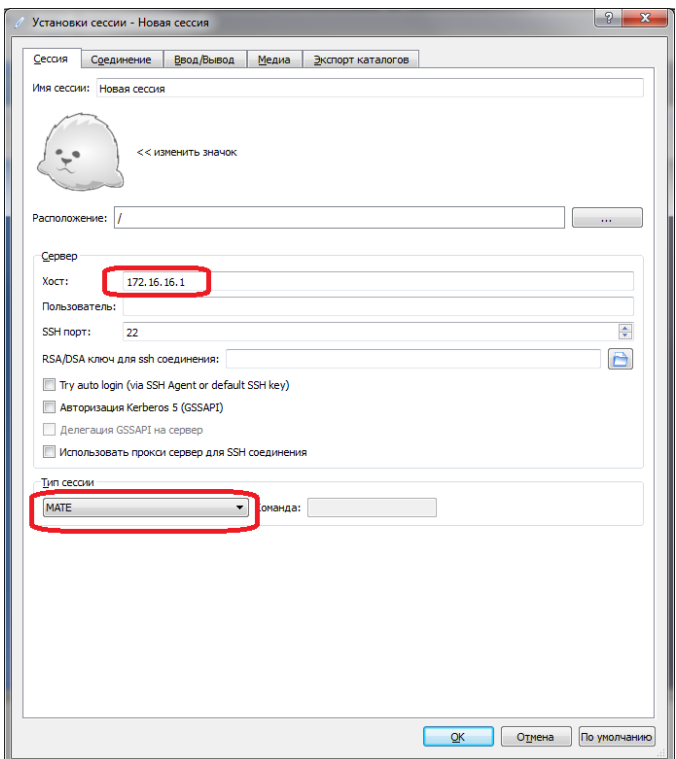

Рисунок Ж.2

3) В главном окне в правой части появится новый элемент, соответствующих только что созданной сессии (Рисунок Ж.3).

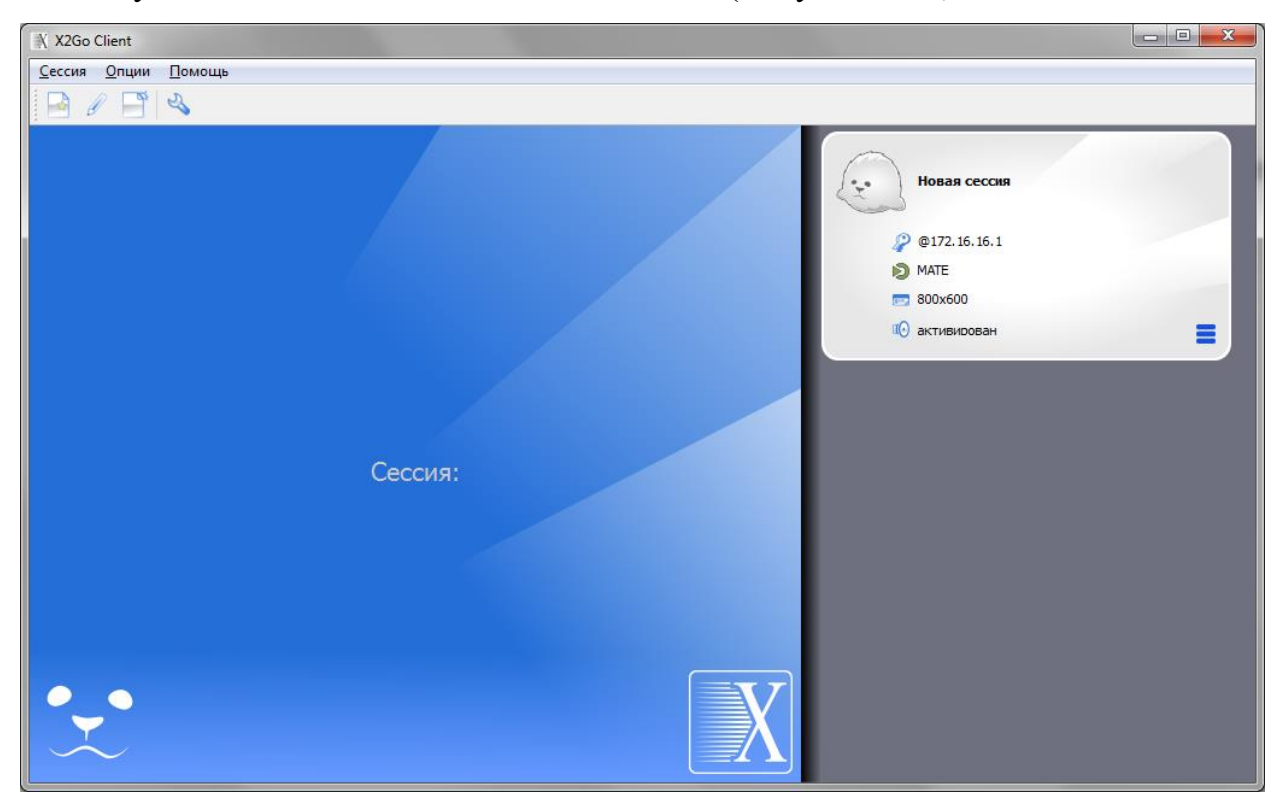

Рисунок Ж.3

4) Нажмите мышкой на название сессии, далее в поле «Пользователь» ввести имя user и нажать ОК;

5) Дождитесь появления окна ввода пароля (если будут появляться окна сообщений, закрывать их нажатием кнопок OK или Да);

6) Введите пароль adm777.

# Лист регистрации изменений

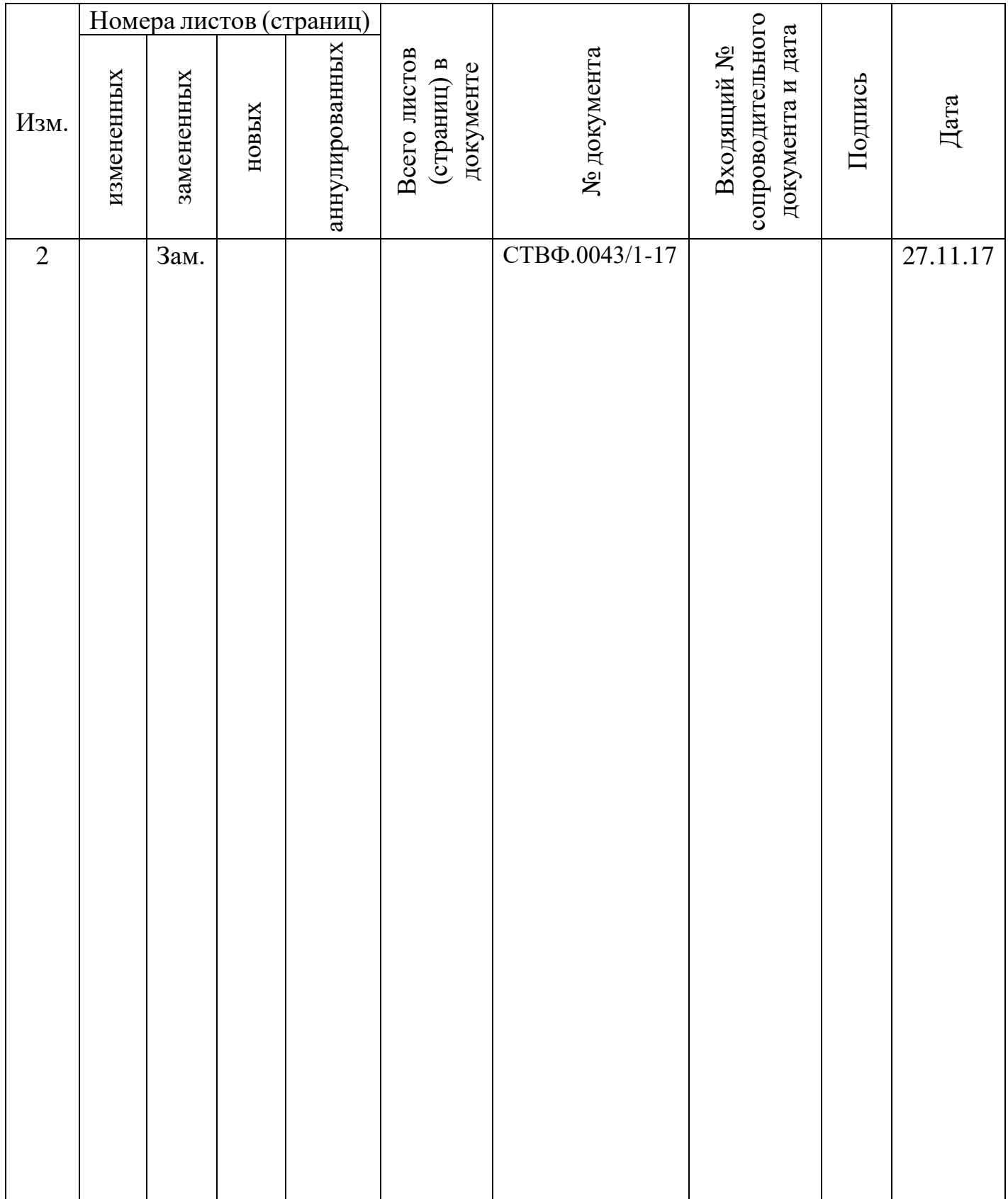